# **PHILIPS**

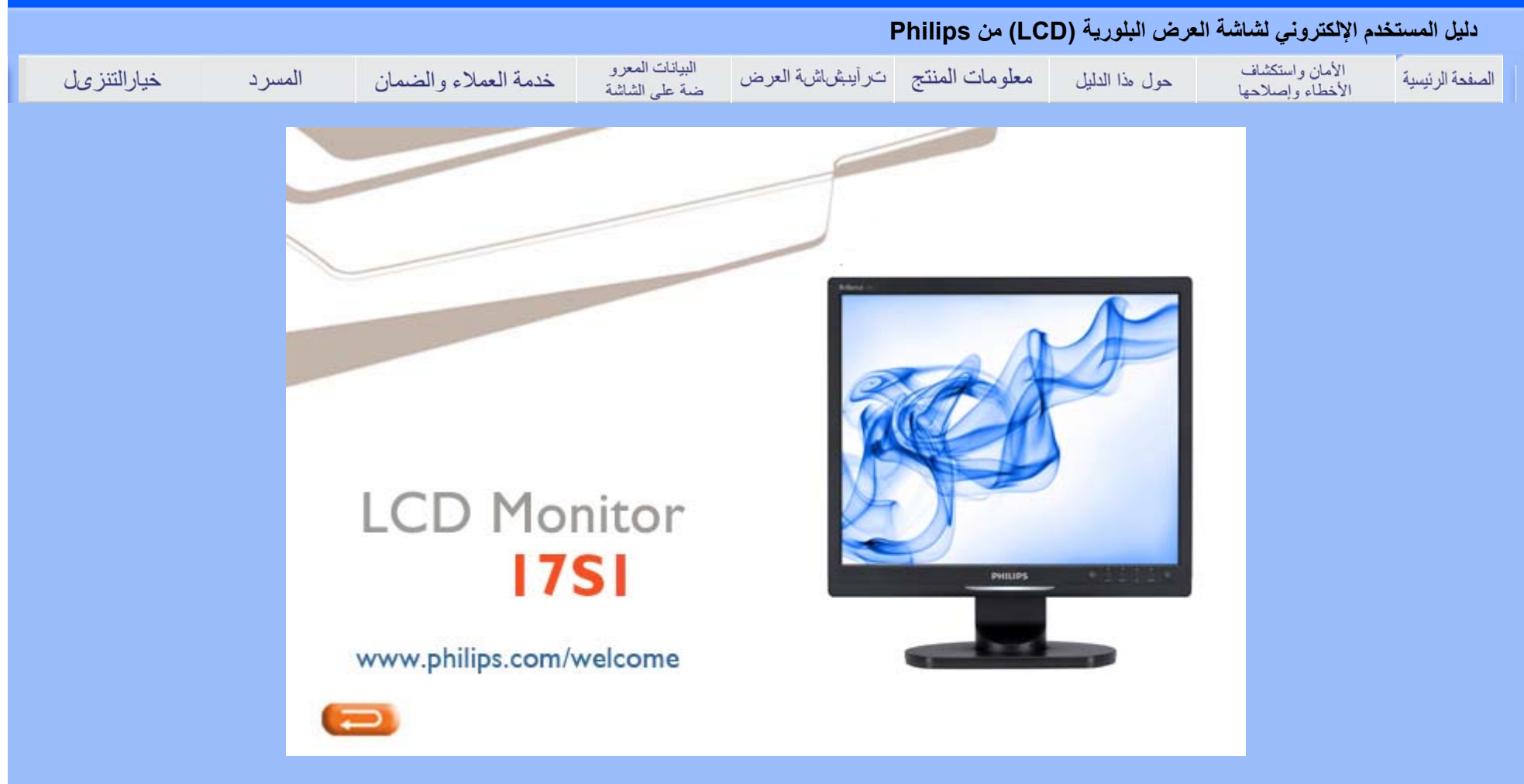

• احتياطات الأمان والصيانة

- الأسئلة المتداولة
- استكشاف المشكلات وإصلاحها
	- المعلومات التنظيمية

# **الأمان واستكشاف الأخطاء وإصلاحها**

# **احتياطات الأمان والصيانة**

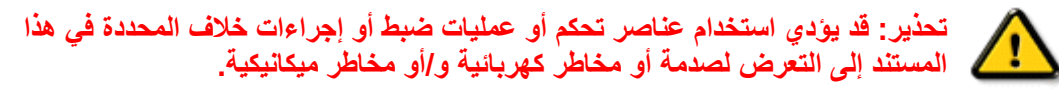

برجاء قراءة واتباع هذه التعليمات عند توصيل واستخدام شاشة العرض الخاصة بالكمبيوتر:

**التشغيل:**

- z احرص على إبعاد شاشة العرض عن ضوء الشمس المباشر وعن الأفران أو أجهزة التسخين الأخرى.
- z قم بإزالة أي جسم يمكن أن يسقط في فتحات التهوية أو يمنع التبريد الصحيح للأجهزة الإلكترونية لشاشة العرض.
	- z لا تقم بسد فتحات التهوية الموجودة على الهيكل.
	- z عند وضع شاشة العرض، احرص على أن يكون الوصول إلى مقبس وقابس الطاقة ميسورًا.
- z إذا تم إيقاف تشغيل شاشة العرض من خلال فصل آبل الطاقة أو سلك طاقة التيار المستمر، انتظر مدة <sup>6</sup> ثوان قبل توصيل آبل الطاقة أو سلك طاقة التيار المستمر من أجل التشغيل العادي.
	- z برجاء استخدام سلك الطاقة المعتمد الذي توفره شرآة Philips في آافة الأوقات. في حالة ضياع سلك الطاقة، برجاء

الاتصال بمركز الخدمة المحلي لديك. (برجاء الرجوع إلى مركز الاستعلام الخاص بخدمة العملاء)

- z تجنب تعريض شاشة العرض البلوري (LCD (لهزة عنيفة أو صدمة شديدة أثناء التشغيل.
	- z تجنب الطرق على شاشة العرض أو إسقاطها أثناء التشغيل أو النقل.
- z لحماية الشاشة من التلف المحتمل، تجنب ممارسة ضغط زائد على اللوح الزجاجي لشاشة العرض البلوري (LCD(. وعند نقل شاشة العرض، احرص على الإمساك بالإطار الخاص برفع الشاشة ولا تحمل الشاشة من خلال وضع يدك أو أصابعك على اللوح الزجاجي لشاشة العرض البلوري (LCD(.
	- z قم بفصل الطاقة عن الشاشة في حالة عدم استخدامها لفترة طويلة من الزمن.
- z افصل الطاقة عن شاشة العرض إذا أردت تنظيفها باستخدام قطعة قماش رطبة. يمكن مسح الشاشة باستخدام قطعة قماش جافة عند فصل الطاقة عنها. مع ذلك، تجنب مطلقًا استخدام مادة مذيبة عضوية مثل الكحول أو السوائل المعتمدة على الأمونيا لتنظيف شاشة العرض.
- z لتجنب مخاطر الصدمة أو التلف التام للجهاز، لا تعرض شاشة العرض للأتربة أو المطر أو المياه أو بيئة شديدة الرطوبة.
	- z في حالة حدوث بلل لشاشة العرض، قم بمسحها باستخدام قطعة قماش نظيفة في أسرع وقت ممكن.
- z في حالة دخول مادة غريبة أو مياه إلى شاشة العرض، فبرجاء إيقاف التشغيل على الفور وفصل سلك الطاقة. بعد ذلك، قم بإز الة المادة الغر بية أو المياه، ثم قم بإر سالها مركز الصيانة.
- z لا تقم بتخزين أو استخدام شاشة العرض البلوري (LCD (في أماآن معرضة للحرارة أو ضوء الشمس المباشر أو البرودة الشديدة.
- z من أجل الحفاظ على أفضل أداء لشاشة العرض واستخدامها لأطول فترة ممكنة، برجاء استخدام شاشة العرض في أماآن تقع ضمن نطاقات درجة الحرارة والرطوبة التالية.

} درجة الحرارة: 0 - 40 درجة مئوية، 32 - 104 درجة فهرينهيت

} الرطوبة: 20 - 80 % رطوبة نسبية

z هام: يجب أن تقوم دائمًا بتنشيط برنامج شاشة التوقف عندما تترك الشاشة بلا مراقبة. يجب أن تقوم دائمًا بتنشيط تطبيق لتحديث الشاشة بشكل دوري إذا آانت شاشة LCD ستعرض محتوى ثابت لا يتغير. قد يؤدي العرض المستمر لفترة زمنية ممتدة للصور الساكنة أو الثّابتة إلى "التعرض الزائد"، الذي يعرف أيضًا بـ "الصورة اللاحقة" أو "الصورة المزدوجة". يعتبر آل من "التعرض الزائد" أو "الصورة اللاحقة" أو "الصور المزدوجة" من الظواهر المعروفة في تكنولوجيا لوحات LCD. في معظم الحالات، تختفي ظاهرة "التعرض الزائد" أو "الصورة اللاحقة" أو "الصور المزدوجة" بشكل تدريجي . عبر فترة زمنية بعد أن يتم إيقاف تشغيل الطاقة

تحذير: لن تختفي أعراض "التعرض الزائد" أو "الصورة اللاحقة" أو "الصور المزدوجة" الحادة <sup>و</sup>**لا يمكن** إصلاحها. الضمان الخاص بك لا يغطي الضرر المذكور أعلاه.

- z لا ينبغي فتح الغطاء الحاوي إلا بواسطة موظف الخدمة المؤهل.
- z إذا آانت هناك أية حاجة إلى تسجيل الصيانة أو التكامل، برجاء الاتصال بمرآز الخدمة المحلي لديك. (برجاء الرجوع إلى فصل "مركز الاستعلام")
	- z للاطلاع على معلومات النقل، برجاء الرجوع إلى "المواصفات الفيزيائية".
		- z لا تترك شاشة العرض في سيارة/شاحنة تحت ضوء الشمس المباشر.

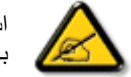

استشر فنى الخدمة إذا كانت شاشة العرض لا تعمل بشكل صحيح، أو إذا كنت غير متأكد من الإجراء اللازم اتخاذه بعد اتباع تعليمات التشغيل الواردة في هذا الدليل.

- السلامة واستكشاف المشكلات وإصلاحها • الأسئلة المتداولة العامة
	-
- التوافق مع الأجهزة الطرفية الأخرى
	- تكنولوجيا لوحة LCD
- الهندسة البشرية وعلم البيئة ومعايير السلامة
	- استكشاف المشكلات وإصلاحها
		- المعلومات التنظيمية

# **الأسئلة المتداولة (FAQ(**

**الأسئلة المتداولة العامة**

س1: عندما أقوم بتركيب الشاشة الخاصة بي، ما الذي يجب القيام به إذا ظهر على الشاشة "يتعذر عرض وضع الفيديو هذا"؟

**ج: تبلغ الدقة الموصى بها لشاشة 17 Philips بوصة: 1280×1024 عند <sup>60</sup> هرتز.**

.2 في القائمة "ابدأ" الخاصة بـ Windows، حدد "الإعدادات/لوحة التحكم". في إطار "لوحة التحكم"، حدد الرمز "العرض". داخل "العرض" الخاص بلوحة التحكم، حدد علامة التبويب "الإعدادات". ضمن علامة التبويب "الإعدادات"، في المربع "منطقة سطح المكتب"، قم بتحريك الشريط المنزلق إلى 1280×1024 بكسل (17 بوصة).

1 . قم بإلغاء توصيل كافة الكبلات، ثم قم بتوصيل الكمبيوتر الخاص بك إلى الشاشة التي كنت تستخدمها مسبقًا.

- .3 قم بفتح "الخصائص المتقدمة" وتعيين "معدل التحديث" إلى 60 هرتز، ثم انقر فوق "موافق".
- 4. قم بإعادة تشغيل الكمبيوتر الخاص بك وكرر الخطوات 2 و 3 للتأكد من أنك قمت بتعيين الكمبيوتر الخاص بك إلى 1280×1024 عند 60 هرتز (17 بوصة).
- .5 قم بإيقاف تشغيل الكمبيوتر الخاص بك، وقم بقطع اتصال الشاشة القيدمة وأعد اتصال شاشة LCD Philips
	- .6 قم بتشغيل الشاشة، ثم قم بتشغيل الكمبيوتر الخاص بك.

**<sup>س</sup>:2ما هو معدل التحديث الموصى به لشاشة LCD؟**

**ج:**يبلغ معدل التحديث الموصى به لشاشات 60 LCD هرتز، في حالة وجود أي تشوش على الشاشة، يمكنك التعيين حّتى 75 هرتز لترى ما إذا كان هذا الأمر سيؤدي إلى إزالة التشوش. س3:ما هي ملفات .jnf و .icm الموجودة على القرص المضغوط؟ كيف اقوم بتثبيت برامج التشغيل (.jnf و .jnf)؟

**ج:** هذه هي ملفات برامج التشغيل الخاصة بشاشتك. اتبع الإرشادات الموجودة في دليل المستخدم لتثبيت برامج التشغيل. قد يطالبك الكمبيوتر بتوفير برامج تشغيل الشاشة (inf. <sup>و</sup> icm. (أو قرص برنامج تشغيل عندما تقوم بتثبيت شاشتك لأول مرة. اتبع الإرشادات لإدراج (القرص المضغوط المرفق) المضمن مع هذه الحزمة. سيتم تثبيت برامج التشغيل (ملفات inf. <sup>و</sup> icm. (بشكل تلقائي.

**<sup>س</sup>:4آيف أقوم بضبط الدقة؟**

**ج:** يتم تحديد معدلات الدقة المتوفرة حسب بطاقة الفيديو أو برنامج تشغيل الرسومات والشاشة. يمكنك تحديد الدقة . المطلوبة ضمن لوحة تحكم Windows ®من خلال "عرض الخصائص"

**<sup>س</sup>:5ماذا أفعل إذا لم استطع ضبط إعدادات الشاشة؟**

**ج:**يمكنك ببساطة الضغط على الزر "موافق"، ثم تحديد "إعادة التعيين" لاستعادة جميع إعدادات المصنع الأصلية.

**<sup>س</sup>:6هل شاشة LCD مضادة للخدوش؟**

**ج:** بوجه عام، يوصى بألا يتعرض سطح اللوحة للصدمات الشديدة، آما يجب حمايته من الكائنات الحادة أو الصلبة. عند التعامل مع الشاشة، تأكد من عدم وجود ضغط أو قوة مطبقة على جانب سطح اللوحة. فقد يؤثر هذا الأمر على شروط الضمان الخاصة بك. **ج:**للتنظيف العادي، استخدم قطعة نظيفة ولينة من القماش. للتنظيف العميق، الرجاء استخدام آحول الأيزوبروبيل. لا يجب استخدام السوائل الأخرى مثل كحول الأيثيل أو الإيثانول أو الأسيتون أو الهيكسان وما إلى ذلك

**<sup>س</sup>:8هل يمكنني تغيير إعداد الألوان الخاص بالشاشة؟**

**ج:**نعم، يمكنك تغيير إعداد الألوان من خلال عناص التحكم المعروضة على الشاشة حسب الإجراءات التالية،

.1 اضغط على "موافق" لإظهار قائمة OSD) التعليمات التي تظهر على الشاشة) .2 اضغط على "السهم لأسفل" لتحديد الخيار "اللون" ثم اضغط على "موافق" لإدخال إعداد اللون، توجد ثلاثة إعدادات .موضحة أدناه

أ. درجة حرارة اللون؛ يوجد ستة إعدادات، K5000 <sup>و</sup> K6500 <sup>و</sup> K7500 <sup>و</sup> K8200 <sup>و</sup> K9300 <sup>و</sup> K.11500 من خلال الإعدادات التي تقع ضمن النطاق K،5000 تظهر اللوحة "دافئة" مع نغمة لون أحمر مائل للأبيض، بينما مع درجة حرارة K11500 تكون الشاشة باردة مع نغمة لون أزرق تميل إلى الأبيض.

<sup>ب</sup>. sRGB، وهذا هو الإعداد القياسي لضمان وجود تبادل صحيح للألوان بين الأجهزة المختلفة (مثل، الكاميرات الرقمية والشاشات والطابعات والماسحات الضوئية)

<sup>ج</sup>. محدد من قبل المستخدم؛ يستطيع المستخدم اختيار إعداد اللون الذي يفضله/تفضله عن طريق ضبط اللون الأحمر والأخضر والأزرق.

\*قياس لون الضوء الصادر عن آائن أثناء تسخينه. يتم التعبير عن هذا القياس بمعايير المقياس المطلق، (درجة آلفن). درجات حرارة آلفن المنخفضة مثل K2004 تكون حمراء؛ بينما درجات الحرارة الأعلى مثل K9300 تكون زرقاء. درجة الحرارة المتعادلة تكون بيضاء عند K.6504

**<sup>س</sup>:9هل يمكن تعليق شاشة LCD Philips على الحائط؟**

**ج:**نعم. تمتلك شاشات LCD Philips هذه الميزة الاختيارية. تسمح فتحات تعليق VESA القياسية الموجودة على الغطاء الخلفي للمستخدم بتعليق شاشة Philips على معظم أذرع VESA القياسية أو مرفقاتها. نحن ننصح بالاتصال بممثل مبيعات Philips للحصول على المزيد من المعلومات.

# **التوافق مع الأجهزة الطرفية الأخرى**

**<sup>س</sup>:10هل يمكنني توصيل شاشة LCD الخاصة بي بأي جهاز آمبيوتر أو محطة عمل أو جهاز Mac؟**

قد **ج:**نعم. تعتبر جميع شاشات LCD Philips متوافقة مع أجهزة الكمبيوتر وأجهزة MAC ومحطات العمل القياسية. تحتاج إلى وجود محول كبل لتوصيل الشاشة بنظام Mac الخاص بك. يرجى الاتصـال بممثل مبيعات Philips للحصول على المزيد من المعلومات.

**<sup>س</sup>:11هل شاشات LCD Philips من نوع التوصيل والتشغيل؟**

**ج:**نعم، فالشاشات متوافقة مع "التشغيل والتوصѧيل" مѧع أنظمѧة التشѧغيل 95 RWindows <sup>و</sup> <sup>98</sup> <sup>و</sup> <sup>2000</sup> <sup>و</sup> XP <sup>و</sup> .Linux <sup>و</sup> Vista

الرجوع إلى أعلى الصفحة

# **تكنولوجيا لوحة LCD**

**<sup>س</sup>:12ما هي نوع تكنولوجيا الزاوية العريضة المتوفرة؟**

**ج:**حاليًا، توفر اللوحات من نوع IPS أفضل نسبة تباين بالمقارنة بتكنولوجيا MVA أو PVA. ولقد تم تحسين لوحات TN على مر الأعوام، ومع هذا لا يمكن مقارنتها بنسبة التباين التي توفرها لوحات IPS.

## **الهندسة البشرية وعلم البيئة ومعايير السلامة**

س13: ما هو الالتصاق أو التعرض الزائد للصور أو الصورة اللاحقة أو الصور المزدوجة في لوحات LCD؟

**ج:** قد يؤدي العرض المستمر لفترة زمنية ممتدة للصور الساآنة أو الثابتة إلى "التعرض الزائد"، الذي يعرف أيضًا بـ "الصورة اللاحقة" أو "الصورة المزدوجة". يعتبر آل من "التعرض الزائد" أو "الصورة اللاحقة" أو "الصور المزدوجة" من الظواهر المعروفة في تكنولوجيا لوحات LCD. في معظم الحالات، تختفي ظاهرة "التعرض الزائد" أو . "الصورة اللاحقة" أو "الصور المزدوجة" بشكل تدريجي عبر فترة زمنية بعد أن يتم إيقاف تشغيل الطاقة

يجب أن تقوم دائمًا بتنشيط برنامج شاشة التوقف عندما تترك الشاشة بلا مراقبة.

يجب أن تقوم دائمًا بتنشيط تطبيق لتحديث الشاشة بشكل دوري إذا كانت شاشة LCD ستعرض محتوى ثابت لا يتغير .

تحذير: **لن** تختفي أعراض "التعرض الزائد" أو "الصورة اللاحقة" أو "الصور المزدوجة" الحادة <sup>و</sup>**لا يمكن** إصلاحها. الضمان الخاص بك لا يغطي الضرر المذكور أعلاه

**<sup>س</sup>:14 لماذا لا يتم عرض النص الحاد على شاشتي، ولكن يتم عرض أحرف مسننة؟**

**ج:**تعمل شاشة LCD الخاصة بك بشكل أفضل عند الدقة الطبيعية الخاصة بها التي تبلغ 1280×1024 عند <sup>60</sup> . هرتز. للحصول على أفضل عرض، يرجى استخدام هذه الدقة

•السلامة واستكشاف المشكلات وإصلاحها •الأسئلة المتداولة

•المشكلات الشائعة

•المشكلات المتعلقة بالصور

•المعلومات التنظيمية

# **استكشاف المشكلات وإصلاحها**

تتعامل هذه الصفحة مع المشكلات التي يستطيع المستخدم تصحيحها. في حالة استمرار المشكلة بعد أن تقوم بتجربة هذه الحلول، اتصل بممثل خدمة عملاء Philips.

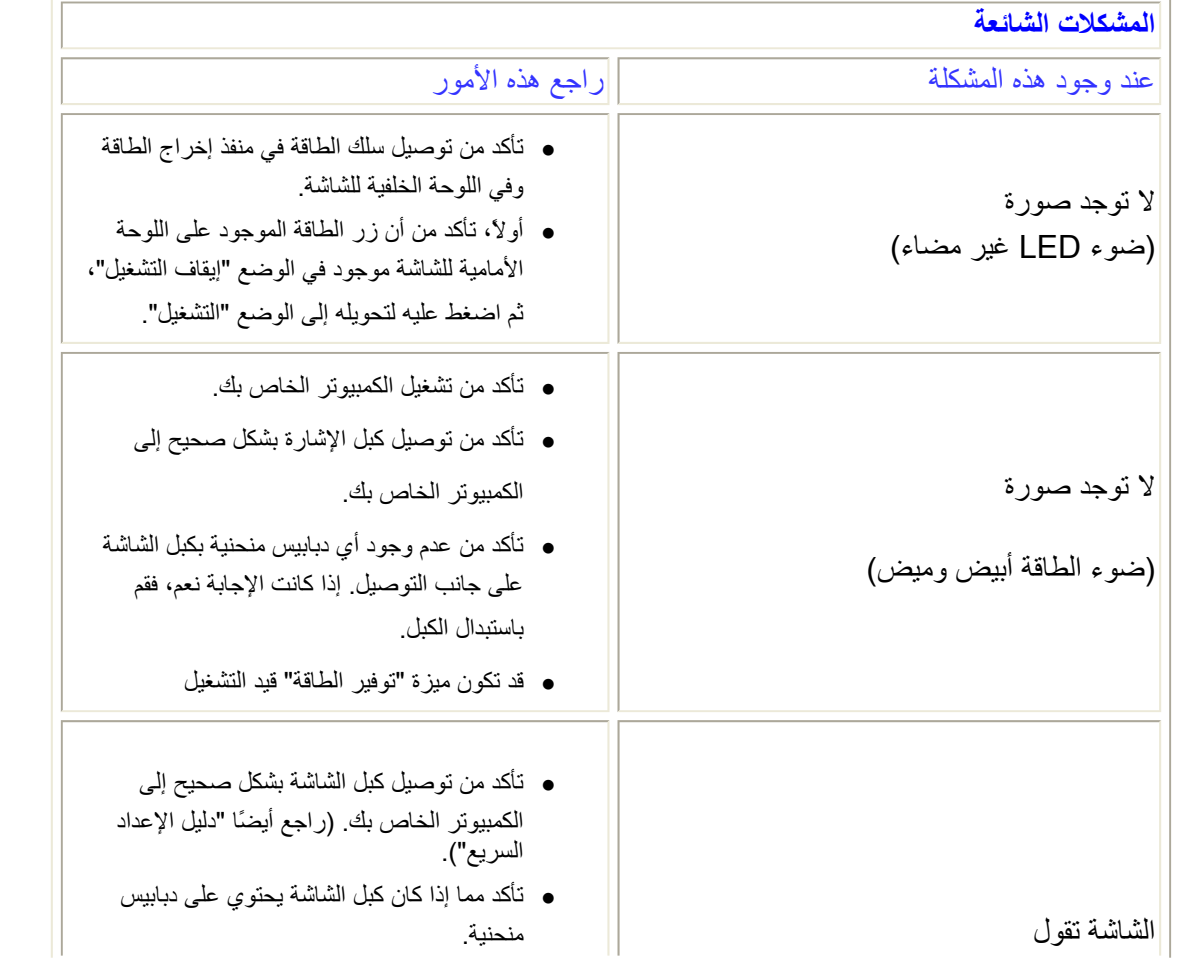

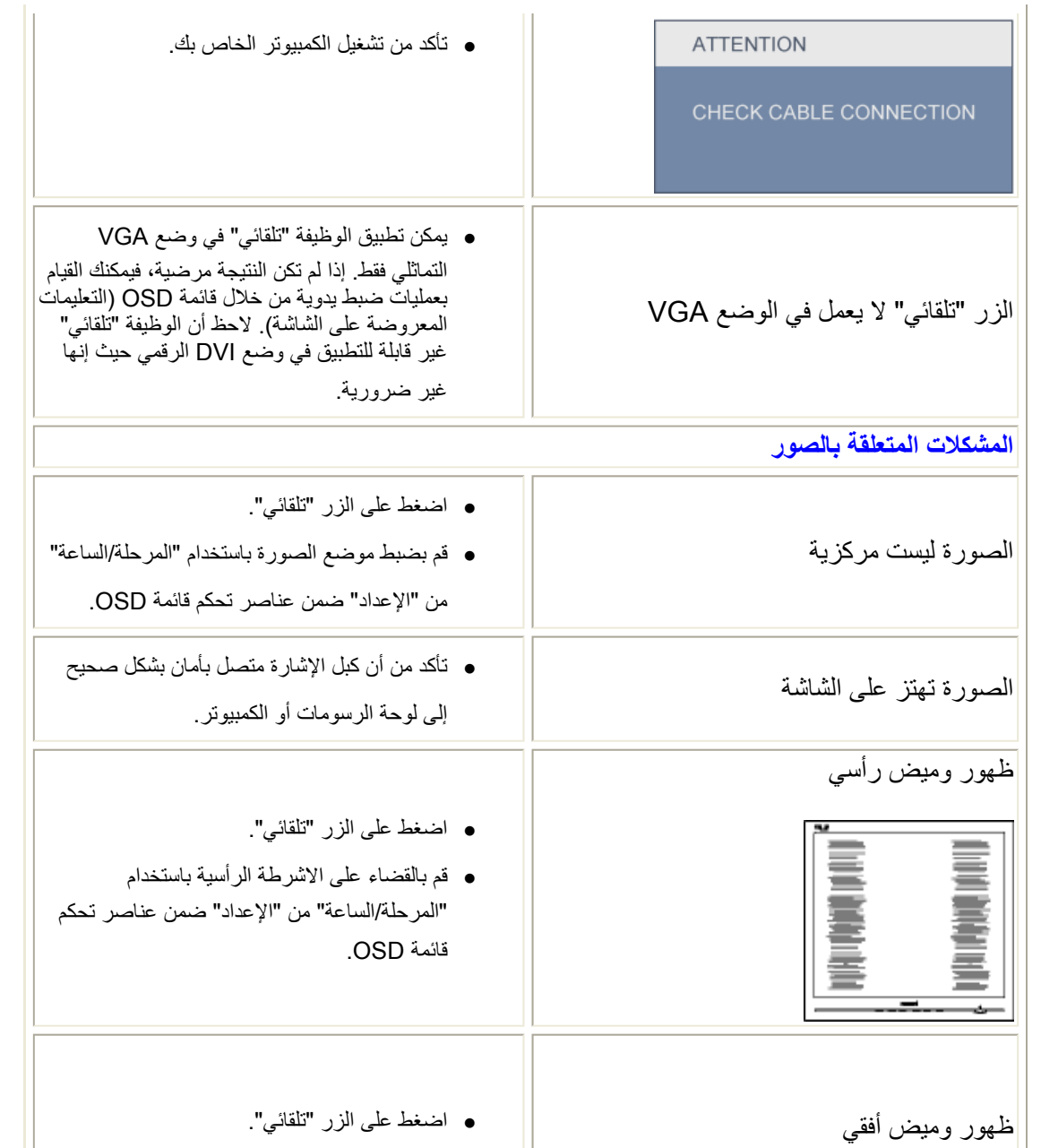

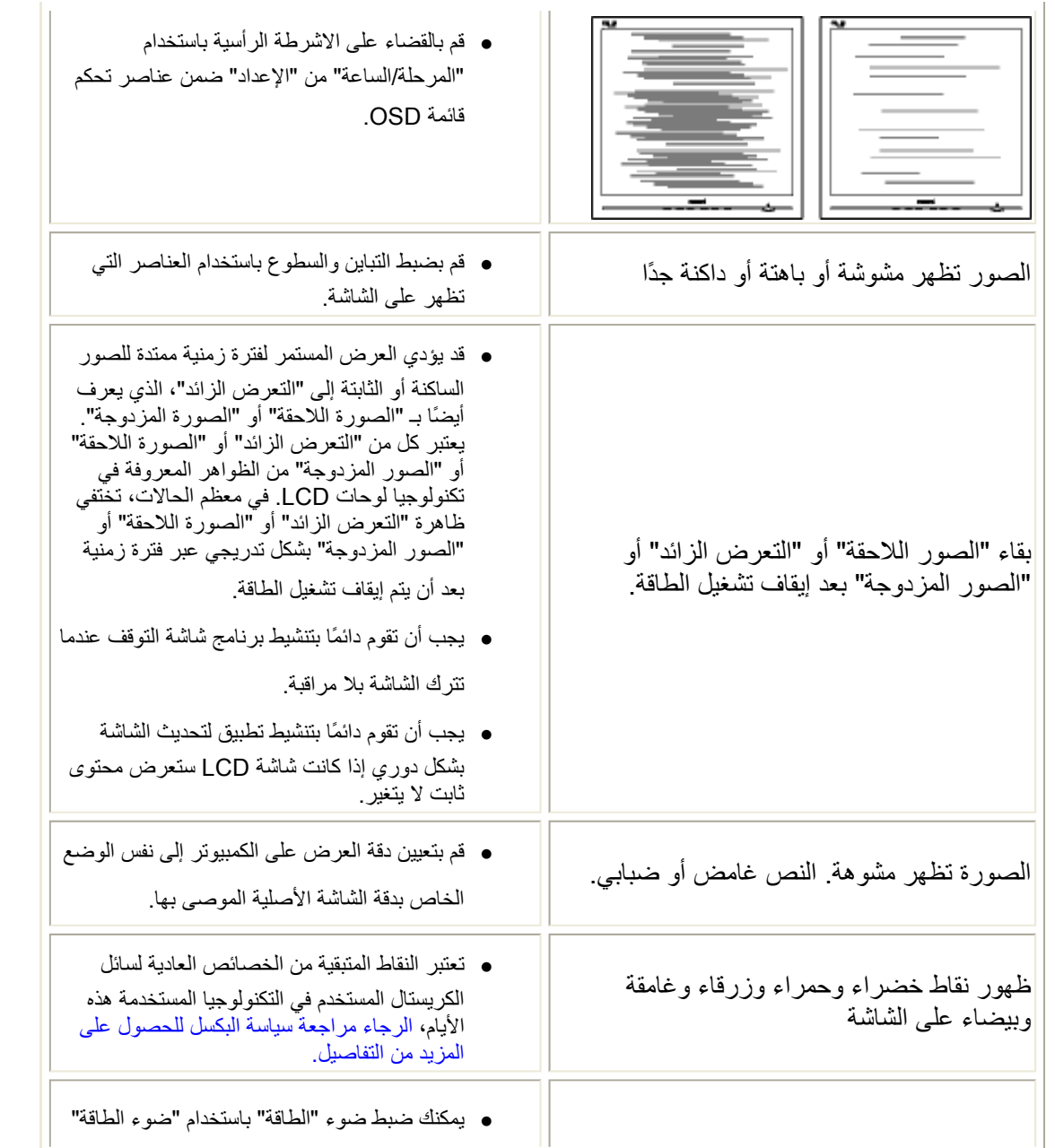

ضوء "التشغيل" شديد القوة لدرجة تزعجني.

ضمن "الإعداد" ضمن عناصر تحكم قائمة العناصر. المعروضة على الشاشة

لمزيد من المساعدة، راجع القائمة مراآز معلومات العملاء واتصل بممثل خدمة عملاء Philips.

- TCO'03 Information
- TCO'06 Information
- Recycling Information for CustomersWaste Electrical and
- Electronic Equipment-**WEEE**
- CE Declaration of **Conformity**
- Energy Star Declaration
- Federal **Communications** Commission (FCC) Notice (U.S. Only)
- FCC Declaration of **Conformity**
- c Commission Federale de la Communication (FCC Declaration)
- EN 55022 Compliance (Czech Republic Only)
- Polish Center for Testing and Certification Notice
- North Europe (Nordic Countries) Information
- BSMI Notice (Taiwan Only)
- Ergonomie Hinweis (nur Deutschland) Philips End-of-Life
- **Disposal**

•

- China RoHS
- Lead-free Product
- Troubleshooting

Other Related

# **Regulatory Information**

Product name: 17S1Model No: MNS1170I

## **TCO'03 Information**

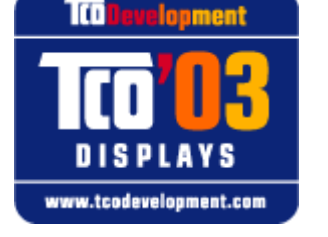

#### **Congratulations!**

The display you have just purchased carries the TCO'03 Displays label. This means that your display is designed, manufactured and tested according to some of the strictest quality and environmental requirements in the world. This makes for a high performance product, designed with the user in focus that also minimizes the impact on our natural environment.

*\*available for selective models*

Some of the features of the TCO'03 Display requirements.

### **Ergonomics**

• Good visual ergonomics and image quality in order to improve the working environment for the user and to reduce sight and strain problems. Important parameters are luminance, contrast, resoluction, reflectance, colour rendition and image stability.

#### **Energy**

- Energy-saving mode after a certain time-beneficial both for the user and the environment
- Electrical safety

#### Information • Frequently Asked Questions (FAQs)

#### **Emissions**

- Electromagnetic fields
- Noise emissions

#### **Ecology**

- The product must be prepared for recycling and the manufacturer must have a certified environmental management system such as EMAS or ISO 14 000
- Restrictions on
	- $\circ$  chlorinated and brominated flame retardants and polymers
	- $\circ$  heavy metals such as cadmium, mercury and lead.

## **TCO'06 Information**

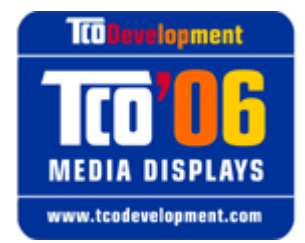

#### **Congratulations!**

The product you have just purchased carries the TCO'06 Media Displays label. This means that your display is designed and manufactured according to some of the strictest performance and environmental criteria in the world. The manufacturer of this display has selected it to be certified to TCO'06 Media Displays as a sign of usability, high performance and reduced impact on the natural environment.

#### *\*available for selective models*

Products certified to TCO´06 Media Displays are specifically designed for high quality reproduction of moving images. Features such as luminance, color rendition and response time are important when watching TV or working with media, graphics, web design and other applications that demand outstanding moving images. \*

Other features of TCO'06 Media Displays:

#### **Ergonomics**

• Good visual ergonomics and image quality in order to reduce vision and strain problems. Criteria for luminance, contrast, resolution, reflectance, color rendition and response time.

## **Energy**

- $\bullet$  Energy saving mode beneficial both for the user and the environment
- Electrical safety

#### **Emissions**

• Low electromagnetic fields surrounding the display

## **Ecology**

- Product is designed for recycling. Manufacturer must have a certified environmental management system such as EMAS or ISO 14 001
- Restrictions on
	- $\circ$  Chlorinated and brominated flame retardants and polymers.
	- ${\circ}$  Hazardous heavy metals such as cadmium, mercury, hexavalent chromium and lead.

The requirements included in this label have been developed by TCO Development in co-operation with scientists, experts, users as well as manufacturers all over the world. Since the end of the 1980s TCO has been involved in influencing the development of IT equipment in a more user-friendly direction. Our labelling system started with displays in 1992 and is now requested by users and IT-manufacturers all over the world.

> For more information, please visit **www.tcodevelopment.com**

## RETURN TO TOP OF THE PAGE

## **Recycling Information for Customers**

Philips establishes technically and economically viable objectives to optimize the environmental performance of the organization's product, service and activities.

From the planning, design and production stages, Philips emphasizes the important of making products that can easily be recycled. At Philips, end-of-life management primarily entails participation in national take-back initiatives and recycling programs whenever possible, preferably in cooperation with competitors.

There is currently a system of recycling up and running in the European countries, such as The Netherlands, Belgium, Norway, Sweden and Denmark.

In U.S.A., Philips Consumer Electronics North America has contributed funds for the Electronic Industries Alliance (EIA) Electronics Recycling Project and state recycling initiatives for end-of-life electronics products from household sources. In addition, the Northeast Recycling Council (NERC) - a multi-state non-profit organization focused on promoting recycling market development - plans to implement a recycling program.

In Asia Pacific, Taiwan, the products can be taken back by Environment Protection Administration (EPA) to follow the IT product recycling management process, detail can be found in web site www.epa.gov.tw

The monitor contains parts that could cause damage to the nature environment. Therefore, it is vital that the monitor is recycled at the end of its life cycle.

For help and service, please contact Consumers Information Center or F1rst Choice Contact Information Center in each country.

### RETURN TO TOP OF THE PAGE

## **Waste Electrical and Electronic Equipment-WEEE**

Attention users in European Union private households

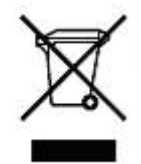

This marking on the product or on its packaging illustrates that, under European Directive

2002/96/EC governing used electrical and electronic appliances, this product may not be disposed of with normal household waste. You are responsible for disposal of this equipment through a designated waste electrical and electronic equipment collection. To determine the locations for dropping off such waste electrical and electronic, contact your local government office, the waste disposal organization that serves your household or the store at which you purchased the product.

Attention users in United States:

Like all LCD products, this set contains a lamp with Mercury. Please dispose of according to all Local, State and Federal laws. For the disposal or recyciing information, contact www.mygreenelectronics.com or www.eiae.org.

#### RETURN TO TOP OF THE PAGE

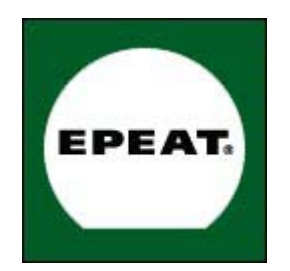

#### EPEAT

"The EPEAT (Electronic Product Environmental Assessment Tool) program evaluates computer desktops, laptops, and monitors based on 51 environmental criteria developed through an extensive stakeholder consensus process supported by US EPA.

EPEAT system helps purchasers in the public and private sectors evaluate, compare and select desktop computers, notebooks and monitors based on their environmental attributes. EPEAT also provides a clear and consistent set of performance criteria for the design of products, and provides an opportunity for manufacturers to secure market recognition for efforts to reduce the environmental impact of its products."

Benefits of EPEATReduce use of primary materials Reduce use of toxic materialsAvoid the disposal of hazardous waste EPEAT'S requirement that all registered products meet ENERGY STAR's energy efficiency specifications, means that these products will consume less energy throughout their life.

#### RETURN TO TOP OF THE PAGE

ROHS is a European Directive aiming to control the use of certain hazardous substances in the production of new electrical and electronic equipment. Philips has completely eliminated four of six RoHS-banned substances form its products by 1998-eight full years before compliance was required and has lowered usage of the remaining substances significantly below the mandated levels.

#### RETURN TO TOP OF THE PAGE

## **CE Declaration of Conformity**

Philips Consumer Electronics declare under our responsibility that the product is in conformity with the following standards

- EN60950-1:2001 (Safety requirement of Information Technology Equipment)
- EN55022:2006 (Radio Disturbance requirement of Information Technology Equipment)
- EN55024:1998+A1:2001+A2:2003 (Immunity requirement of Information Technology Equipment)
- EN61000-3-2:2000 or EN61000-3-2:2006(Limits for Harmonic Current Emission)
- EN61000-3-3:1995+A1:2001+A2:2005 (Limitation of Voltage Fluctuation and Flicker)

following provisions of directives applicable

- 73/23/EEC (Low Voltage Directive)
- 2004/108/EC(EMC Directive)
- 2006/95/EC (Low Voltage Directive)

and is produced by a manufacturing organization on ISO9000 level.

The product also comply with the following standards

- ISO13406-2 (Ergonomic requirement for Flat Panel Display)
- GS EK1-2000 (GS specification)
- prEN50279:1998 (Low Frequency Electric and Magnetic fields for Visual Display)
- MPR-II (MPR:1990:8/1990:10 Low Frequency Electric and Magnetic fields)
- TCO'03 (Requirement for Environment Labelling of Ergonomics, Energy, Ecology and Emission, TCO: Swedish Confederation of Professional Employees) for TCO versions

## **Energy Star Declaration**

This monitor is equipped with a function for saving energy which supports the VESA DPM standard. This means that the monitor must be connected to a computer which supports VESA DPM. Time settings are adjusted from the system unit by software.

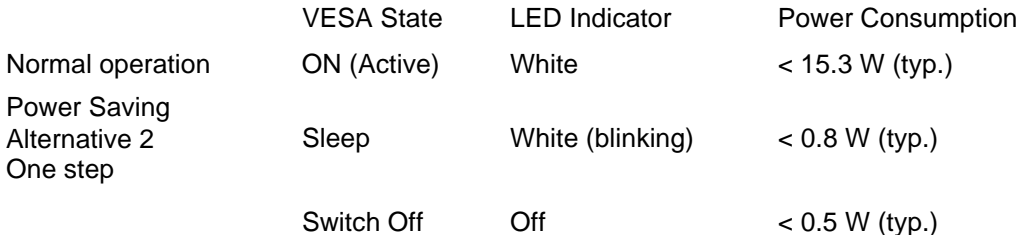

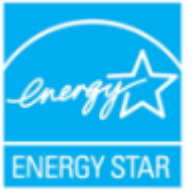

As an ENERGY STAR<sup>®</sup> Partner, PHILIPS has determined that this product meets the ENERGY STAR<sup>®</sup> guidelines for energy efficiency.

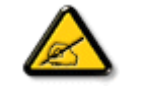

We recommend you switch off the monitor when it is not in use for a long time.

RETURN TO TOP OF THE PAGE

**Federal Communications Commission (FCC) Notice (U.S. Only)**

This equipment has been tested and found to comply with the limits for a Class B

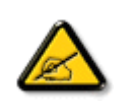

digital device, pursuant to Part 15 of the FCC Rules. These limits are designed to provide reasonable protection against harmful interference in a residential installation. This equipment generates, uses and can radiate radio frequency energy and, if not installed and used in accordance with the instructions, may cause harmful interference to radio communications. However, there is no guarantee that interference will not occur in a particular installation. If this equipment does cause harmful interference to radio or television reception, which can be determined by turning the equipment off and on, the user is encouraged to try to correct the interference by one or more of the following measures:

- Reorient or relocate the receiving antenna.
- Increase the separation between the equipment and receiver.
- Connect the equipment into an outlet on a circuit different from that to which the receiver is connected.
- Consult the dealer or an experienced radio/TV technician for help.

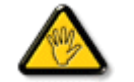

Changes or modifications not expressly approved by the party responsible for compliance could void the user's authority to operate the equipment.

Use only RF shielded cable that was supplied with the monitor when connecting this monitor to a computer device.

To prevent damage which may result in fire or shock hazard, do not expose this appliance to rain or excessive moisture.

THIS CLASS B DIGITAL APPARATUS MEETS ALL REQUIREMENTS OF THE CANADIAN INTERFERENCE-CAUSING EQUIPMENT REGULATIONS.

## RETURN TO TOP OF THE PAGE

# **FCC Declaration of Conformity**

Trade Name: Philips

Philips Consumer Electronics North America P.O. Box 671539

Responsible Party: Marietta , GA 30006-0026 1-888-PHILIPS (744-5477)

Declaration of Conformity for Products Marked with FCC Logo, United States Only

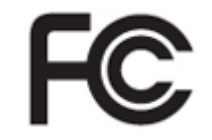

This device complies with Part 15 of the FCC Rules. Operation is subject to the following two conditions: (1) this device may not cause harmful interference, and (2) this device must accept any interference received, including interference that may cause undesired operation.

## RETURN TO TOP OF THE PAGE

# **Commission Federale de la Communication (FCC Declaration)**

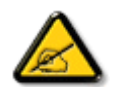

Cet équipement a été testé et déclaré conforme auxlimites des appareils numériques de class B,aux termes de l'article 15 Des règles de la FCC. Ces limites sont conçues de façon à fourir une protection raisonnable contre les interférences nuisibles dans le cadre d'une installation résidentielle. CET appareil produit, utilise et peut émettre des hyperfréquences qui, si l'appareil n'est pas installé et utilisé selon les consignes données, peuvent causer des interférences nuisibles aux communications radio. Cependant, rien ne peut garantir l'absence d'interférences dans le cadre d'une installation particulière. Si cet appareil est la cause d'interférences nuisibles pour la réception des signaux de radio ou de télévision, ce qui peut être décelé en fermant l'équipement, puis en le remettant en fonction, l'utilisateur pourrait essayer de corriger la situation en prenant les mesures suivantes:

• Réorienter ou déplacer l'antenne de réception.

- Augmenter la distance entre l'équipement et le récepteur.
- Brancher l'équipement sur un autre circuit que celui utilisé par le récepteur.
- Demander l'aide du marchand ou d'un technicien chevronné en radio/télévision.

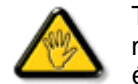

Toutes modifications n'ayant pas reçu l'approbation des services compétents en matière de conformité est susceptible d'interdire à l'utilisateur l'usage du présent équipement.

N'utiliser que des câbles RF armés pour les connections avec des ordinateurs ou périphériques.

CET APPAREIL NUMERIQUE DE LA CLASSE B RESPECTE TOUTES LES EXIGENCES DU REGLEMENT SUR LE MATERIEL BROUILLEUR DU CANADA.

#### RETURN TO TOP OF THE PAGE

## **EN 55022 Compliance (Czech Republic Only)**

This device belongs to category B devices as described in EN 55022, unless it is specifically stated that it is a Class A device on the specification label. The following applies to devices in Class A of EN 55022 (radius of protection up to 30 meters). The user of the device is obliged to take all steps necessary to remove sources of interference to telecommunication or other devices.

Pokud není na typovém štítku počítače uvedeno, že spadá do do třídy A podle EN 55022, spadá automaticky do třídy B podle EN 55022. Pro zařízení zařazená do třídy A (chranné pásmo 30m) podle EN 55022 platí následující. Dojde-li k rušení telekomunikačních nebo jiných zařízení je uživatel povinnen provést taková opatřgní, aby rušení odstranil.

RETURN TO TOP OF THE PAGE

Polish Center for Testing and Certification Notice

The equipment should draw power from a socket with an attached protection circuit (a three-prong socket). All equipment that works together (computer, monitor, printer, and so on) should have the same power supply source.

The phasing conductor of the room's electrical installation should have a reserve short-circuit protection device in the form of a fuse with a nominal value no larger than 16 amperes (A).

To completely switch off the equipment, the power supply cable must be removed from the power supply socket, which should be located near the equipment and easily accessible.

A protection mark "B" confirms that the equipment is in compliance with the protection usage requirements of standards PN-93/T-42107 and PN-89/E-06251.

### Wymagania Polskiego Centrum Badań i Certyfikacji

Urządzenie powinno być zasilane z gniazda z przyłączonym obwodem ochronnym (gniazdo z kołkiem). Współpracujące ze soba urządzenia (komputer, monitor, drukarka) powinny być zasilane z tego samego źródła.

Instalacia elektryczna nomieszczenia nowinna zawierać w przewodzie fazowym rezerwowa ochrone przed zwarciami, w nostaci bezpiecznika o wartości znamionowej nie wiekszej niż 16A (amperów).

W celu całkowitego wyłaczenia urzadzenia z sieci zasilania, należy wyjać wtyczke kabla zasilającego z gniazdka, które powinno znajdować się w pobliżu urządzenia i być łatwo dostępne.

Znak bezpieczeństwa "B" potwierdza zgodność urządzenia z wymaganiami bezpieczeństwa użytkowania zawartymi w PN-93/T-42107 i PN-89/E-06251.

#### Pozostałe instrukcie bezpieczeństwa

- Nie należy używać wtyczek adapterowych lub usuwać kołka obwodu ochronnego z wtyczki.<br>Jeżeli konieczne jest użycie przedłużacza to należy użyć przedłużacza 3-żyłowego z prawidłowo połączonym przewodem ochronnym.
- System komputerowy należy zabezpieczyć przed nagłymi, chwilowymi wzrostami lub spadkami napiecia, używając eliminatora przepieć, urządzenia dopasowującego lub bezzakłóceniowego źródła zasilania.
- Należy upewnić się, aby nic nie leżało na kabłach systemu komputerowego, oraz aby kable nie były umieszczone w miejscu, gdzie można byłoby na nie nadeptywać lub potykać się o nie.
- Nie należy rozlewać napojów ani innych płynów na system komputerowy.
- Nie należy wpychać żadnych przedmiotów do otworów systemu komputerowego, gdyż może to spowodować pożar lub porażenie pradem, poprzez zwarcie elementów wewnętrznych.
- System komputerowy powinien znajdować się z dala od grzejników i źródeł ciepła. Ponadto, nie należy blokować otworów wentylacyjnych. Należy unikać kładzenia lużnych papierów pod komputer oraz umieszczania komputera w ciasnym miejscu bez możliwości cyrkulacji powietrza wokół niego.

#### RETURN TO TOP OF THE PAGE

# **North Europe (Nordic Countries) Information**

Placering/Ventilation

# **VARNING:**

FÖRSÄKRA DIG OM ATT HUVUDBRYTARE OCH UTTAG ÄR LÄTÅTKOMLIGA, NÄR DU STÄLLER DIN UTRUSTNING PÅPLATS.

Placering/Ventilation

# **ADVARSEL:**

SØRG VED PLACERINGEN FOR, AT NETLEDNINGENS STIK OG STIKKONTAKT ER NEMT TILGÆNGELIGE.

Paikka/Ilmankierto

# **VAROITUS:**

SIJOITA LAITE SITEN, ETTÄ VERKKOJOHTO VOIDAAN TARVITTAESSA HELPOSTI IRROTTAA PISTORASIASTA.

Plassering/Ventilasjon

# **ADVARSEL:**

NÅR DETTE UTSTYRET PLASSERES, MÅ DU PASSE PÅ AT KONTAKTENE FOR STØMTILFØRSEL ER LETTE Å NÅ.

# **BSMI Notice (Taiwan Only)**

符合乙類資訊產品之標準

#### RETURN TO TOP OF THE PAGE

## **Ergonomie Hinweis (nur Deutschland)**

Der von uns gelieferte Farbmonitor entspricht den in der "Verordnung über den Schutz vor Schäden durch Röntgenstrahlen" festgelegten Vorschriften.

Auf der Rückwand des Gerätes befindet sich ein Aufkleber, der auf die Unbedenklichkeit der Inbetriebnahme hinweist, da die Vorschriften über die Bauart von Störstrahlern nach Anlage III ¤ 5 Abs. 4 der Röntgenverordnung erfüllt sind.

Damit Ihr Monitor immer den in der Zulassung geforderten Werten entspricht, ist darauf zu achten, daß

- 1. Reparaturen nur durch Fachpersonal durchgeführt werden.
- 2. nur original-Ersatzteile verwendet werden.
- 3. bei Ersatz der Bildröhre nur eine bauartgleiche eingebaut wird.

Aus ergonomischen Gründen wird empfohlen, die Grundfarben Blau und Rot nicht auf dunklem Untergrund zu verwenden (schlechte Lesbarkeit und erhöhte Augenbelastung bei zu geringem Zeichenkontrast wären die Folge).

Der arbeitsplatzbezogene Schalldruckpegel nach DIN 45 635 beträgt 70dB (A) oder weniger.

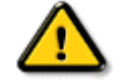

**ACHTUNG:** BEIM AUFSTELLEN DIESES GERÄTES DARAUF ACHTEN, DAß NETZSTECKER UND NETZKABELANSCHLUß LEICHT ZUGÄNGLICH SIND.

#### RETURN TO TOP OF THE PAGE

## **End-of-Life Disposal**

Your new monitor contains materials that can be recycled and reused. Specialized companies can recycle your product to increase the amount of reusable materials and to minimize the amount to be disposed of.

Please find out about the local regulations on how to dispose of your old monitor from your sales representative.

#### **(For customers in Canada and U.S.A.)**

This product may contain lead and/or mercury. Dispose of in accordance to local-state and federal regulations.

For additional information on recycling contact www.eia.org (Consumer Education Initiative)

#### RETURN TO TOP OF THE PAGE

# **China RoHS**

The People's Republic of China released a regulation called "Management Methods for Controlling Pollution by Electronic Information Products" or commonly referred to as China RoHS. All products including CRT and LCD monitor which are produced and sold for China market have to meet China RoHS request.

## 中国大陆RoHS

根据中国大陆《电子信息产品污染控制管理办法》(也称为中国大陆RoHS), 以下部分列出了本产品中可能包含的有毒有害物质或元素的名称和含量

## 本表适用之产品

显示器(液晶及CRT)

## 有毒有害物质或元素

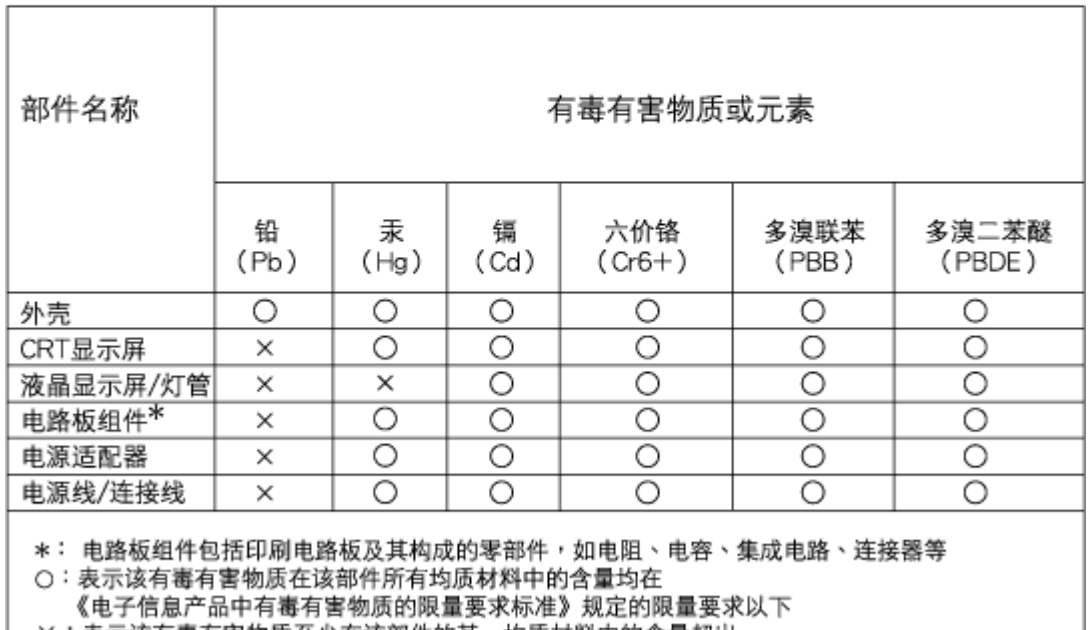

X:表示该有毒有害物质至少在该部件的某一均质材料中的含量超出 《电子信息产品中有毒有害物质的限量要求标准》规定的限量要求;但是上表中打"×"的部件, 符合欧盟RoHS法规要求 (属于豁免的部分)

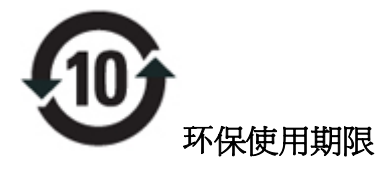

此标识指期限(十年),电子信息产品中含有的有毒有害物质或元素在正常使用的条件下不会发

生外泄或突变, 电子信息产品用户使用该电子信息产品不会对环境造成严重污染或对其人身、 财产造成严重损害的期限.

# 中国能源效率标识

根据中国大陆《能源效率标识管理办法》本显示器符合以下要求:

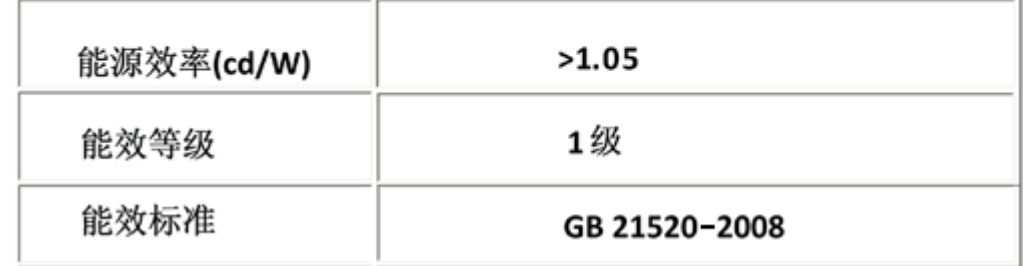

### RETURN TO TOP OF THE PAGE

# **Lead-free Product**

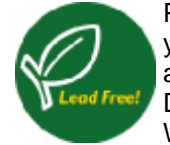

Philips eliminated toxic substances like lead from its displays. Lead-free display helps protect your health and promotes environmentally sound recovery and disposal of waste from electrical and electronic equipment.Philips complies with the European Community stringent RoHS Directive mandating restrictions on hazardous substances in electrical and electronic equipment. With Philips, you can be confident that your display device does not harm the environment.

### RETURN TO TOP OF THE PAGE

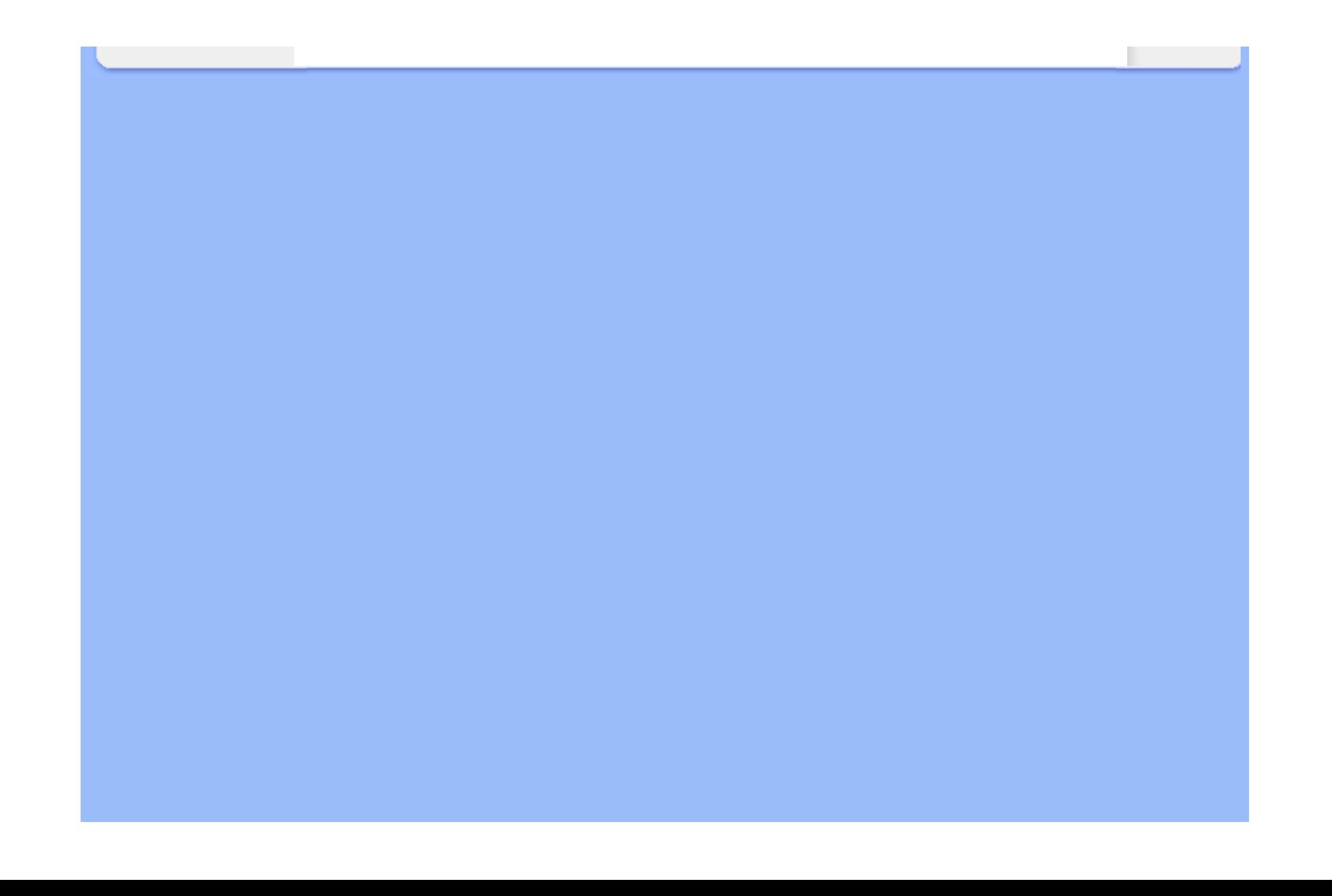

• حول هذا الدليل

#### • الأوصاف التوضيحية

# **حول هذا الدليل**

# **حول هذا الدليل**

يوجه دليل المستخدم الإلكتروني الحالي إلى أي شخص يستخدم شاشة العرض البلوري (LCD) من Philips. فهو يوضح خصائص شاشة العرض البلوري (LCD) والإعداد والتشغيل إلى جانب المعلومات الهامة الأخرى. وتتطابق محتويات هذا الدليل مع المعلو مات الواردة في النسخة المطبوعة.

يتضمن الدليل الأقسام التالية:

- z معلومات الأمان واستكشاف الأخطاء وإصلاحها والذي يوفر تلميحات وحلول للمشكلات الشائعة بالإضافة إلى المعلومات الأخرى المتعلقة التي قد تحتاج إليها.
- z حول دليل المستخدم الإلكتروني الحالي يعطي هذا القسم نظرة عامة حول المعلومات المضمنة، إلى جانب أوصاف الرموز التوضيحية ومرجع إلى المستندات الأخرى.
	- . z معلومات المنتج يوفر هذا القسم نظرة عامة حول خصائص الشاشة بالإضافة إلى المواصفات التقنية لهذه الشاشة
		- ه تركيب الشاشة بوضح هذا القسم عملية الإعداد الأولية ويعطى نظرة عامة حول كيفية استخدام الشاشة.
			- . z البيانات المعروضة على الشاشة يوفر هذا القسم معلومات حول ضبط إعدادات الشاشة
- z خدمة العملاء والضمان يحتوي هذا القسم على قائمة بمراآز معلومات Philips الخاصة بالعملاء في جميع أنحاء العالم إلى جانب أرقام هواتف مكاتب الدعم ومعلومات حول الضمان المطبق على المنتج.
	- z المسرد يختص هذا القسم بتعريف المصطلحات التقنية.
	- z خيار التنزيل والطباعة نقل هذا الدليل بالكامل إلى القرص الثابت لديك لتسهيل الرجوع إليه.

# **الأوصاف التوضيحية**

توضح الأقسام الفرعية التالية الاصطلاحات التوضيحية المستخدمة في هذا الدليل.

**الملاحظات والتنبيهات والتحذيرات**

في هذا الدليل، توجد بعض أجزاء نصية مصحوبة برمز ومطبوعة بخط عريض أو مائل. تحتوي هذه الأجزاء على الملاحظات والتنبيهات والتحذيرات. ويتم استخدامها كما يلي:

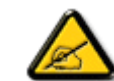

**ملاحظة: يشير هذا الرمز إلى معلومات هامة وتلميحات تساعدك على الاستخدام الأمثل لجهاز الكمبيوتر لديك.**

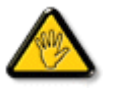

**تنبيه: يشير هذا الرمز إلى معلومات تطلعك على آيفية تجنب تلف محتمل للجهاز أو فقد للبيانات.**

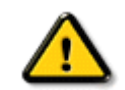

**تحذير: يشير هذا الرمز إلى احتمال حدوث إصابة جسدية وتطلعك على آيفية تجنب المشكلة.**

قد تظهر بعض التحذيرات في تنسيقات بديلة وقد لا تكون مصحوبة برمز. في مثل هذه الحالات، يكون عرض التحذير بطريقة خاصة . مفروضًا من قِبل الجهة القانونية المتعلقة

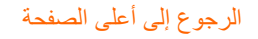

حقوق الطبع والنشر © لعام 2009 لشركة Koninklijke Philips Electronics NV

جميع الحقوق محفوظة. يحظر إنتاج هذا الدليل كليًا أو جزئيًا و/أو نسخه واستخدامه وتعديله وتعاسرته وتعديله وتشابه وتعديله وبثه بدون موافقة كتابية مسبقة Philips Electronics NV شرآة من

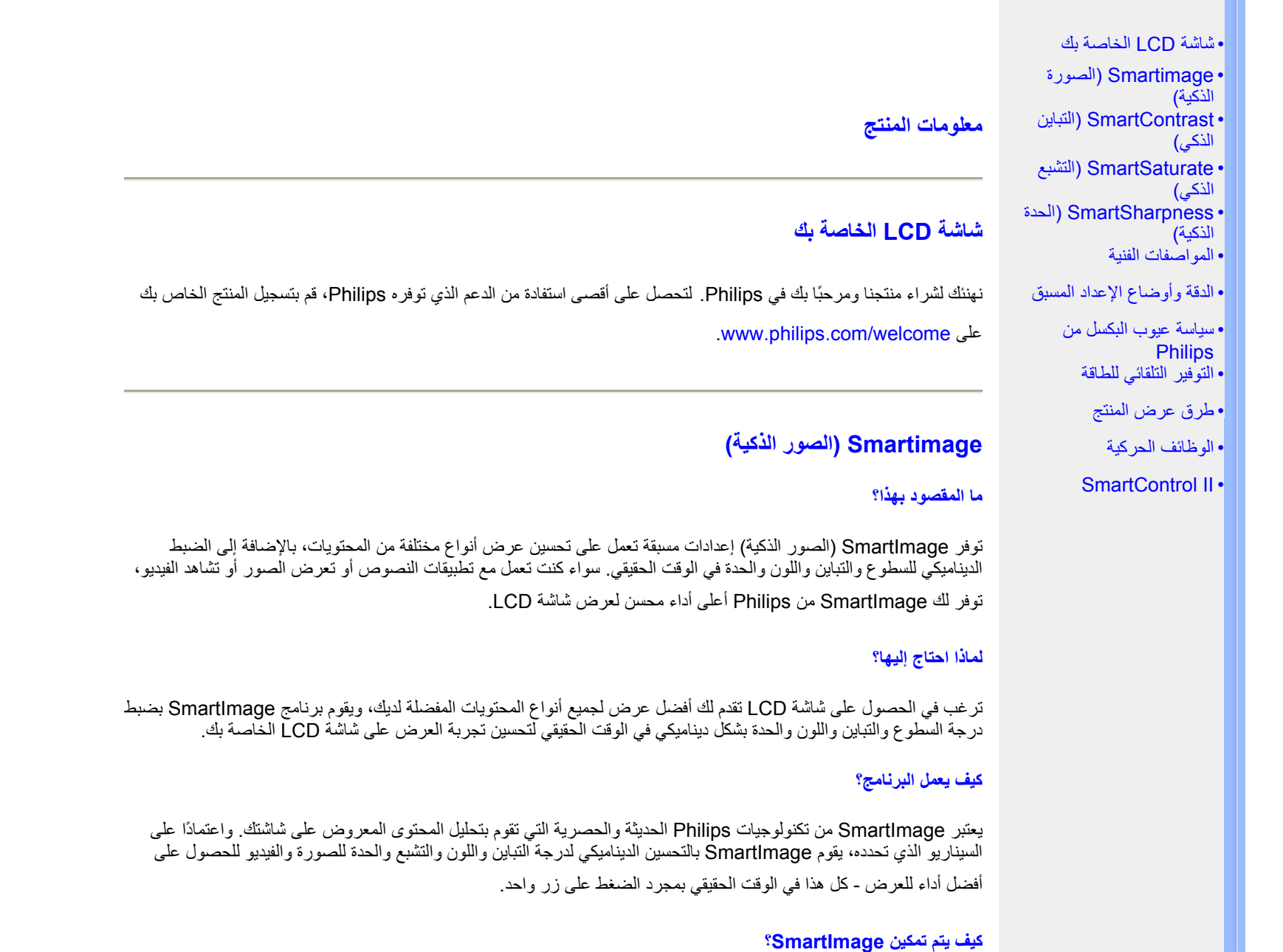

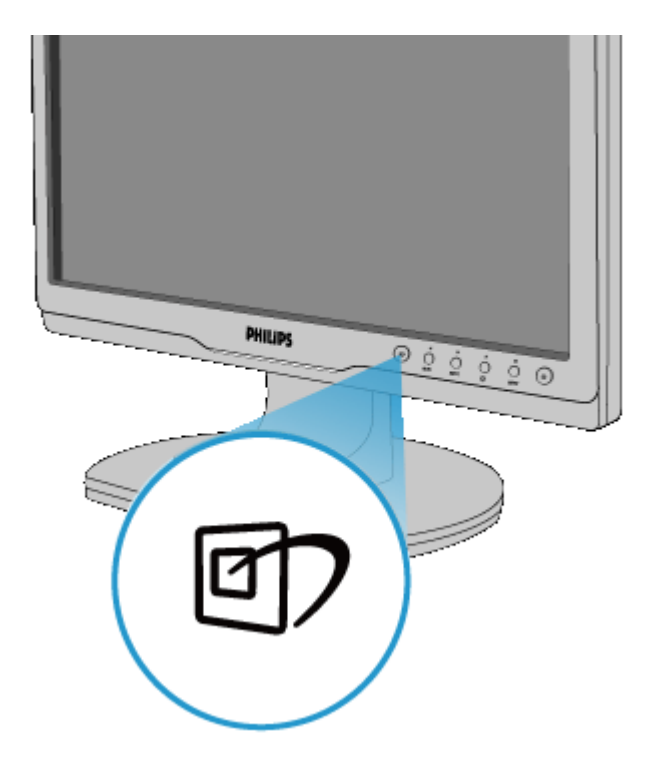

1. اضغط على لبدء تشغيل SmartImage على شاشة العرض؛

- 2. اضغط باستمرار على للتبديل بين أوضاع "العمل المكتبي" و"عرض الصور" و"الترفيه" و"الاقتصادي" و"إيقاف التشغيل "؛
- 3. ستظل تعليمات SmartImage الموجودة على الشاشة معروضة لمدة 5 ثوانٍ أو يمكنك أيضًا الضغط على "موافق" لتأكيد الأمر
- $\overline{a}$  عندما يتم تمكين SmartImage، يتم تعطيل مخطط sRGB بشكل تلقائي. لتتمكن من استخدام sRGB يجب أن تقوم بتعطيل SmartImage باستخدام الزر الموجود على اللوحة الأمامية من الشاشة الخاصة بك.

باستثناء استخدام المفتاح للتمرير لأسفل، يمكنك أيضًا الضغط على الزر للاختيار والضغط على الزر "موافق" لتأآيد اختيارك وإغلاق تعليمات SmartImage المعروضة على الشاشة. توجد خمسة أوضاع يمكنك الاختيار من بينها: العمل المكتبي وعرض الصور والترفيه والاقتصادي وإيقاف التشغيل .

توجد خمسة أوضاع يمكنك الاختيار من بينها: العمل المكتبي وعرض الصور والترفيه والاقتصادي وإيقاف التشغيل.

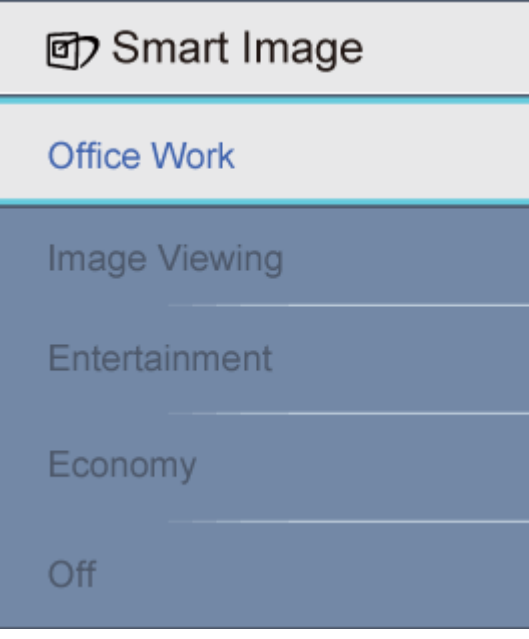

- .1 **العمل المكتبي:** تحسين درجة سطوع النصوص والتلاشي لزيادة درجة القابلية للقراءة وتقليل إجهاد العين. يعمل هذا الوضع بشكل خاص على تحسين القابلية للقراءة والإنتاجية عند التعامل مع جداول البيانات أو ملفات PDF أو المقالات التي تم مسحها أو أي تطبيقات مكتبية عامة أخرى .
	- .2 **عرض الصور:** يجمع هذا الوضع التحسينات الخاصة بتشبع الصور والتباين والحدة الديناميكية لعرض الصور والرسومات الأخرى بوضوح كامل وبألوان حيوية - كل هذا بدون أي ألوان صناعية أو باهتة.
- 3. ا**لترفيه:** إضاءة مضاعفة وتشبع أعمق للألوان وتباين ديناميكي وحدة شديدة لعرض كل التفاصيل الموجودة في المناطق الداكنة من<br>ملفات الفيديو بدون ظهور الألوان بشكل باهت في المناطق الأكثر سطوعًا مما يحافظ على وجود قيم دينامي على أفضل عرض للفيديو .
	- .4 **الاقتصادي:** من خلال هذا العرض، يتم ضبط السطوع والتباين والإضاءة الخلفية للحصول على العرض الذي يناسب التطبيقات . المكتبية اليومية بالإضافة إلى توفير استهلاك الطاقة
		- .5 **إيقاف التشغيل:** بلا أي تحسينات باستخدام SmartImage .
# **SmartContrast) التباين الذآي)**

**ما هو؟**

هو تكنولوجيا فريدة تقوم بعمل تحليل ديناميكي للمحتوى المعروض، كما تقوم بالتحسين التلقائي لنسبة تباين شاشة LCD للحصول على أعلى معدلات الوضوح والتمتع بالمشاهدة، بالإضافة إلى زيادة الإضاءة الخلفية للحصول على صور أآثر وضوحًا وسطوعًا أو تقليل

الإضاءة الخلفية للحصول على عرض أوضح للصور على الخلفيات الداكنة.

#### **لماذا احتاج إليه؟**

أنت ترغب في الحصول على أفضل وضوح للرؤية وأعلى مستوى من الراحة أثناء مشاهدة كل نوع من المحتويات. يتحكم SmartContrast بشكل ديناميكي في التباين، آما يقوم بضبط الإضاءة الخلفية للحصول على صور ألعاب وفيديو واضحة وحيوية وساطعة أو لعرض أكثر وضوحًا للنصوص وقابلية أكبر للقراءة للأعمال المكتبية. وعن طريق تخفيض استهلاك شاشتك للطاقة، فإنك توفر .تكاليف الطاقة وتطيل من عمر شاشتك

#### **آيف يعمل البرنامج؟**

عندما تقوم بتنشيط SmartContrast الذي سيقوم بتحليل المحتوى الذي تعرضه في الوقت الحقيقي لضبط الألوان والتحكم في آثافة الإضاءة الخلفية. من الواضح أن هذه الوظيفة يمكنها تحسين درجة التباين بشكل ديناميكي للحصول على المزيد من الترفيه عند عرض الفيديو أو تشغيل الألعاب.

## الرجوع إلى أعلى الصفحة

# **SmartSaturate) التشبع الذآي)**

#### **ما هو؟**

هو تكنولوجيا ذكية تتحكم في درجة تشبع الألوان - الدرجة التي يمتزج عندها لون معروض على الشاشة مع الألوان المجاورة - للحصول على صورة أكثر ثراءً وأكثر حيوية لمزيد من الاستمتاع عند عرض الفيديو.

#### **لماذا احتاج إليه؟**

أنت ترغب في الحصول على صور زاهية وحيوية لمزيد من الاستمتاع عند مشاهدة الصور أو الفيديو..

#### **آيف يعمل البرنامج؟**

يتحكم SmartSaturate بشكل ديناميكي في درجة تشبع اللون - الدرجة التي يمتزج عندها اللون المعروض على الشاشة مع الألوان المجاورة - لتوفير عرض زاهي وحيوي لمزيد من الاستمتاع عند عرض الصور أو الفيديو في وضع "الترفيه"، ويتم إيقاف تشغيل هذه . الميزة للحصول على أفضل جودة لعرض التطبيقات المكتبية وفي الوضع "الاقتصادي" لتقليل استهلاك الطاقة

# الرجوع إلى أعلى الصفحة

# **SmartSharpness) الحدة الذآية)**

#### **ما هو؟**

هو تكنولوجيا ذكية تعمل على تعزيز درجة الحدة التي تحتاج إليها للحصول على أفضل أداء للعرض والمزيد من الترفيه عند مشاهدة الفيديو والصور.

#### **لماذا احتاج إليه؟**

أنت ترغب في الحصول على أعلى درجات الحدة لمزيد من الاستمتاع عند مشاهدة الصور أو الفيديو .

## **آيف يعمل البرنامج؟**

هو تكنولوجيا ذكية تعمل على تحسين درجة الحدة التي تحتاج إليها للحصول على أفضل أداء للعرض والمزيد من الاستمتاع عند مشاهدة الفيديو والصور في الوضع "الترفيه"، ويتم إيقاف تشغيله للحصول على أفضل جودة لعرض التطبيقات المكتبية، وفي الوضع "الاقتصادي" . يعمل على توفير استهلاك الطاقة

# الرجوع إلى أعلى الصفحة

## **المواصفات الفنية\***

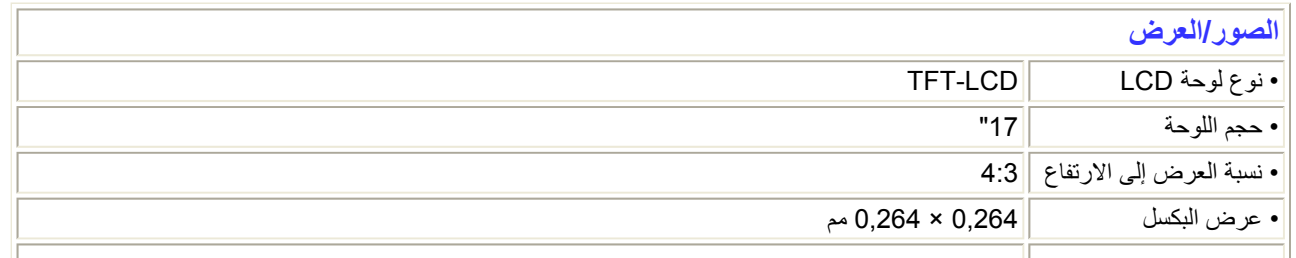

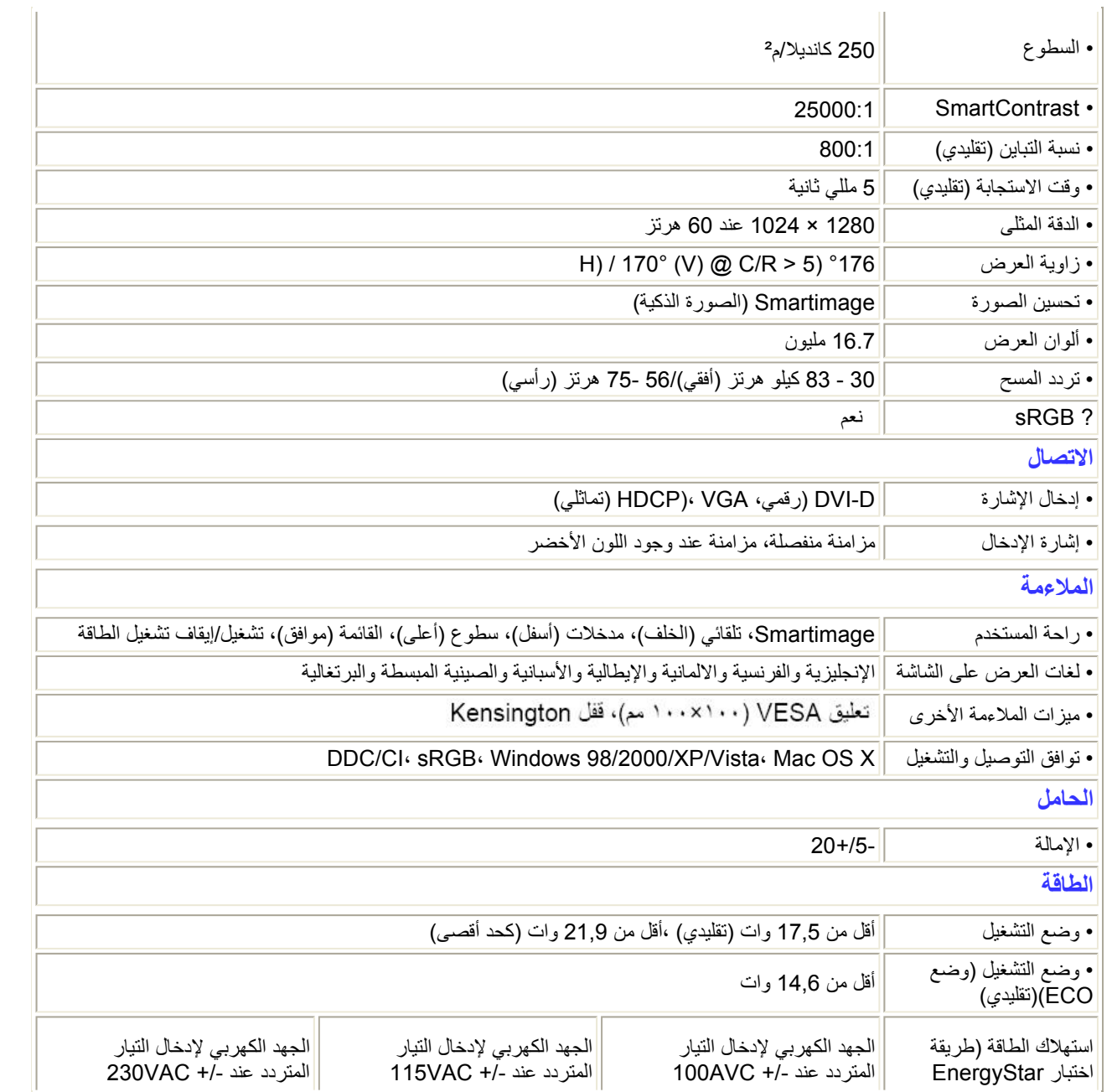

 $\sim$  1

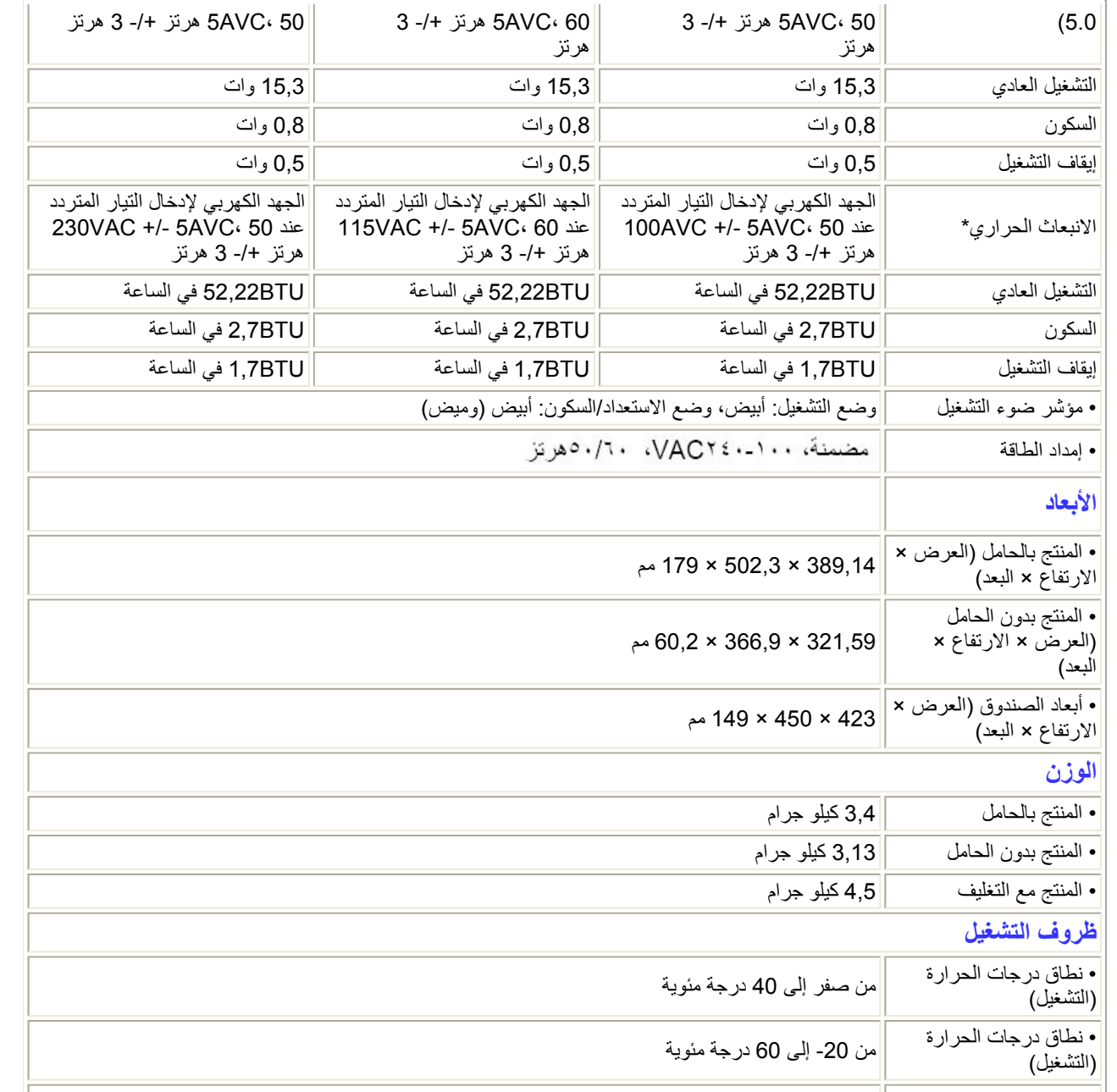

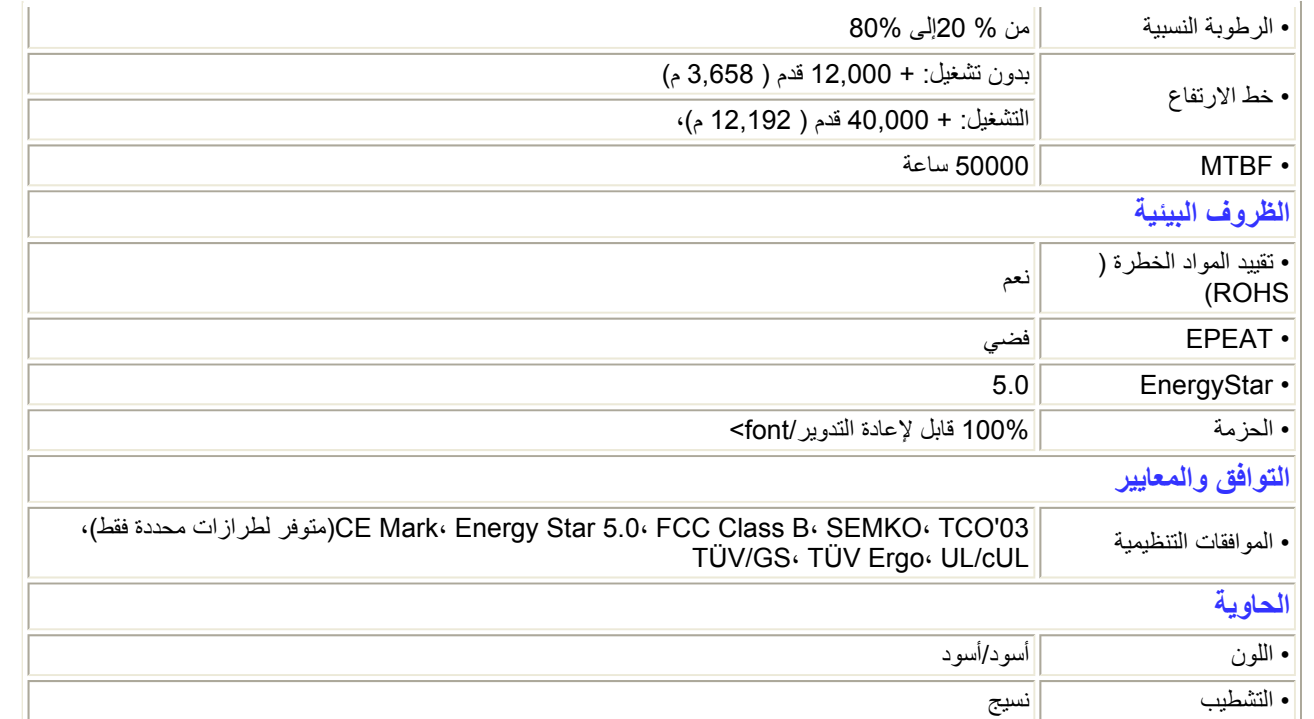

\*تخضع البيانات التالية للتغيير دون إشعار.

# الرجوع إلى أعلى الصفحة

**الدقة وأوضاع الإعداد المسبق**

أ. الحد الأقصى للدقة

- لـ 1S17

1280 × 1024 عند 75 هرتز (إدخال تماثلي)

- 1280 × 1024 عند 75 هرتز (إدخال رقمي)
	- <sup>ب</sup> . الدقة الموصى بها
		- لـ 1S17
- 1280 × 1024 عند 60 هرتز (إدخال رقمي)

1280 × 1024 عند 60 هرتز (إدخال تماثلي)

**11 وضع سابق الإعداد من المصنع:**

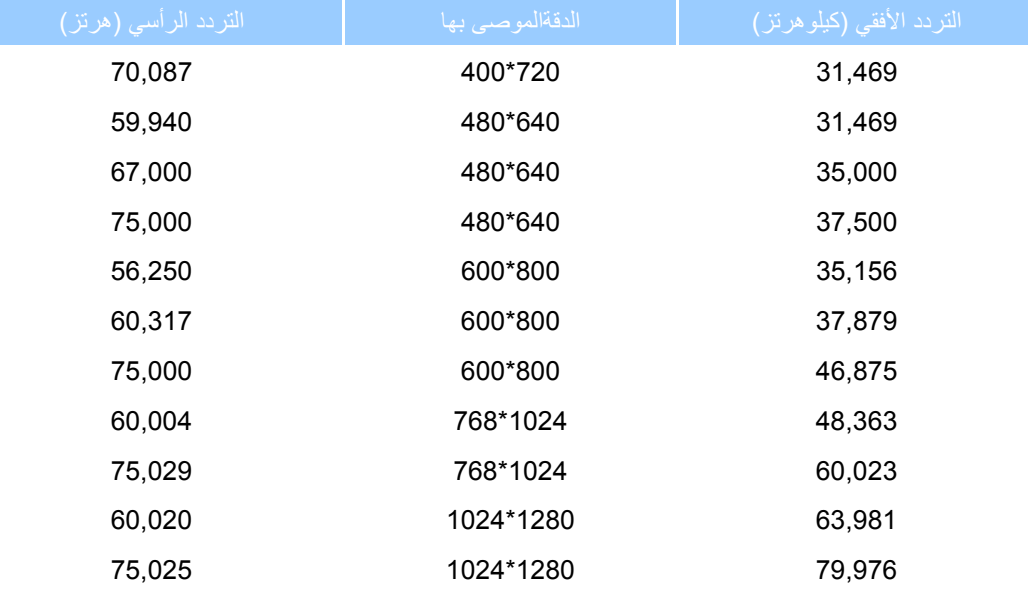

الرجوع إلى أعلى الصفحة

# **التوفير التلقائي للطاقة**

إذا كان لديك بطاقة عرض أو برنامج مثبت على الكمبيوتر الخاص بك متوافق مع VESA DPM، فعندئذ تستطيع الشاشة تلقائيًا تقليل

استهلاكها للطاقة عندما لا تكون قيد الاستخدام. في حالة اكتشاف إدخال بواسطة لوحة المفاتيح أو الماوس أو أي جهاز إدخال آخر ، سيتم "تنشيط" الشاشة بشكل تلقائي. يوضح الجدول التالي استهلاك الطاقة والإشارات الخاصة بميزة التوفير التلقائي للطاقة:

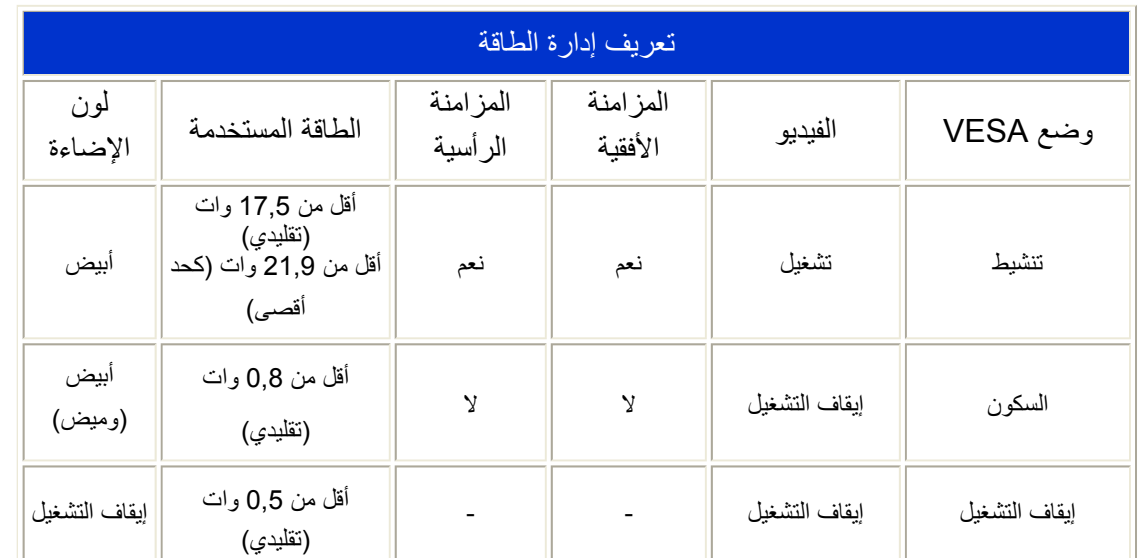

هذه الشاشة متوافقة مع ENERGY STAR . كشريك لـ ENERGY STAR ، أقرت شركة PHILIPS أن هذا المنتج بتوافق مع الإرشادات الخاصة بـ ENERGY STAR@الخاصة بتوفير الطاقة.

**تخضع هذه البيانات للتغير دون إشعار مسبق.**

 **\***

تبلغ الدقة الطبيعية للشاشة 1280 × 1024 ، بشكل افتراضي، يبلغ تباين الشاشة الخاصة بك 100 % (كحد أقصى) 50%، و 6500K درجة حرارة الألوان، مع نُمط أبيض كامل، بدون صوت//USB.

الرجوع إلى أعلى الصفحة

# **طرق عرض المنتج**

اتبع الارتباطات لمعرفة طرق العرض المختلفة للشاشة ومكوناتها.

وصف لوحة العرض الأمامية للمنتج

الرجوع إلى أعلى الصفحة

ا<mark>لوظائف الحركية</mark>

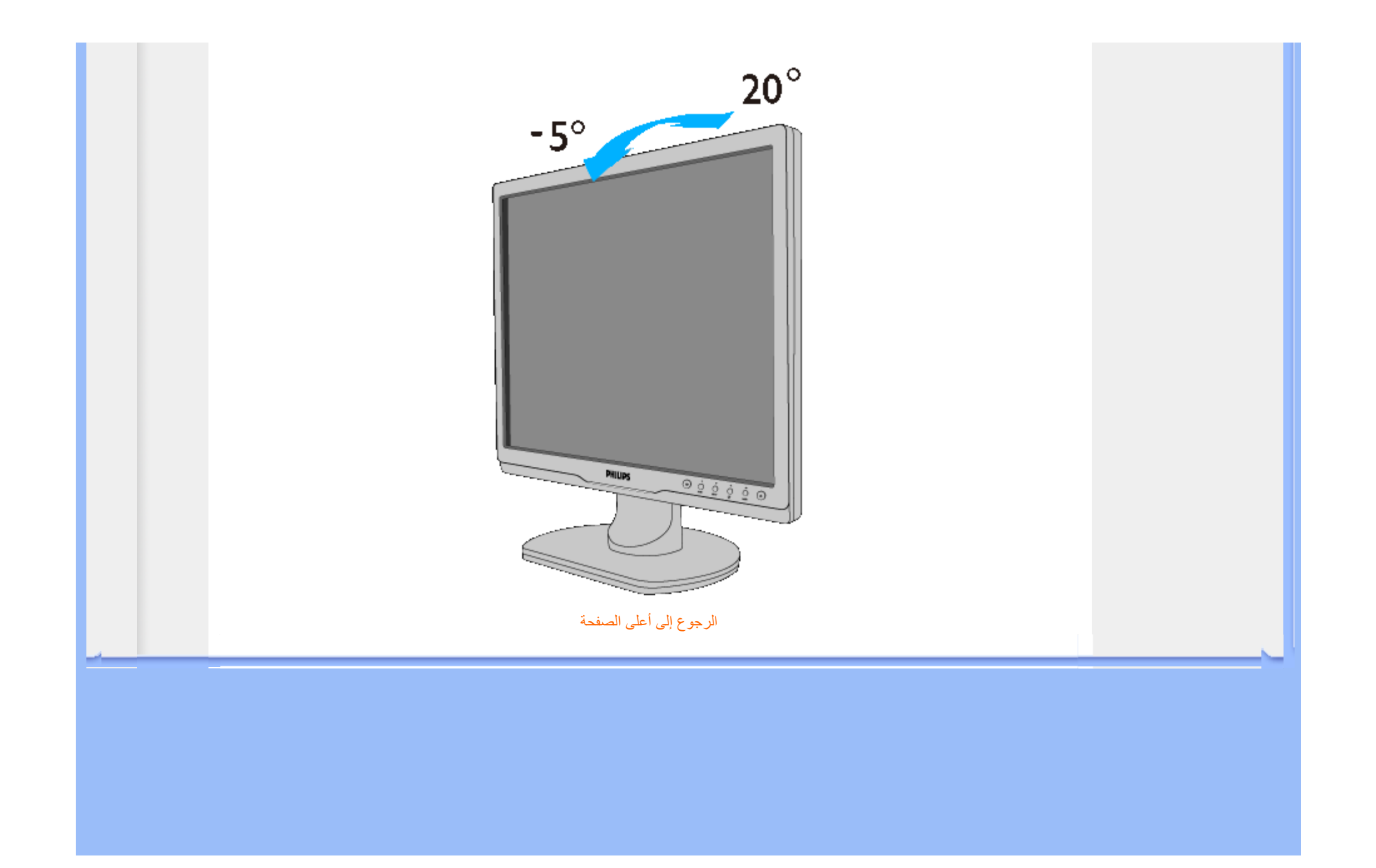

• خصائص المنتج • المواصفات الفنية

• الدقة وأوضاع الإعداد المسبق

• التوفير التلقائي للطاقة

• المواصفات الفيزيائية

• تعيين الأسنان

• طرق عرض المنتج

# **سياسة عيوب البكسل من Philips**

# **نهج عيوب البكسل في الشاشات المسطحة من Philips**

تسعى Philips جاهدة إلى تقديم منتجات بأعلى جودة. وتستخدم الشرآة مجموعة من أفضل عمليات التصنيع المتقدمة في الصناعة آما تطبق مراقبة صارمة للجودة. مع ذلك، في بعض الأحيان لا يمكن تجنب عيوب البكسل أو البكسل الفرعي في لوحات LCD TFT المستخدمة في الشاشات المسطحة. ولا يمكن لأي مصنع ضمان أن كافة اللوحات ستكون خالية من عيوب البكسل، إلا أن شركة Philips توفر ضمانًا بشأن إصلاح أو استبدال أية شاشة بها عدد غير مقبول من العيوب بموجب الضمان. يوضح هذا الإشعار الأنواع المختلفة من عيوب البكسل ويحدد مستويات العيوب المقبولة لكل نوع. ولكي يتم تأهيل المنتج للإصلاح أو الاستبدال بموجب الضمان، يجب أن يتجاوز عدد عيوب البكسل على لوحة LCD TFT هذه المستويات المقبولة. على سبيل المثال، لا تعتبر النسبة %0.0004 من البكسل الفرعي على شاشة 19 XGA بوصة عيبًا. علاوة على ذلك، تضع Philips معايير جودة أعلى لأنواع معينة أو لتركيبات معينة من عيوب البكسل والتي يمكن ملاحظتها أآثر من عيوب أخرى. يعتبر هذا النهج صالحًا على مستوى العالم.

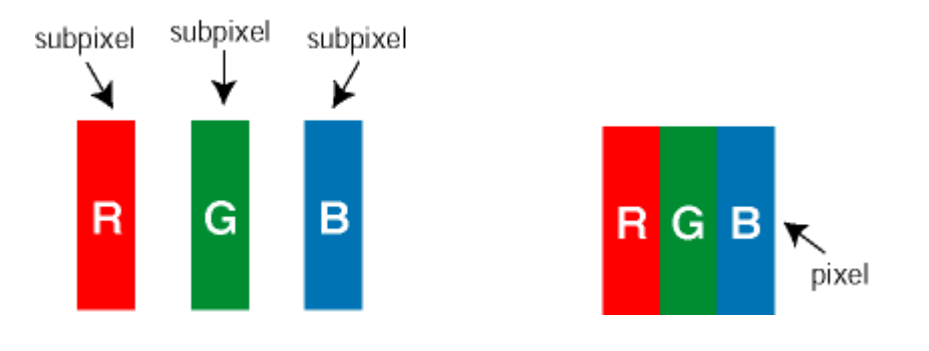

# وحدات البكسل والبكسل الفرعي

تتألف وحدة البكسل أو عنصر الصورة من ثلاث وحدات بكسل فرعية من الألوان الأساسية الأحمر والأخضر والأزرق. وتتكون الصورة الواحدة من عدد من وحدات البكسل. عند إضاءة كافة وحدات البكسل الفرعية لوحدة بكسل، تظهر وحدات البكسل الفرعية الثلاثة الملونة معًا كو حدة بكسل واحدة بيضاء. و عندما تكون معتمة، تظهر و حدات البكسل الثلاثة الفر عية الملونة كو حدة بكسل واحدة سوداء. أما التوليفات الأخرى من وحدات البكسل الفرعية المضيئة والمعتمة فتظهر كوحدات بكسل فردية لألوان أخرى.

## أنواع عيوب البكسل

تظهر عيوب البكسل والبكسل الفرعي بأشكال مختلفة على الشاشة. وهناك فئتان من عيون البكسل وأنواع عديدة من عيوب البكسل . الفرعي بكل فئة

عيوب النقطة الساطعة تظهر عيوب النقطة الساطعة على هيئة وحدات بكسل أو وحدات بكسل فرعية مضيئة بصفة دائمة أو "قيد التشغيل". بعبار ة أخرى، تكون *النقطة الساطعة* بمثابة وحدة بكسل فر عية مضيئة على الشاشة عند عرض نموذج معتم. فيما يلي أنواع عيوب النقطة الفاتحة:

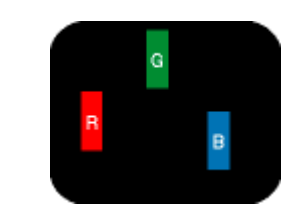

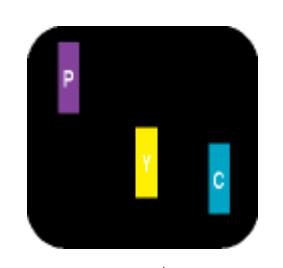

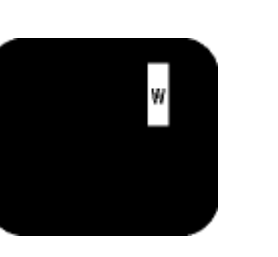

إضاءة وحدة بكسل فرعية باللون الأحمر إضاءة وحدتي بكسل فرعيتين متجاورتان: - أحمر <sup>+</sup>أزرق <sup>=</sup>بنفسجي - أحمر <sup>+</sup>أخضر <sup>=</sup>أصفر - أخضر + أزرق = كايان (أزرق فاتح)

إضاءة ثلاث وحدات بكسل فرعية متجاورة (وحدة بكسل واحدة بيضاء)

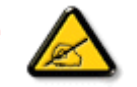

أو الأخضر أو الأزرق

يجب أن يكون سطو ع *النقطة الساطعة* الحمراء أو الزرقاء زائدًا عن 50% من النقاط المجاورة بينما يجب أن يكون سطوع النقطة الساطعة الخضراء زائدً عن 30 في المائة من النقاط المجاورة.

عيوب النقطة المعتمة تظهر عيوب النقطة المعتمة على هيئة وحدات بكسل أو وحدات بكسل فرعية معتمة بصفة دائمة أو "متوقفة عن التشغيل". بعبارة أخرى، تكون *النقطة المعتمة* بمثابة وحدة بكسل فرعية منطفئة على الشاشة عند عرض نموذج فاتح. فيما يلي عيوب النقطة المعتمة:

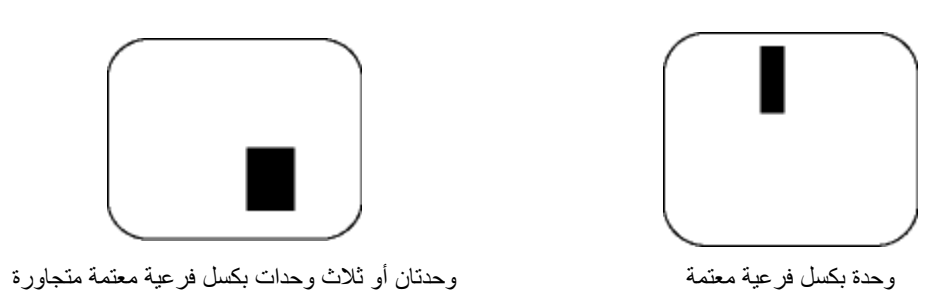

تقارب عيوب البكسل

نظرًا لأن عيوب البكسل والبكسل الفرعي من نفس النوع القريبة من عيب آخر تكون أكثر ملاحظة، تحدد شركة Philips قيم التسامح<br>الخاصـة بتقارب عيوب البكسل.

قيم تسامح عيوب البكسل

لكي يتم تأهيل أحد المنتجات للإصلاح أو الاستبدال بسبب عيوب البكسل أثناء فترة الضمان، يجب أن تحتوي لوحة TFT LCD في<br>شاشة Philips المسطحة على عيوب بكسل أو بكسل فر عي تتجاوز قيم التسامح المسردة في الجدول التالي.

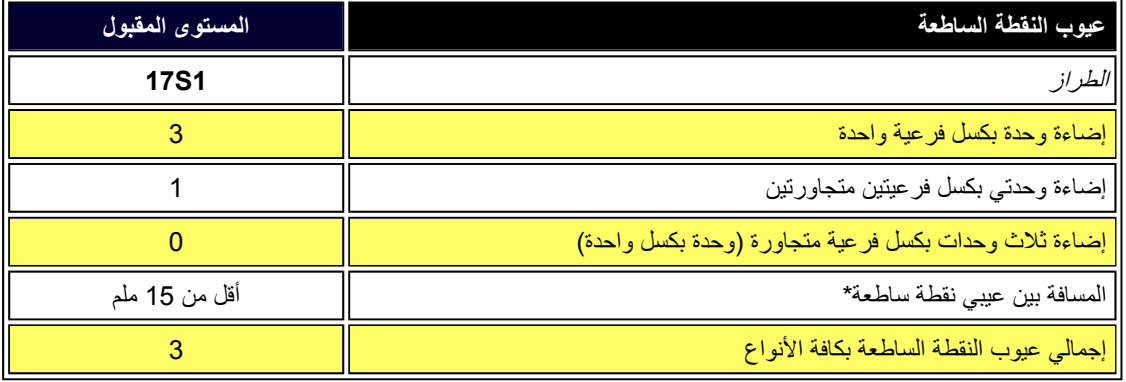

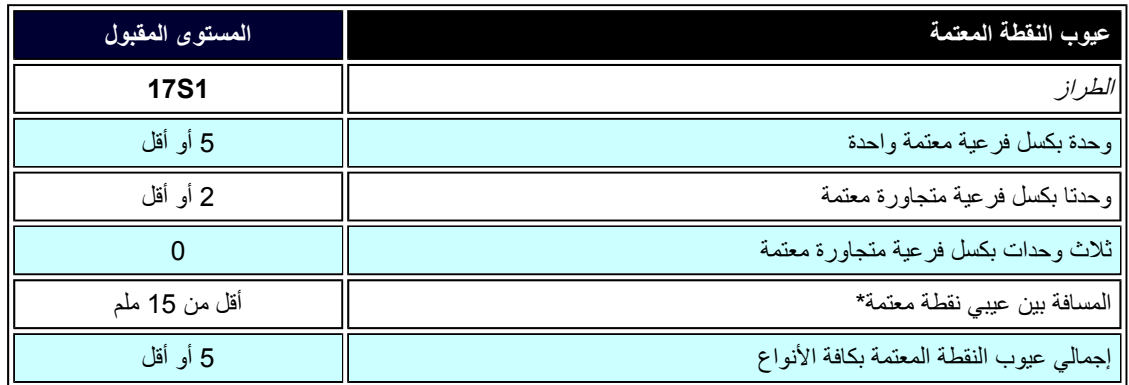

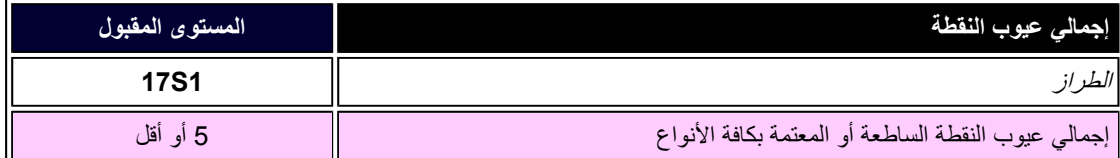

ملاحظة:

\* <sup>1</sup> أو <sup>2</sup> عيب بكسل فرعي متجاور = 1 عيب نقطة

الرجوع إلى أعلى الصفحة

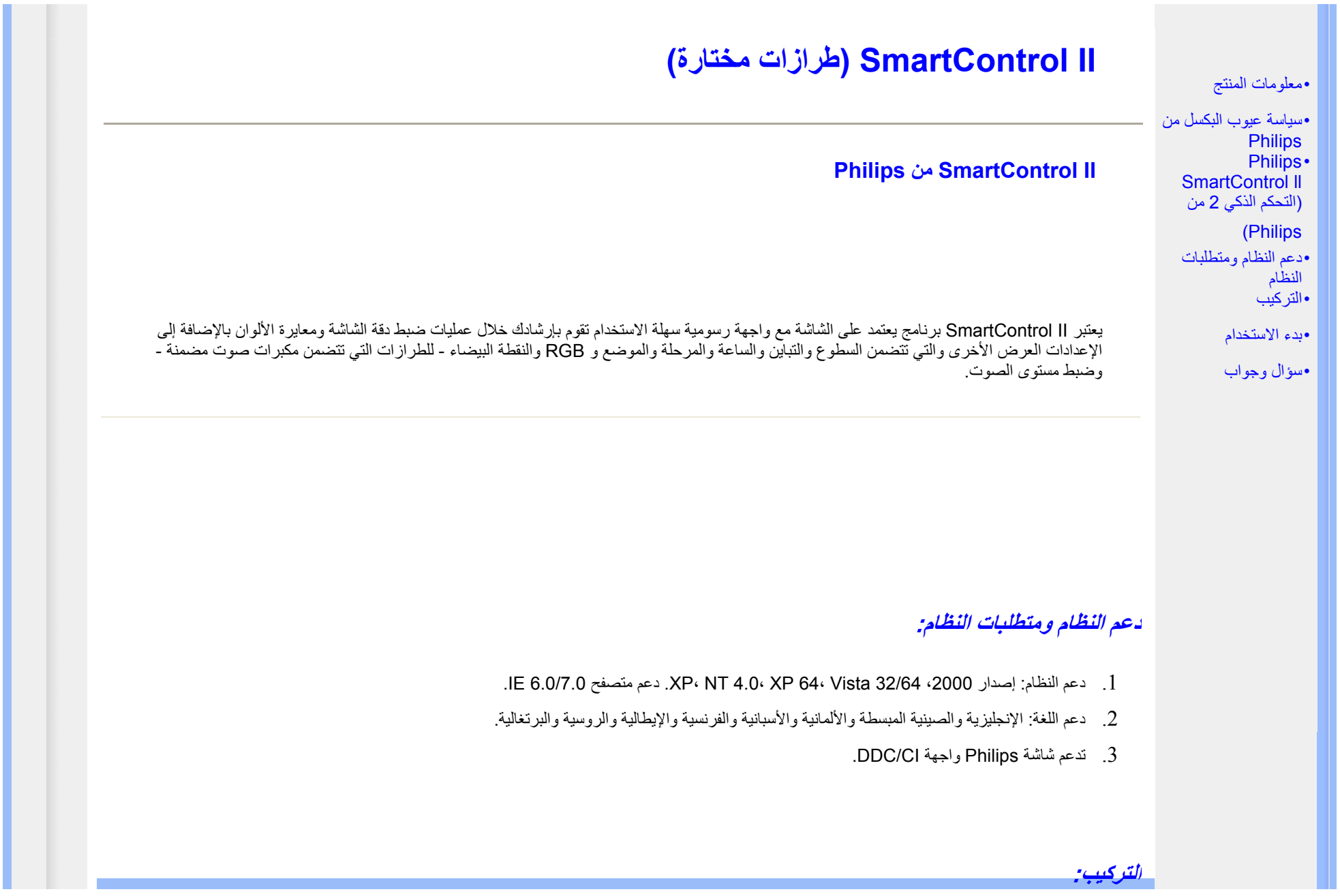

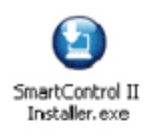

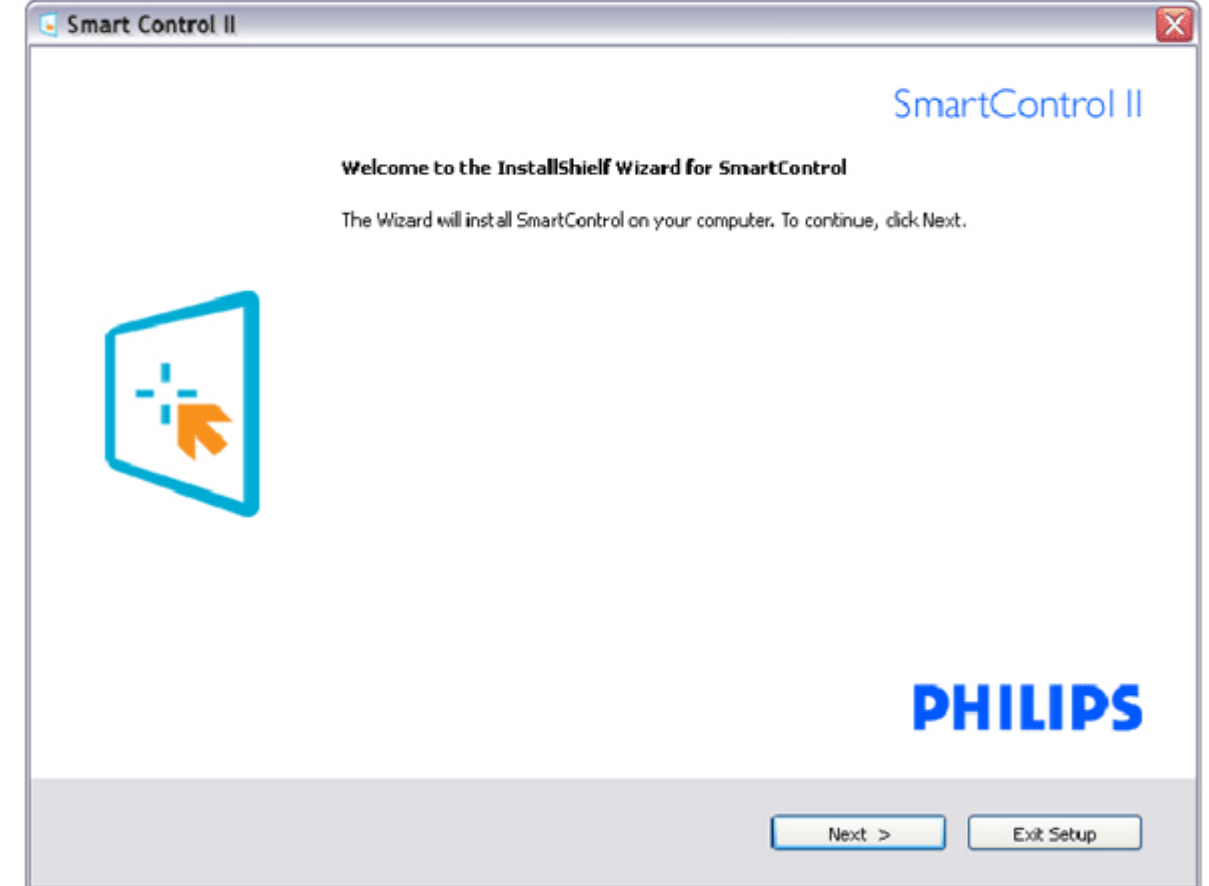

- z اتبع الإرشادات وقم بإآمال عملية الترآيب.
- ه يمكنك بدء التشغيل بعد إكمال عملية التر كبب.
- z إذا آنت ترغب في بدء التشغيل لاحقًا، <sup>t</sup>يمكنك إما النقر فوق الاختصار الموجود على سطح المكتب أو شريط الأدوات.

## **بدء الاستخدام:**

## **.1 التشغيل الأول - المعالج**

- z في أول مرة يتم فيها تشغيل II SmartControl، سيتم الانتقال بشكل تلقائي إلى المعالج الخاص بالتشغيل لأول مرة.
	- z سيقوم المعالج بإرشادك خلال عملية ضبط أداء شاشتك خطوة بخطوة.
	- z يمكنك الانتقال إلى القائمة "الأدوات الإضافية" لتشغيل المعالج لاحقًا أيضًا.
	- z يمكنك ضبط المزيد من الخيارات بدون المعالج من خلال اللوحة القياسية.

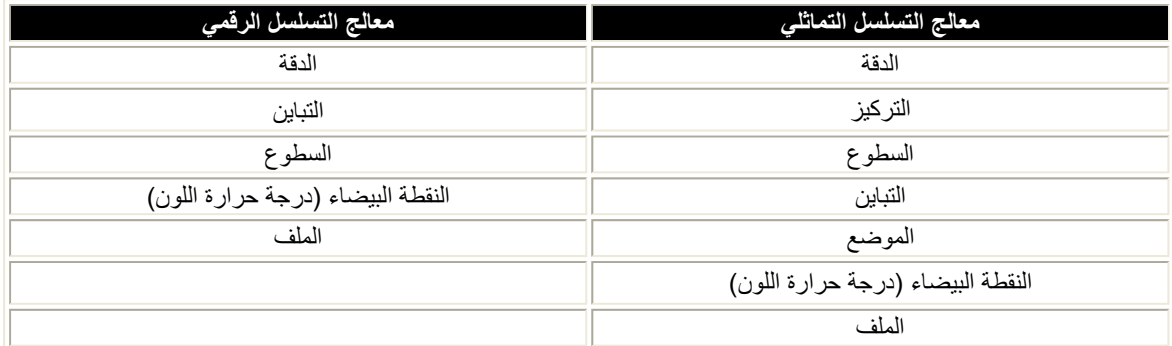

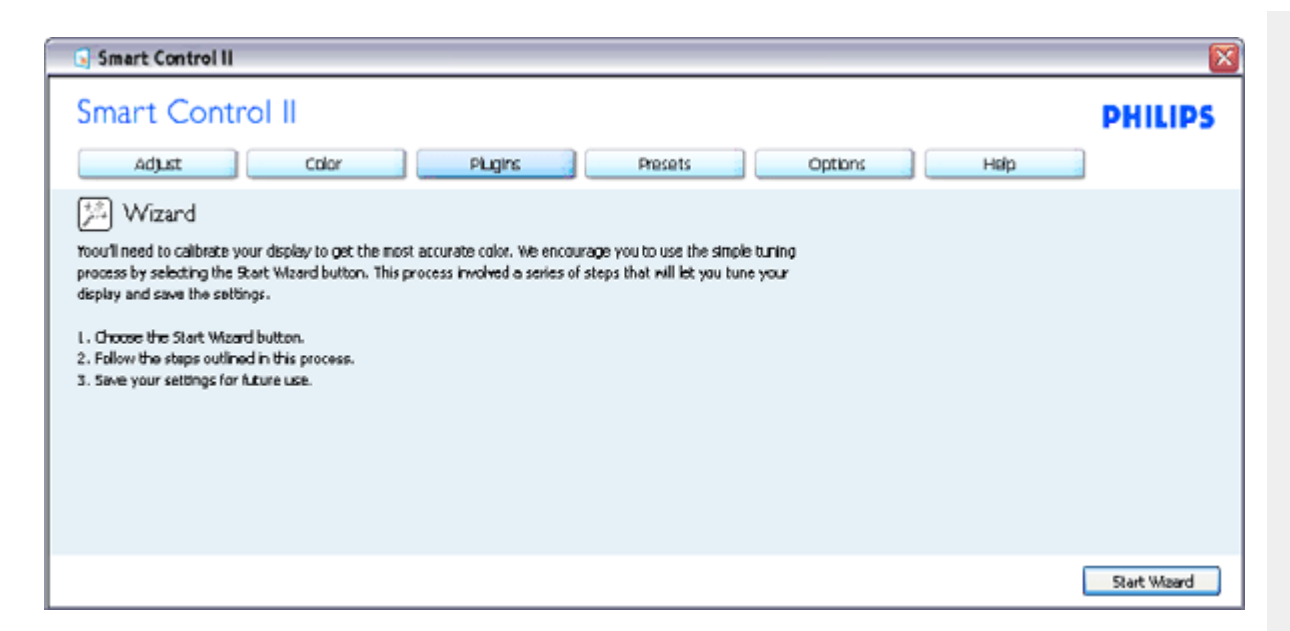

#### **.2 البدء باللوحة القياسية:**

#### **القائمة Adjust) الضبط):**

- z تسمح لك القائمة Adjust) الضبط) بضبط درجة السطوع والتباين والترآيز والموضع والدقة.
	- z يمكنك متابعة الإرشادات والقيام بالضبط.
	- z قم بإلغاء مطالبة المستخدم إذا آنت ترغب في إلغاء عملية التثبيت.

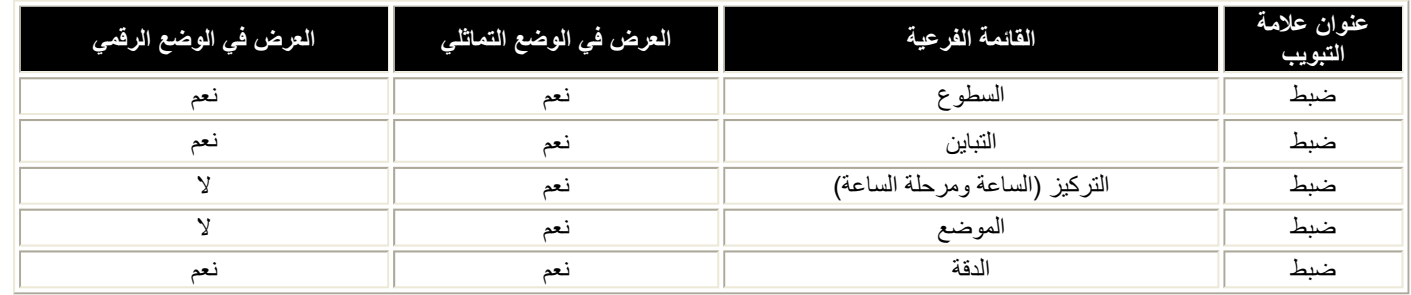

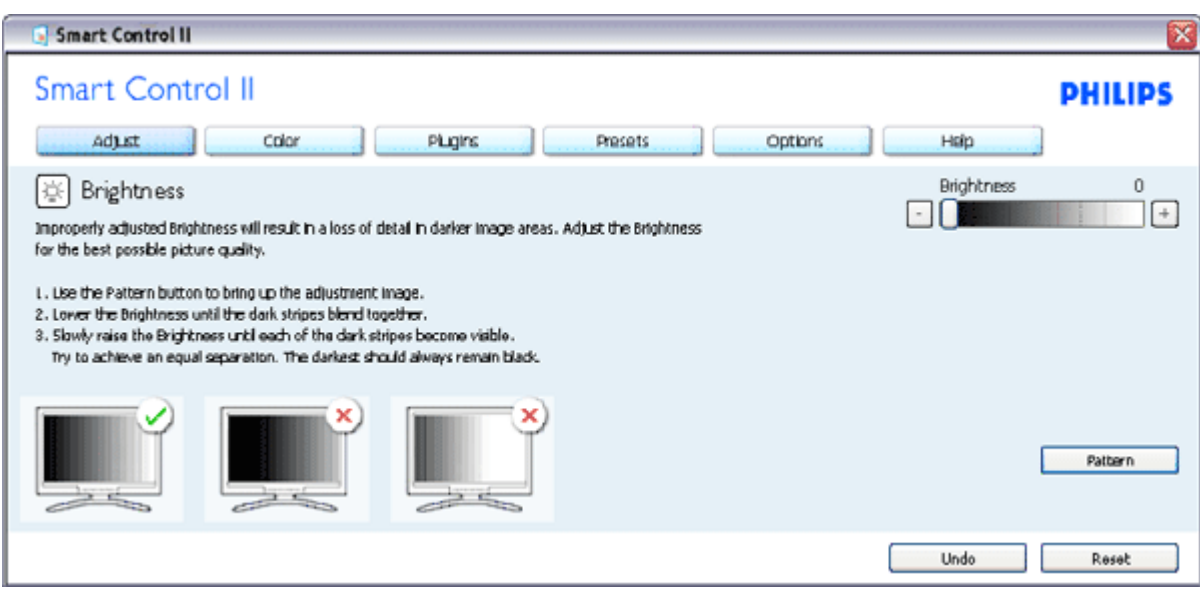

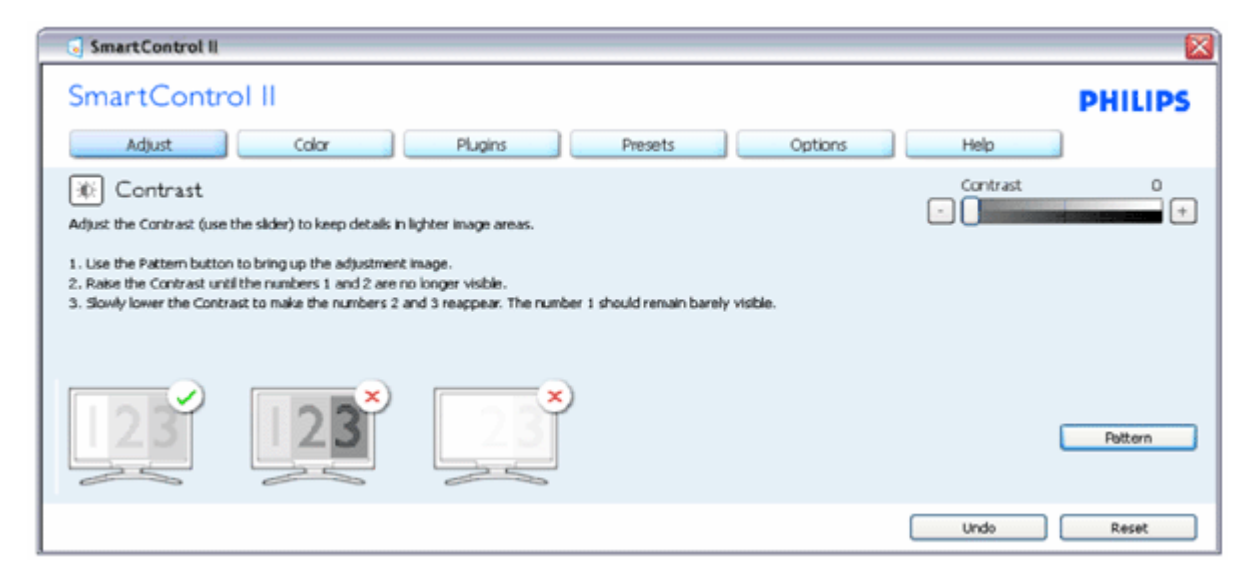

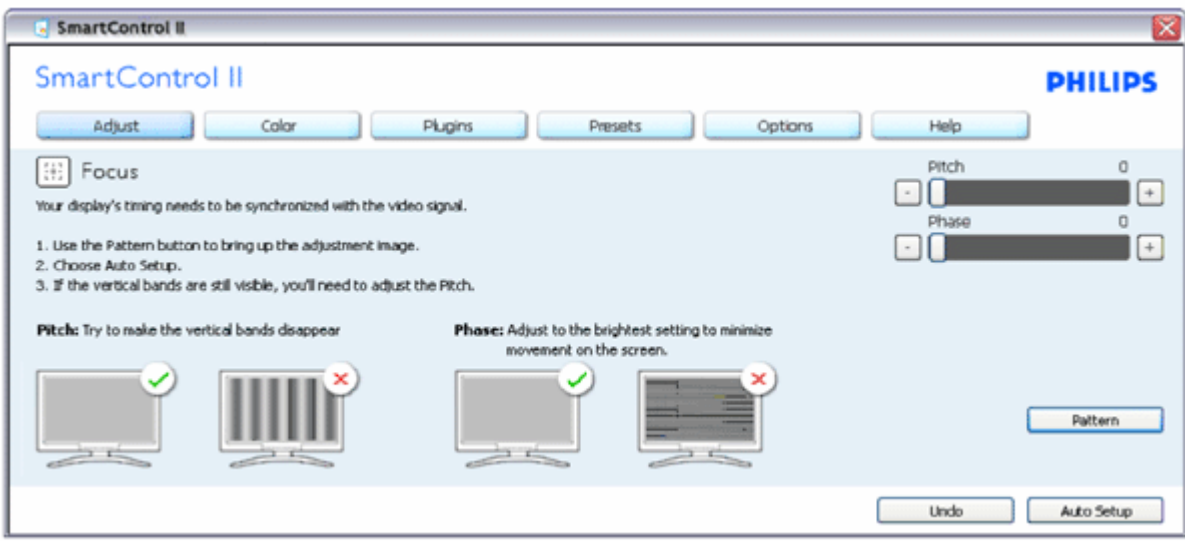

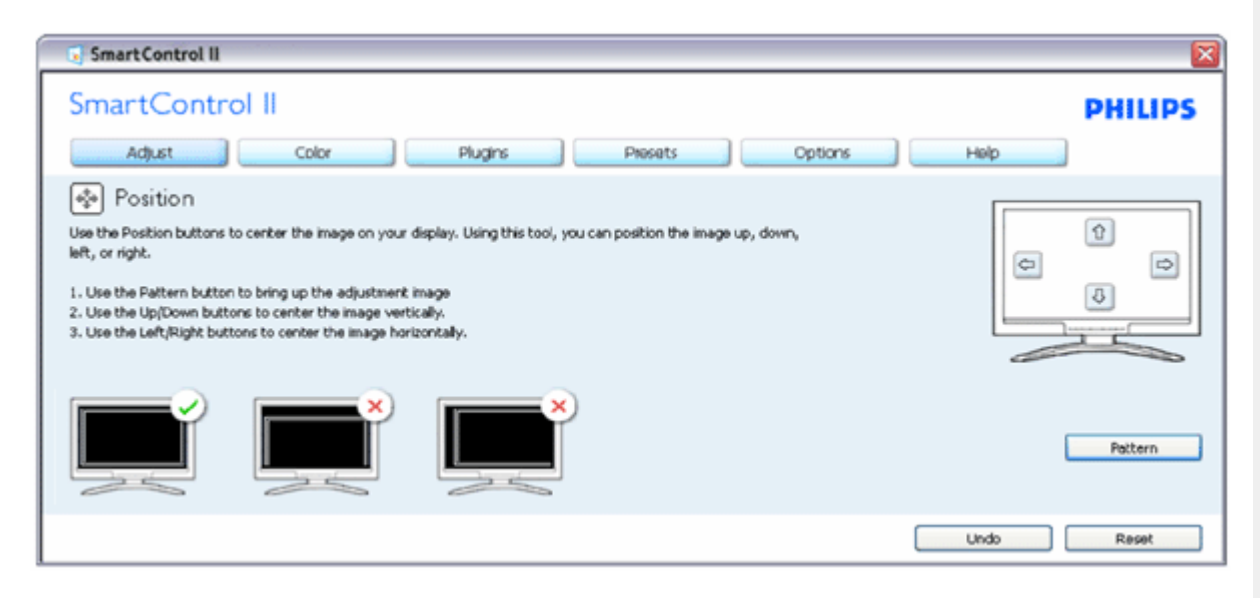

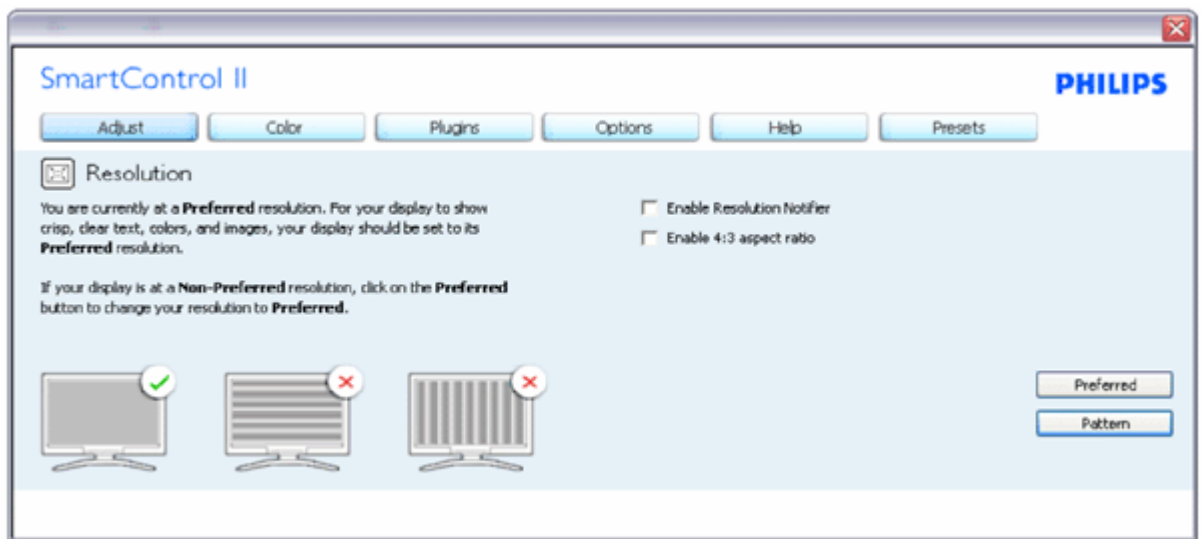

#### **القائمة Color) الألوان):**

z تسمح لك القائمة Color) الألوان) بضبط درجة RGB والمستوى الأسود والنقطة البيضاء ومعايرة اللون <sup>و</sup>

SmartImage) الرجاء الرجوع إلى الجزء SmartImage(.

- z يمكنك متابعة الإرشادات والقيام بالضبط.
- z راجع الجدول الموجود أدناه لمعرفة قاعدة بنود القائمة الفرعية للإدخال الخاص بك.
	- z مثال لمعايرة اللون

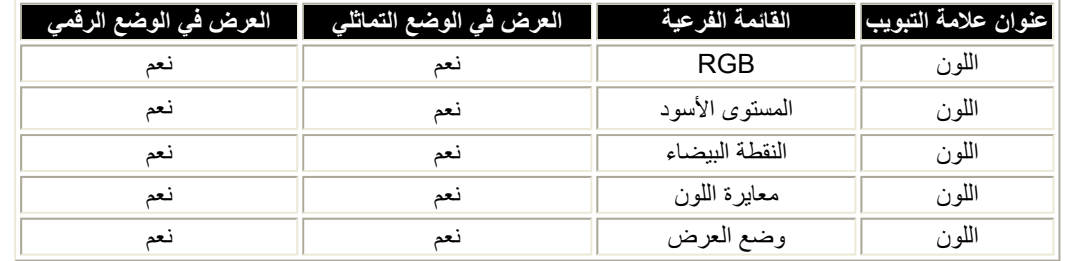

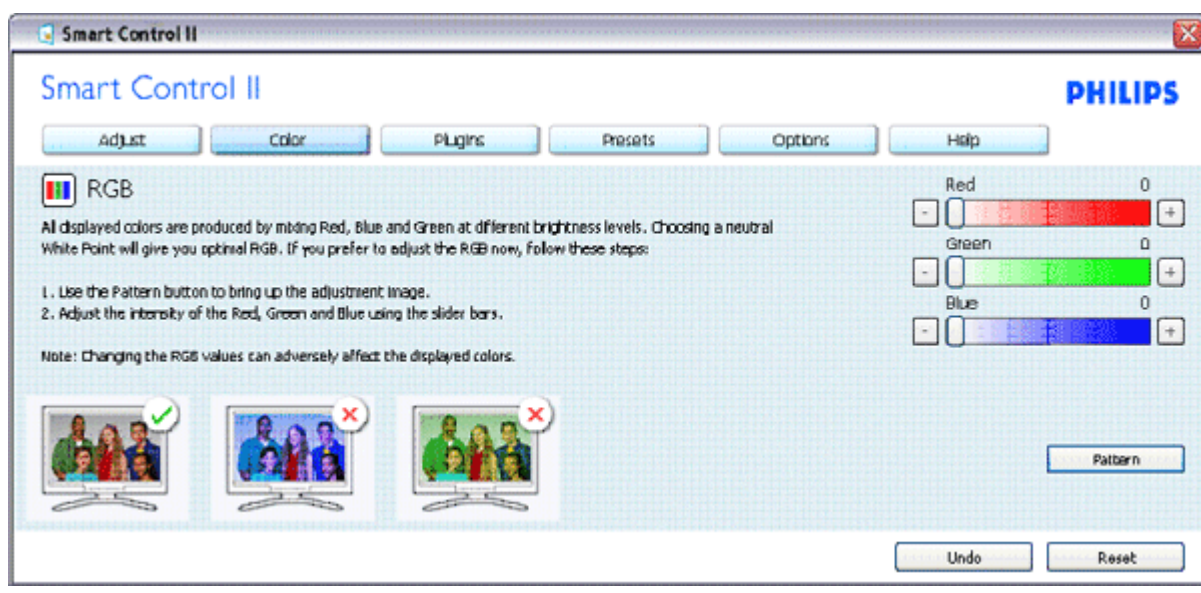

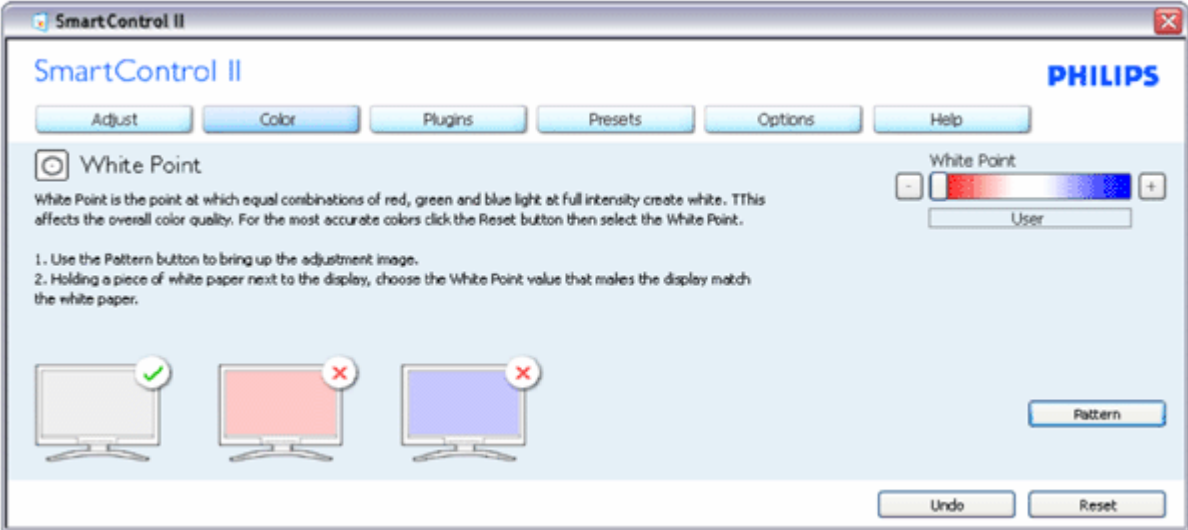

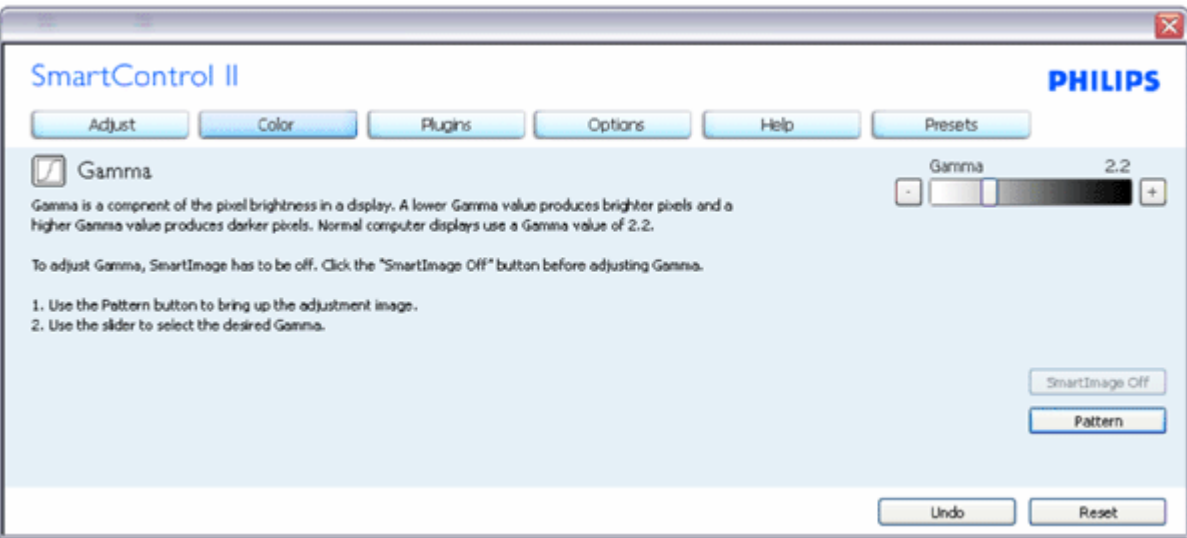

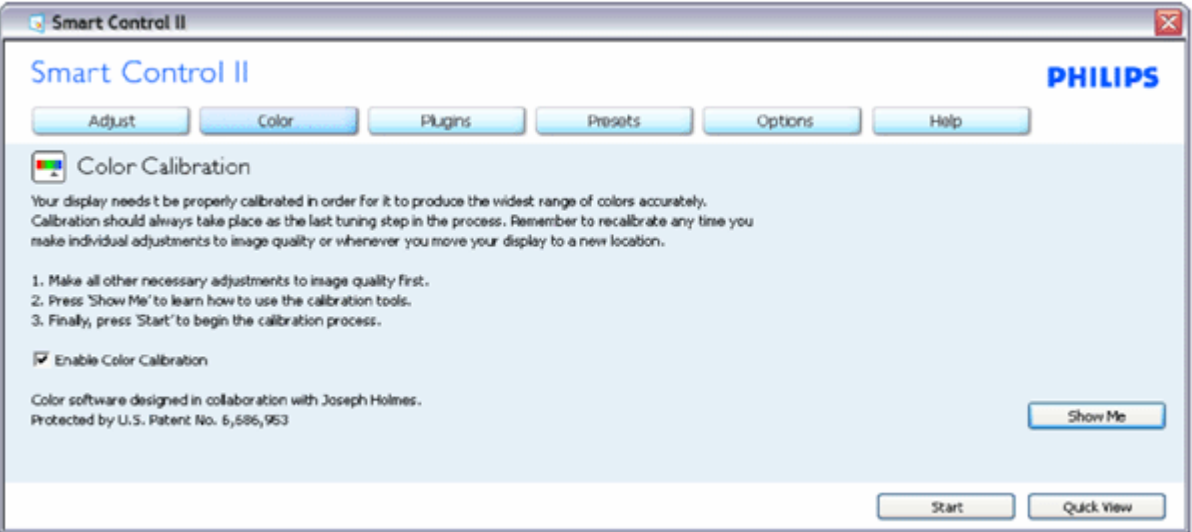

- 1 . تعمل "Show Me" (الإظهار لي) على بدء تشغيل العرض التجريبي لمعايرة الألوان.
	- .2 Start) بدء التشغيل) بدء تسلسل معايرة الألوان المكون من <sup>6</sup> خطوات.
- .3 يؤدي View Quick) العرض السريع) إلى تحميل الصور قبل المعايرة وبعدها.
- .4 للرجوع إلى اللوحة الرئيسية Color) اللون)، انقر فوق الزر Cancel) إلغاء).
- 5. تمكين معايرة الألوان يتم تشغيلها بشكل تلقائي. في حالة عد تحديدها، لا يتم السماح بتنفيذ معايرة الألوان، ويتم تعطيل زر "بدء التشغيل" و"العرض السريع".
	- .6 لابد من تواجد معلومات براءة الاختراع في شاشة المعايرة.

#### **الشاشة الأولى لمعايرة الألوان:**

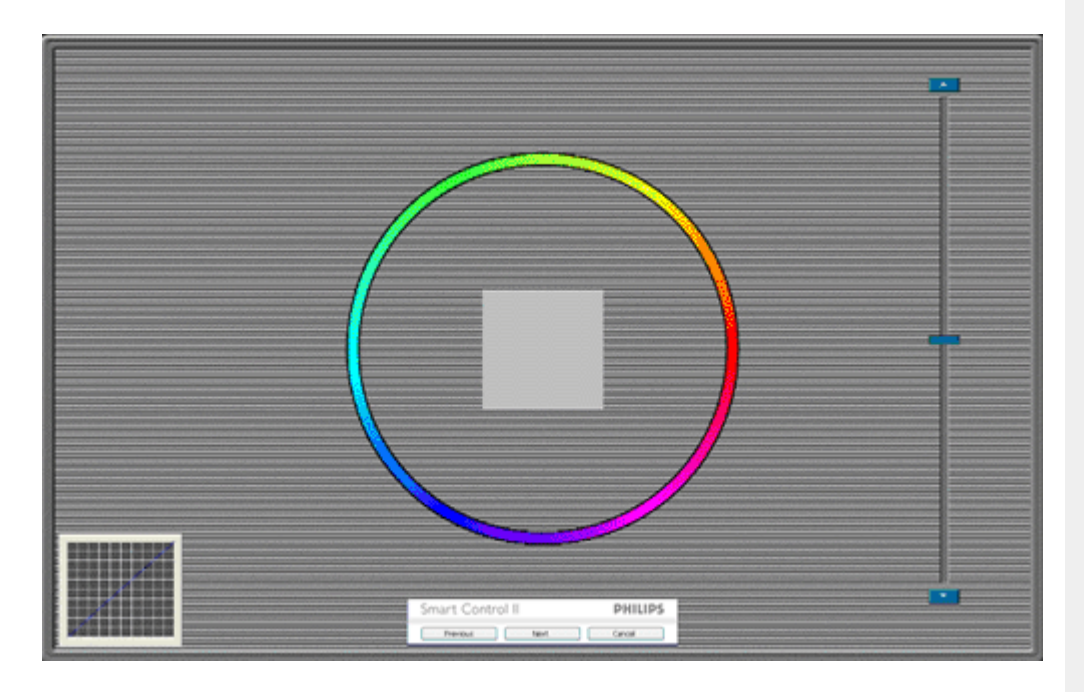

- .1 يتم تعطيل الزر Previous) السابق) إلى أن يتم ظهور شاشة الألوان الثانية.
	- .2 يؤدي الزر Next) التالي) إلى الانتقال إلى الهدف اللاحق (6 أهداف).
- 3. يؤدي الزر Final next (التالي النهائي) إلى الانتقال إلى File>Presets (ملف>الإعداد المسبق).
	- .4 يؤدي الزر Cancel) إلغاء) إلى إغلاق واجهة المستخدم والرجوع إلى صفحة الأدوات الإضافية.

**SmartImage** - السماح للمستخدم بتغيير الإعداد للحصول على إعداد عرض أفضل اعتمادًا على المحتوى.

عند التعيين إلى الوضع Entertainment) الترفيه)، يتم تمكين آل من SmartContrast <sup>و</sup> SmartResponse.

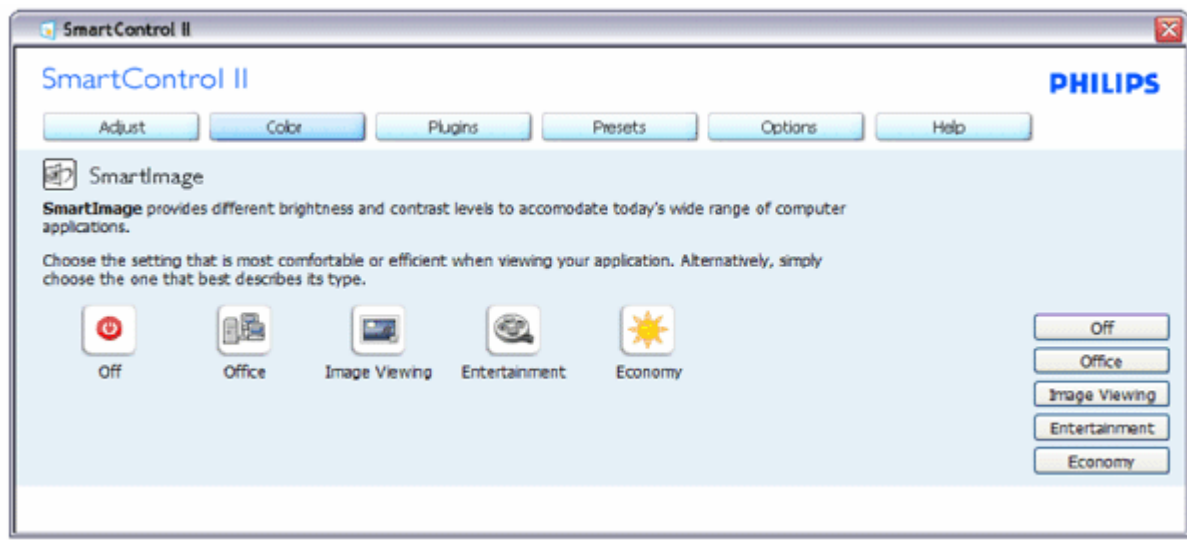

الأدوات الإضافية - ستكون لوحة Asset Management (إدارة الأصول) نشطة فقط عند تحديد Asset Management (إدارة الأصول) من القائمة المنسدلة للوظائف **الإضافية.**

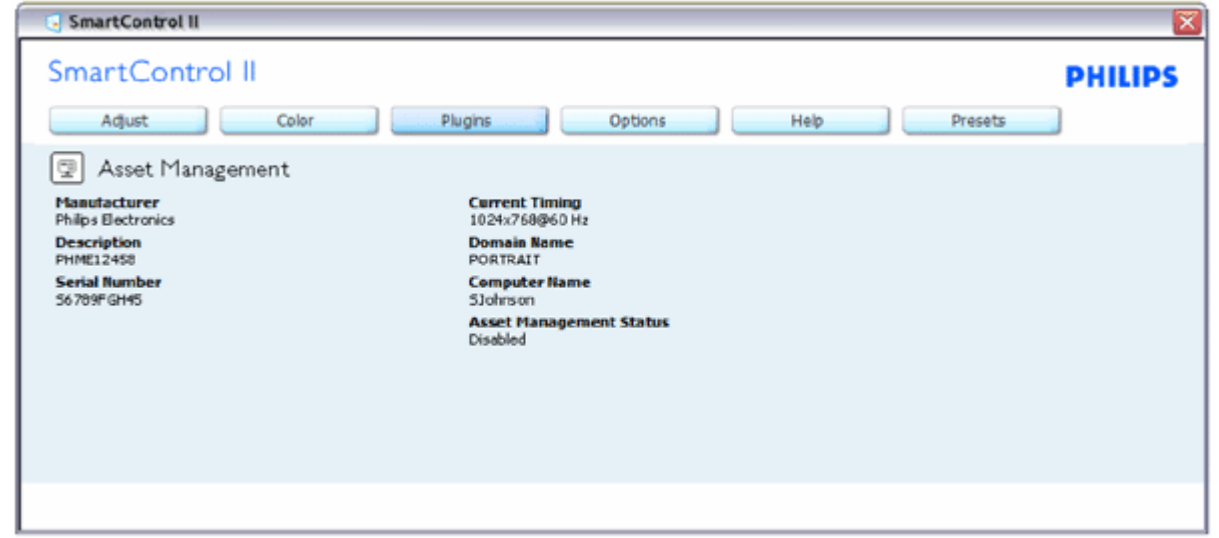

يتم عرض معلومات "إدارة الأصول" الخاصة بـ "الإدارة" و"الوصف" و"الرقم المتسلسل" و"التوقيت الحالي" و"اسم المجال" و"حالة إدارة الأصول".

للرجوع إلى اللوحة الرئيسية "للوظائف الإضافية" حدد علامة التبويب "الوظائف الإضافية".

الأدوات الإضافية - ستكون لوحة Theft Deterence (مقاومة السرقة) نشطة فقط عند تحديد Theft (السرقة) من القائمة المنسدلة للوظائف الإضافية.

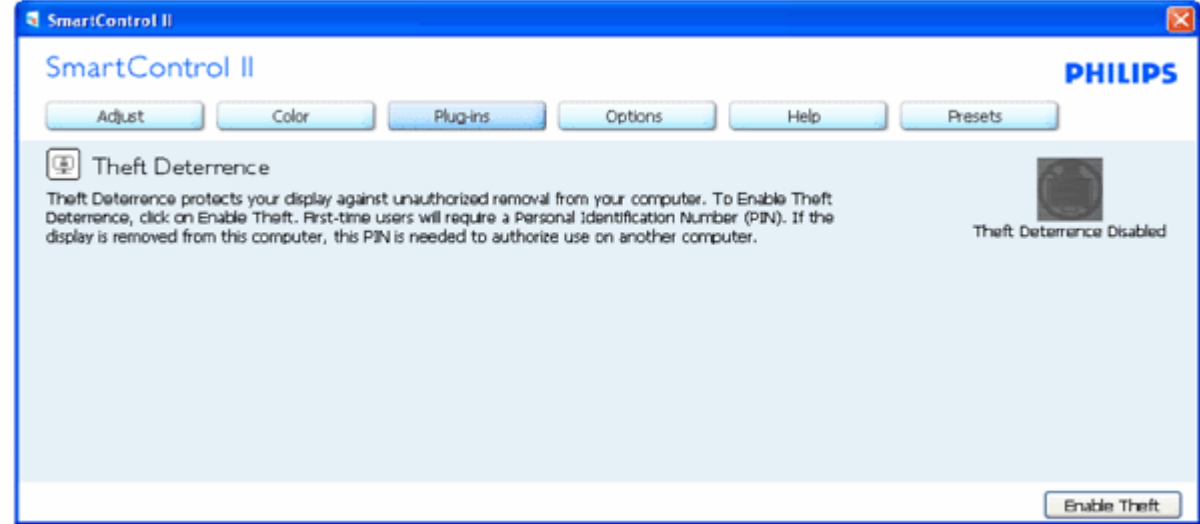

لتمكين Theft Deterrence (مقاومة السرقة)، يؤدي النقر فوق الزر Enable Theft (تمكين السرقة) إلى إظهار الشاشة التالية:

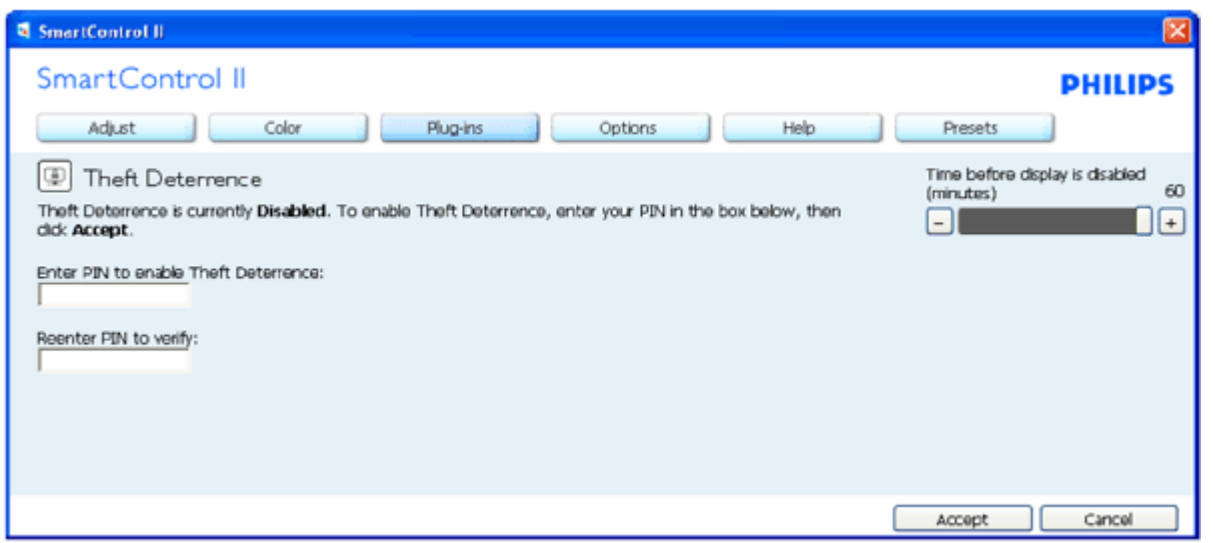

- . .1 يستطيع المستخدم إدخال رقم PIN مكون من <sup>4</sup> إلى <sup>9</sup> أحرف رقمية فقط
- .2 بعد إدخال رقم PIN، يؤدي الزر Accept) قبول) إلى نقل المستخدم إلى مربع الحوار المنبثق الموجود على الصفحة التالية.
	- .3 يتم تعيين الحد الأدنى للدقائق إلى <sup>5</sup> دقائق. يتم تعيين الشريط المنزلق إلى <sup>5</sup> بشكل افتراضي.
		- . .4 لا يتطلب الانتقال إلى وضع السرقة إرفاق شاشة العرض بمضيف مختلف

**بمجرد أن يتم إدخال رقم PIN وقبوله مرة واحدة، يظهر مربع الحوار التالي:**

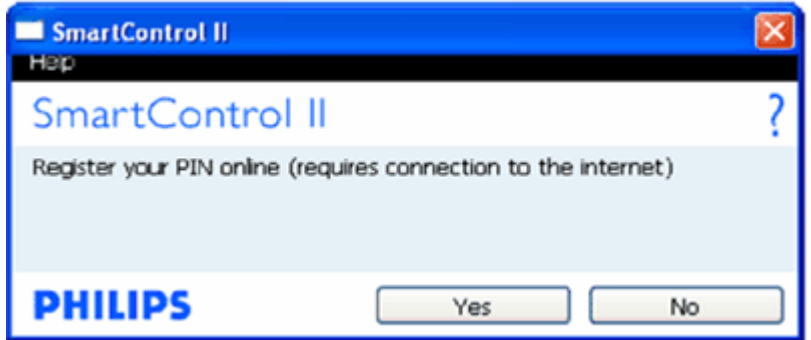

z انقر فوق الزر No) لا) للانتقال إلى الشاشة التالية.

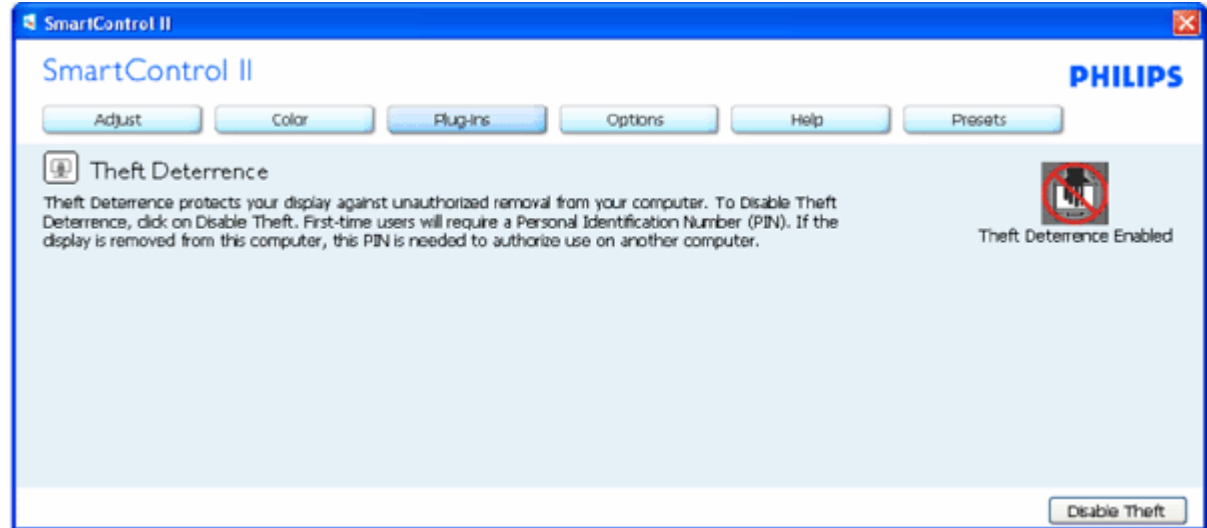

z انقر فوق الزر Yes) نعم) للانتقال إلى صفحة موقع الويب المستهدفة المؤمنة.

بعد إنشاء PIN، ستشير لوحة Theft Deterrence (مقاومة السرقة) إلى تمكين "مقاومة السرقة" وتوفير الزر PIN Options (خيارات PIN):

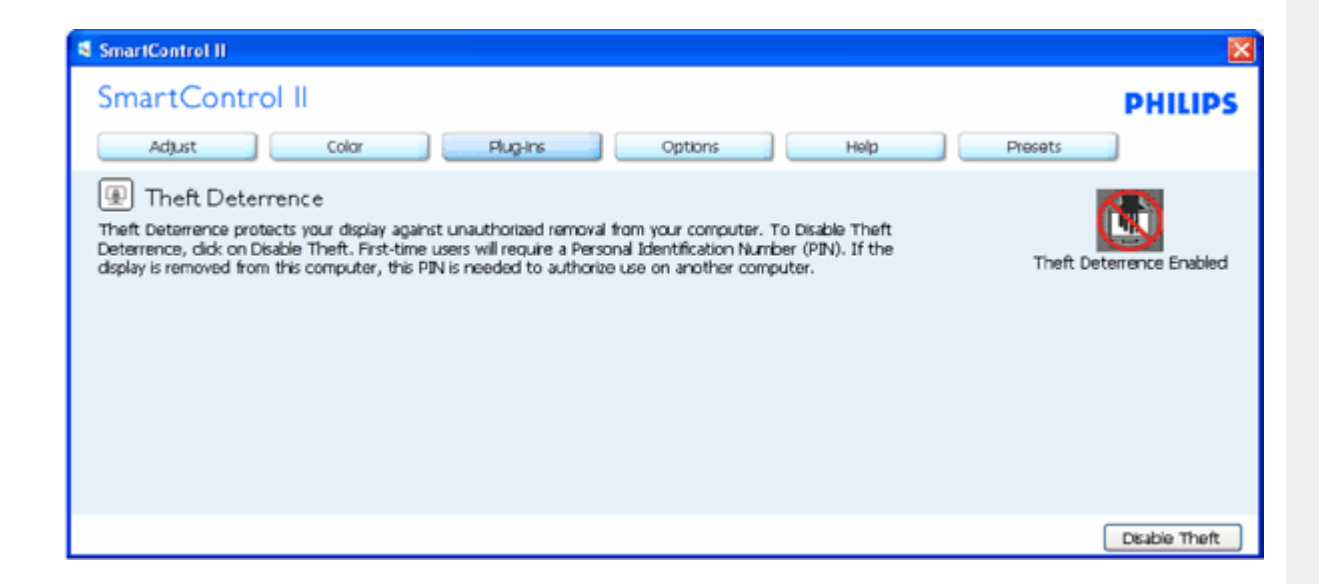

- .1 يتم عرض "تم تمكين مقاومة السرقة".
- .2 يؤدي تعطيل "السرقة" إلى فتح لوحة الشاشة الموجودة على الصفحة التالية.
- .3 يتوفر الزر Options PIN) خيارات PIN (فقط بعد قيام المستخدم بإنشاء رقم PIN، يؤدي هذا الزر إلى فتح موقع ويب مؤمن باستخدام رقم PIN.

**يؤدي الزر Theft Disable) تعطيل السرقة) إلى فتح اللوحة التالية:**

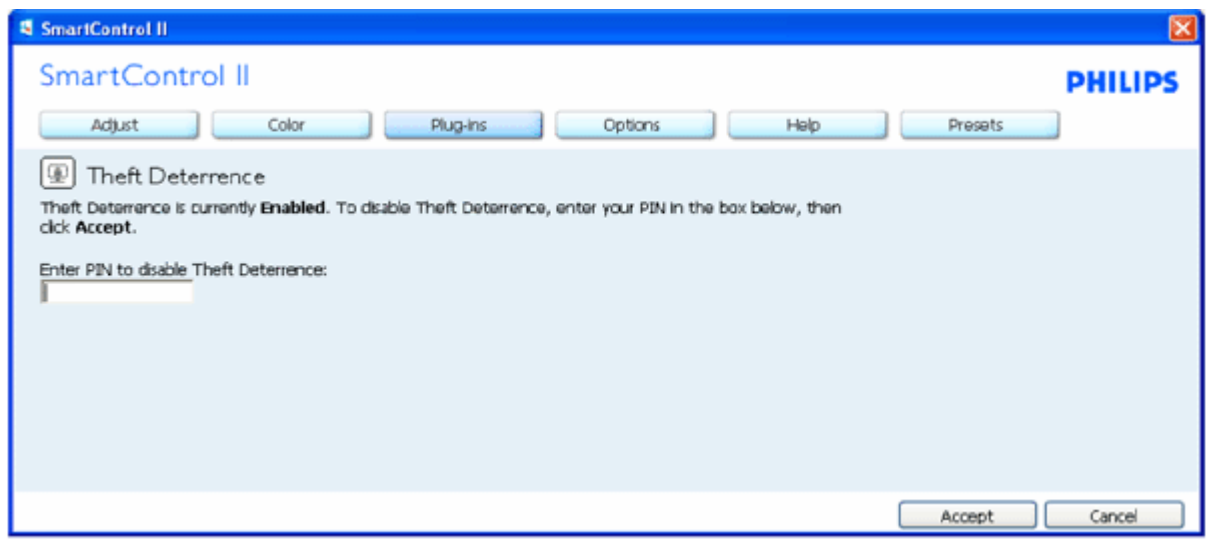

- .1 بعد إدخال رقم PIN، يؤدي الزر Accept) قبول) إلى تعطيل رقم PIN.
- .2 يؤدي الزر Cancel) إلغاء) إلى فتح لوحة Deterrence Theft) مقاومة السرقة) الرئيسية، وهي تعرض "تم تعطيل مقاومة السرقة". الزر Theft Enable) تمكين السرقة) والزر Options PIN) خيارات PIN(.
	- .3 يؤدي إدخال رقم PIN غير صحيح إلى إظهار مربع الحوار التالي:

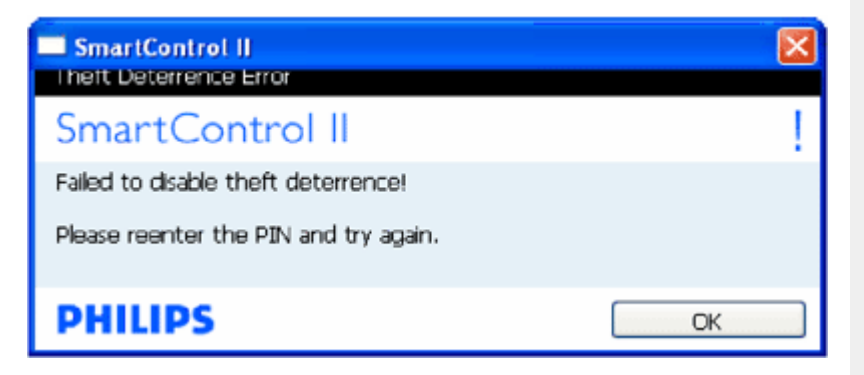

Options>Preferences (الخيارات>التفضيلات) - يتم التنشيط فقط عند تحديد Preferences (التفضيلات) من القائمة المنسدلة Options (الخيارات). بالنسبة لشاشة العرض التي لا تدعم DDC/Cl، يتم توفير علامتي التبويب Help (التعليمات) و Options (الخيارات) فقط.

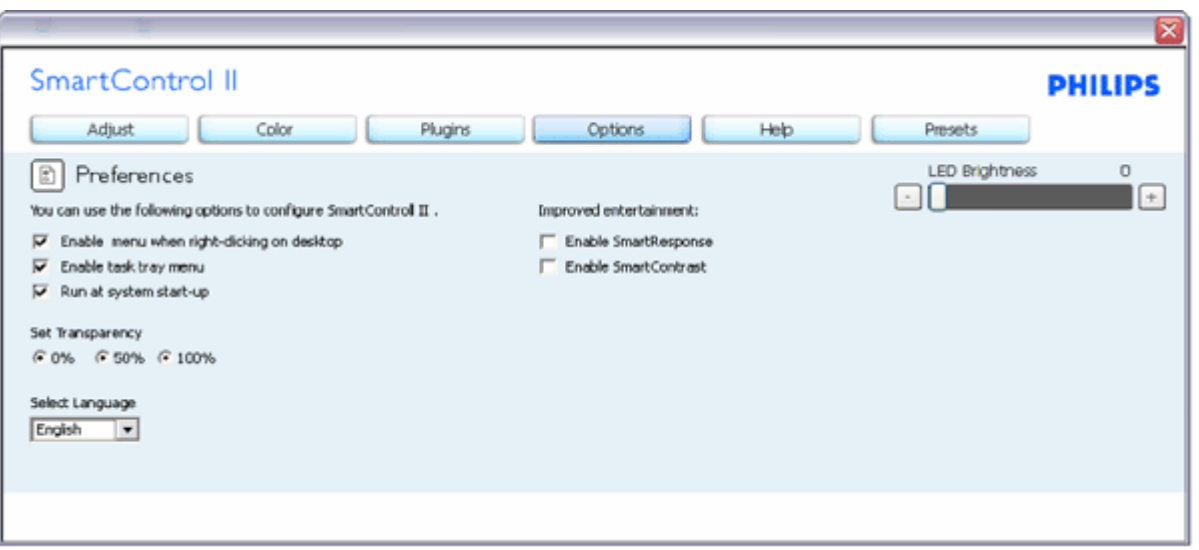

- .1 عرض الإعدادات المفضلة الحالية.
- .2 يؤدي تحديد المربع إلى تمكين هذه الميزة. خانة الاختيار قابلة للتبديل.
- 3. يتم تحديد القائمة Enable Context (تمكين السياق) (التشغيل) بشكل افتراضي. تعرض القائمة Enable Context (تمكين السياق) التحديدات الخاصـة ببرنامج II SmartControl لـ Preset Select) تحديد إعداد مسبق) <sup>و</sup> Display Tune) ضبط النغمة) عند النقر بزر الماوس الأيمن فوق قائمة السياق الموجودة على سطح المكتب. يؤدي التعطيل إلى إزالة II SmartControl قائمة السياق عند النقر فوقها بزر الماوس الأيمن.
- .4 يتم تحديد القائمة Tray Task Enable) تمكين أدوات المهام) إلى (التشغيل) بشكل افتراضي. تُظهر القائمة "تمكين السياق" قائمة أدوات المهام الخاصة بـ II SmartControl. يؤدي النقر بزر الماوس الأيمن فوق رمز أدوات المهام إلى عرض خيارات القائمة الخاصة "بالتعليمات" و"الدعم الفني". حدد Upgrade) الترقية) <sup>و</sup> . About) حول) <sup>و</sup> Exit) إنهاء). عندما يتم تعطيل القائمة "تمكين أدوات المهام"، سيتم إظهار رمز أدوات المهام عند الإنهاء فقط
- 5. يتم تحديد (تشغيل) لـ Run at Startup (العمل عند بدء التشغيل) بشكل افتراضـي. عند التعطيل، لن يتم بدء تشغيل SmartControl II عند بدء التشغيل ولن تتواجد في أدوات المهام. وستكون الطريقة الوحيدة لبدء تشغيل II SmartControl هي إما باستخدام الاختصار الموجود على سطح المكتب أو من ملفات البرامج. لن يتم تحميل أي إعداد مسبق يتعلق بالتشغيل عند بدء تشغيل الكمبيوتر في حالة عدم تحديد هذا المربع (معطل).
	- . .6 تمكين وضع الشفافية (Vista <sup>و</sup> XP <sup>و</sup> k2 فقط). الإعداد الافتراضي هو %0 غير شفاف

Options>Input (الخيارات>إدخال) - يتم التنشيط فقط عند تحديد Input (إدخال) من القائمة المنسدلة Options (الخيارات). بالنسبة لشاشة العرض التي لا تدعم DDC/Cl، يتم توفّير علامتي التبويب Help (التعليمات) و Options (الخيارات) فُقط. لا تتوفّر باقي علامات تبويب SmartControl II الأخرى.

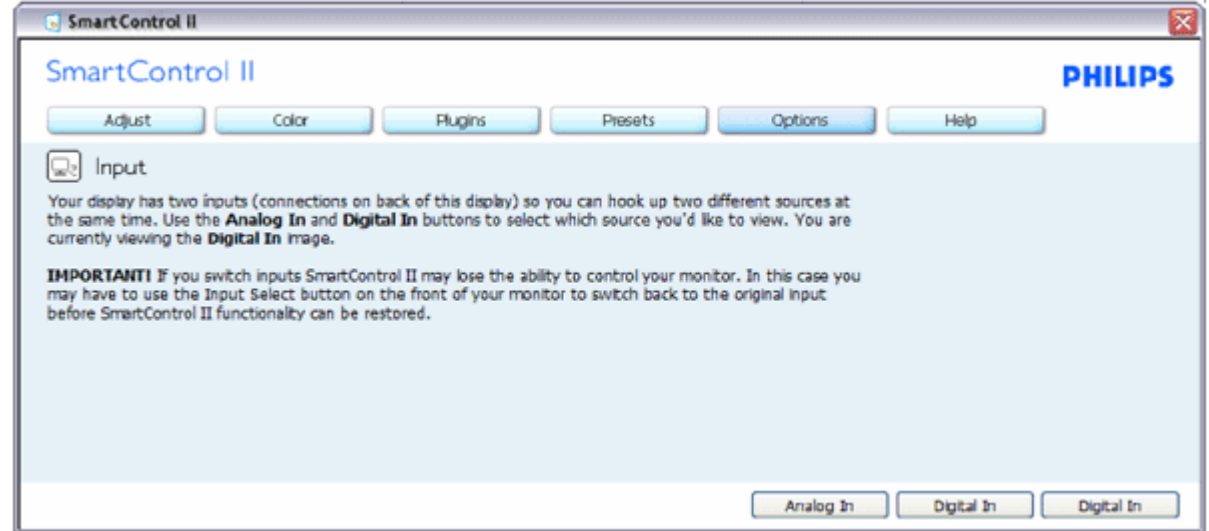

- .1 عرض لوحة الإرشادات "المصدر" وإعداد مصدر الإدخال الحالي.
- .2 على شاشات عرض ذات إدخال فردي، لن تكون هذه اللوحة مرئية.

Options>Audio (الخيارات>الصوت) - يتم التنشيط فقط عند تحديد Volume (مستوى الصوت) من القائمة المنسدلة Options (الخيارات). بالنسبة لشاشة العرض التي لا تدعم DDC/CI، يتم توفير علامتي التبويب Help (التعليمات) و Options (الخيارات) فقط

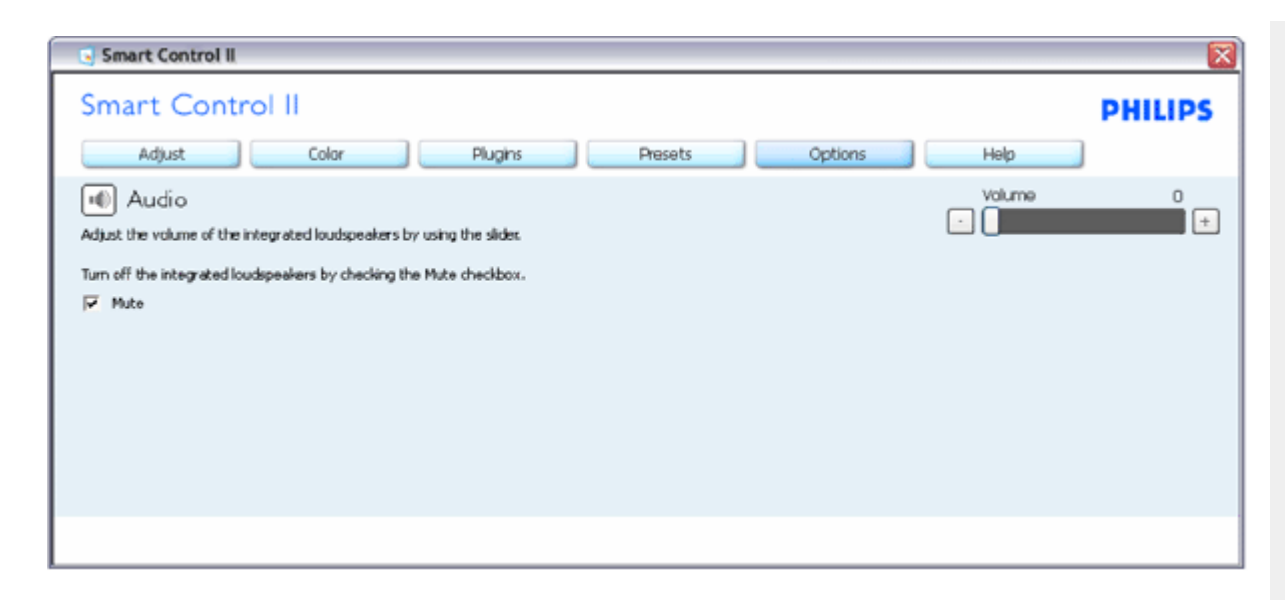

## **Option>Auto Pivot**

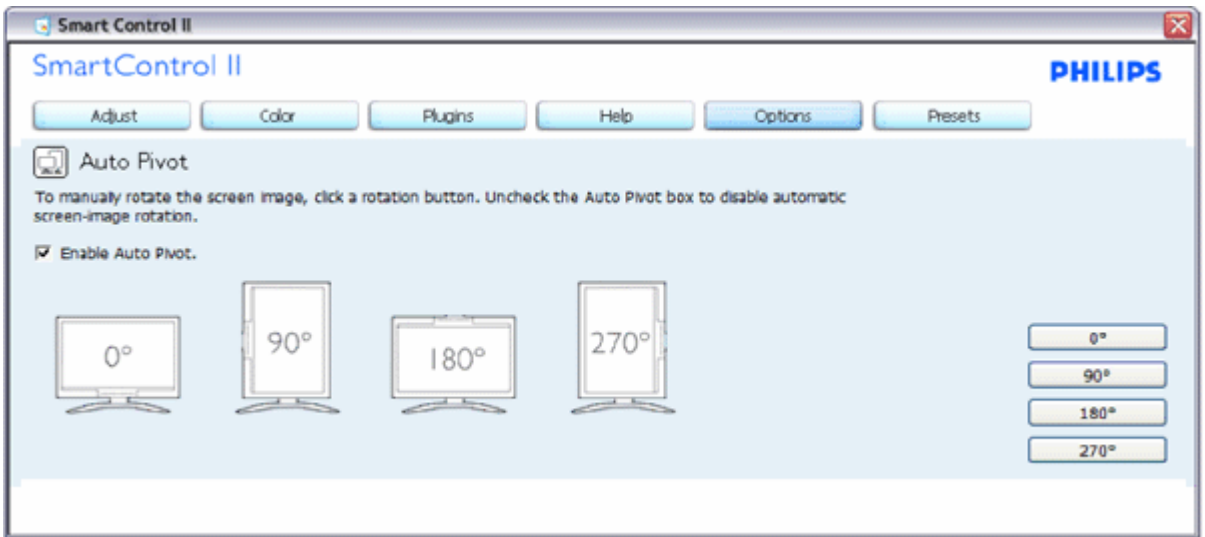

Help>User Manual (التعليمات>دليل المستخدم) - سيتم التنشيط فقط عند تحديد User Manual (دليل المستخدم) من القائمة المنسدلة للقائمة Help (التعليمات). بالنسبة لشاشة العرض التي لا تدعم DDC/CI، يتم توفير علامتي التبويب Help (التعليمات) و Options (الخيارات) فقط

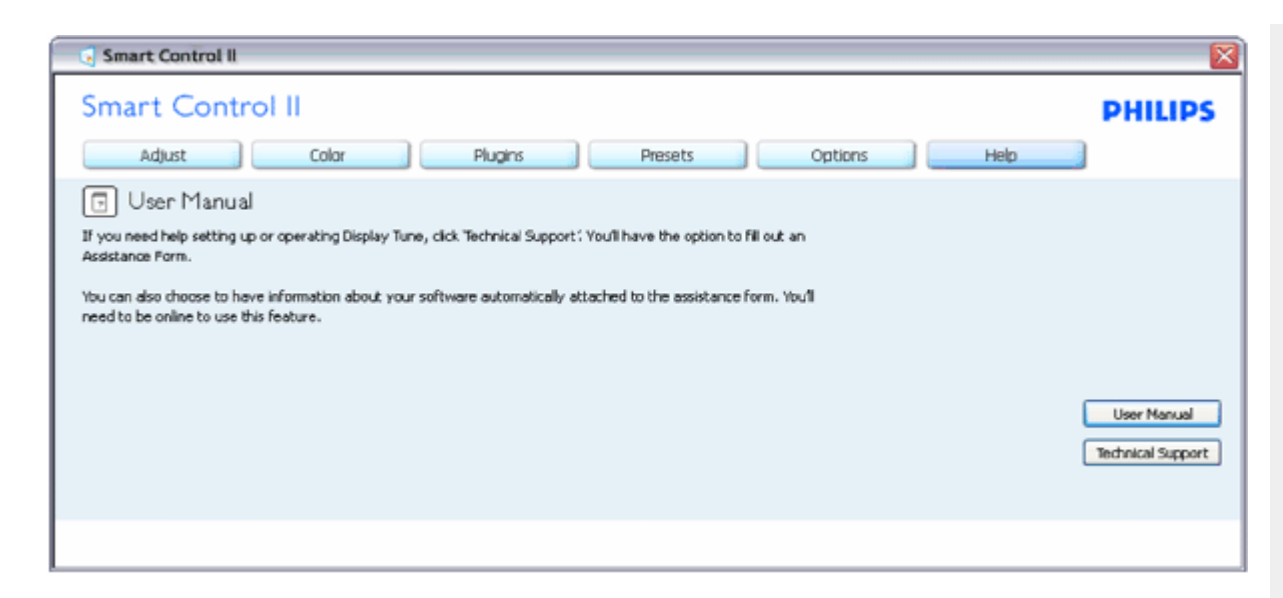

Help>Version (التعليمات>الإصدار) - يتم التنشيط فقط عند تحديد Version (إصدار) من القائمة المنسدلة Help (التعليمات). بالنسبة لشاشة العرض التي لا تدعم **. CI/DDC، يتم توفير علامتي التبويب Help) التعليمات) <sup>و</sup> Options) الخيارات) فقط**

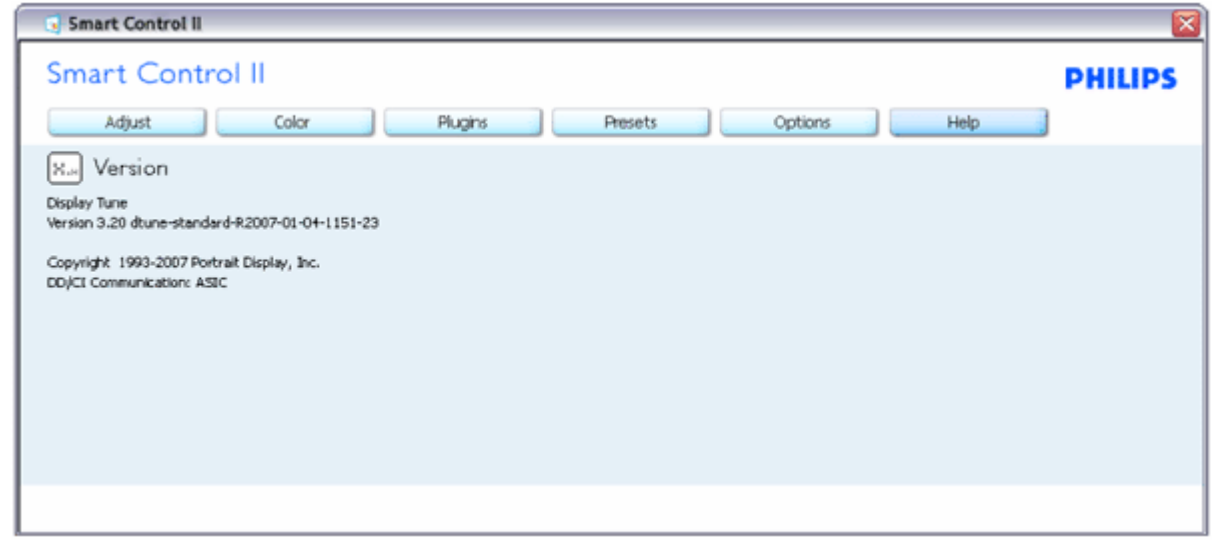

يتم تمكين القائمة Sensitive Context) حساسية السياق) بشكل افتراضي. في حالة تحديد Menu Context Enable) تمكين قائمة السياق) في اللوحة Preferences>Options) الخيارات>التفضيلات)، ستكون القائمة مرئية.

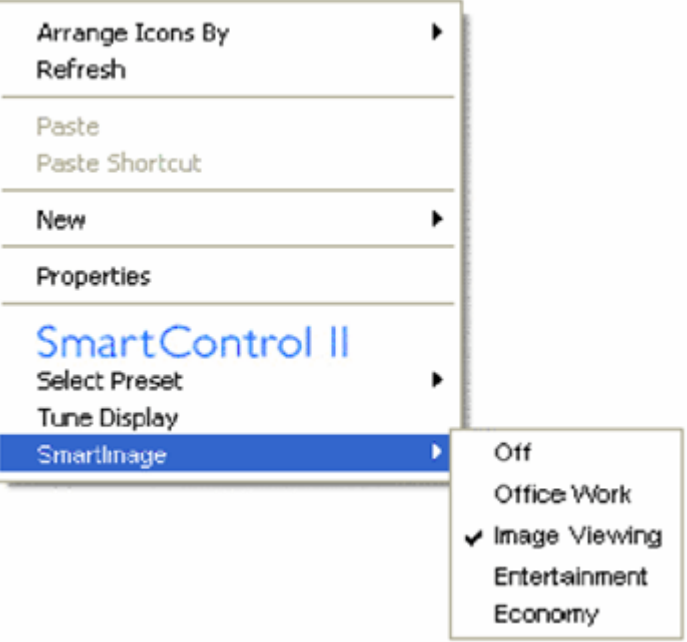

توجد أربعة إدخالات للقائمة "السياق":

- .1 II SmartControll عند التحديد، يتم عرض Screen About) حول الشاشة).
- 2. Select Preset (تحديد إعداد مسبق) توفير قائمة متدرجة للإعدادات المسبقة المحفوظة الجاهزة للاستخدام الفوري. توضح علامة التحديد الإعداد المسبق المحدد حاليًا.

. يمكن أيضًا الرجوع إلى الإعداد المسبق للمصنع، من خلال القائمة المنسدلة

- .3 Display Tune) ضبط العرض) فتح لوحة تحكم II SmartControl.
- .4 SmartImage for off Fly) الخروج من SmartImage (- مراجعة الإعدادات الحالية، إيقاف التشغيل، العمل المكتبي، عرض الصور، الترفيه، الاقتصادي.

**تمكين قائمة أدوات المهام**

يمكن عرض قائمة أدوات المهام عن طريق النقر بزر الماوس الأيمن فوق رمز II SmartControl من أدوات المهام. يؤدي النقر بزر الماوس الأيسر إلى بدء تشغيل التطبيق.

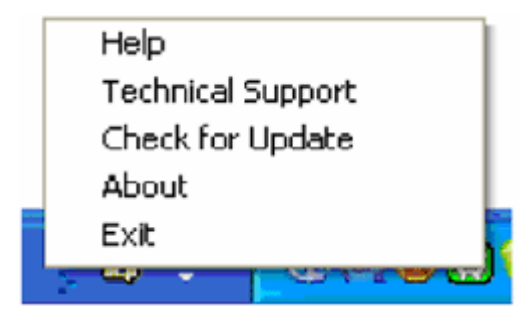

توجد خمسة إدخالات لأدوات المهام:

- .1 Help) التعليمات) الوصول إلى ملف "دليل المستخدم": سيتم فتح ملف "دليل المستخدم" باستخدام نافذة المتصفح الافتراضية.
	- .2 Support Technical) الدعم الفني) -عرض صفحة الدعم الفني.
- .3 Update for Check) التحقق من وجود تحديثات) الانتقال بالمستخدم إلى وجهة PDI وفحص إصدار المستخدم في مقابل أحدث إصدار متوفر.
	- .4 About) حول) عرض المعلومات المرجعية التفصيلية: إصدار المنتج ومعلومات الإصدار، واسم المنتج.
- 5. Exit) (الإنهاء) إغلاق اا SmartControll. لتشغيل SmartControll مرة أخرى، يمكنك إما تحديد SmartControll II من قائمة البرامج، أو النقر نقرًا مزدوجًا فوق رمز الكمبيوتر الموجود على سطح المكتب أو إعادة تشغيل النظام.

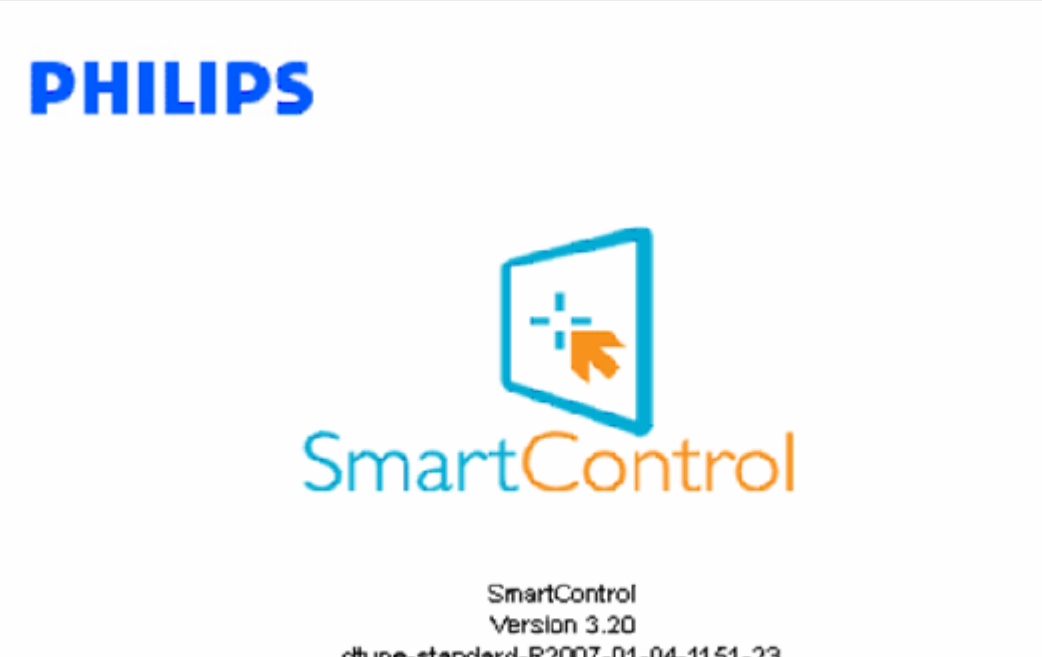

dtune-standard-R2007-01-04-1151-23 Copyright 1993-2007 Portrait Displays, Inc. Patents Pending

**تعكيل قائمة أدوات المهام**

عندما يتم تعطيل "أدوات المهام" في مجلد التفضيلات، يتوفر فقط الخيار EXIT (الإنهاء). لإزالة SmartControll II بشكل كامل من أدوات المهام، قم بتعطيل الخيار Run at Startup) العمل عند بدء التشغيل) في Preferences>Options) الخيارات>التفضيلات).

# **سؤال وجواب**

**<sup>س</sup>.1**قمت باستبدال شاشة الكمبيوتر وأصبح SmartControl غير قابل للاستخدام، ماذا أفعل؟ **<sup>ج</sup>.** قم بإعادة تشغيل الكمبيوتر وانظر إذا آان SmartControl بإمكانه العمل. وإلا، ستحتاج إلى إزالة SmartControl وإعادة تثبيته مرة أخرى للتأآد من تثبيت برنامج التشغيل المناسب.
**<sup>س</sup>.2**آان SmartControl يعمل بشكل جيد في البداية، ولكنه لم يعد قابلاً للعمل، ماذا يمكن أن أفعل؟ . **ج.** في حالة تنفيذ الإجراءات التالية، قد تكون هناك حاجة لإعادة تثبيت برنامج تشغيل الشاشة

- z تغيير محول رسومات الفيديو إلى واحد آخر
	- z تحديث برنامج تشغيل الفيديو
- z تنشيط نظام التشغيل، مثل تثبيت حزمة خدمة أو دفعة خدمة
- z تشغيل Update Windows) تحديث Windows (وتحديث برنامج تشغيل الشاشة <sup>و</sup>/أو الفيديو.
	- z قد يكون قد تم بدء تشغيل Windows أثناء إيقاف تشغيل الشاشة أو قطع اتصالها.

لاآتشاف الأمر، الرجاء النقر بزر الماوس الأيمن فوق Computer My) جهاز الكمبيوتر) والنقر فوق Manager Device> -Hardware>-Properties (خصائص>الأجهزة>إدارة الأجهزة).

إذا رأيت "Monitor Play and Plug) "جهاز عرض التوصيل والتشغيل) واضحة أسفل الشاشة، ستحتاج إلى إعادة التثبيت. ببساطة قم بإزالة SmartControl وإعادة تثبيته مرة أخرى.

**<sup>س</sup>.3**بعد تثبيت SmartControl، عندما انقر فوق علامة التبويب SmartControl، لا يظهر شيء بعد مرور بعض الوقت أو قد تظهر رسالة فشل، ماذا حدث؟

ج<sub>ُ</sub>قد يكون محول الرسومات الخاص بك غير متوافق مع SmartControl. إذا كان محول الرسومات الخاص بك أي من الأنواع المذكورة أعلاه، فحاول تنزيل أحدث برنامج تشغيل لمحول الرسومات من مواقع ويب الخاصة بالشرآات المناسبة. قم بتثبيت برنامج التشغيل. قم بإزالة SmartControl، وإعادة تثبيته مرة أخرى.

في حالة استمرار عدم عمل البرنامج، نأسف لإبلاغك أن محول الرسومات غير مدعم. يرجى الانتباه إلى مراجعة موقع Philips على الويب للحصول على أي برامج تشغيل محدثة متوفرة لـ SmartControl.

**<sup>س</sup>.4**عندما أقوم بالضغط على "معلومات المنتج"، يتم عرض معلومات جزئية فقط، ماذا حدث؟

**<sup>ج</sup>.**قد لا يكون برنامج تشغيل محول بطاقة الرسومات الخاص بك هو أحدث إصدار يدعم واجهة CI/DDC بالكامل. الرجاء محاولة تنزيل أحدث برنامج تشغيل لمحول الرسومات من موقع الويب الخاص بالشرآة المناسبة. قم بتثبيت برنامج التشغيل. قم بإزالة SmartControl، وإعادة تثبيته مرة أخرى.

## **ATTENTION**

Theft Deference enabled

**<sup>س</sup>.5**لقد نسيت رقم PIN الخاص بالوظيفة Deterrence Theft) مقاومة السرقة). ماذا يمكن أن أفعل؟

**<sup>ج</sup>.** الرجاء الاتصال بمدير تكنولوجيا المعلومات أو مرآز خدمة Philips.

**<sup>س</sup>.6** في شاشة تتضمن الميزة Smartlmage، لا توجد استجابة من مخطط sRGB الخاص بدرجة حرارة الألوان في SmartControl، لماذا؟

**<sup>ج</sup>.**عندما يتم تمكين Smartlmage، يتم تعطيل مخطط sRGB بشكل تلقائي. لتتمكن من استخدام sRGB يجب أن تقوم بتعطيل SmartImage باستخدام الزر الموجود على اللوحة الأمامية من الشاشة الخاصة بك.

الرجوع إلى أعلى الصفحة

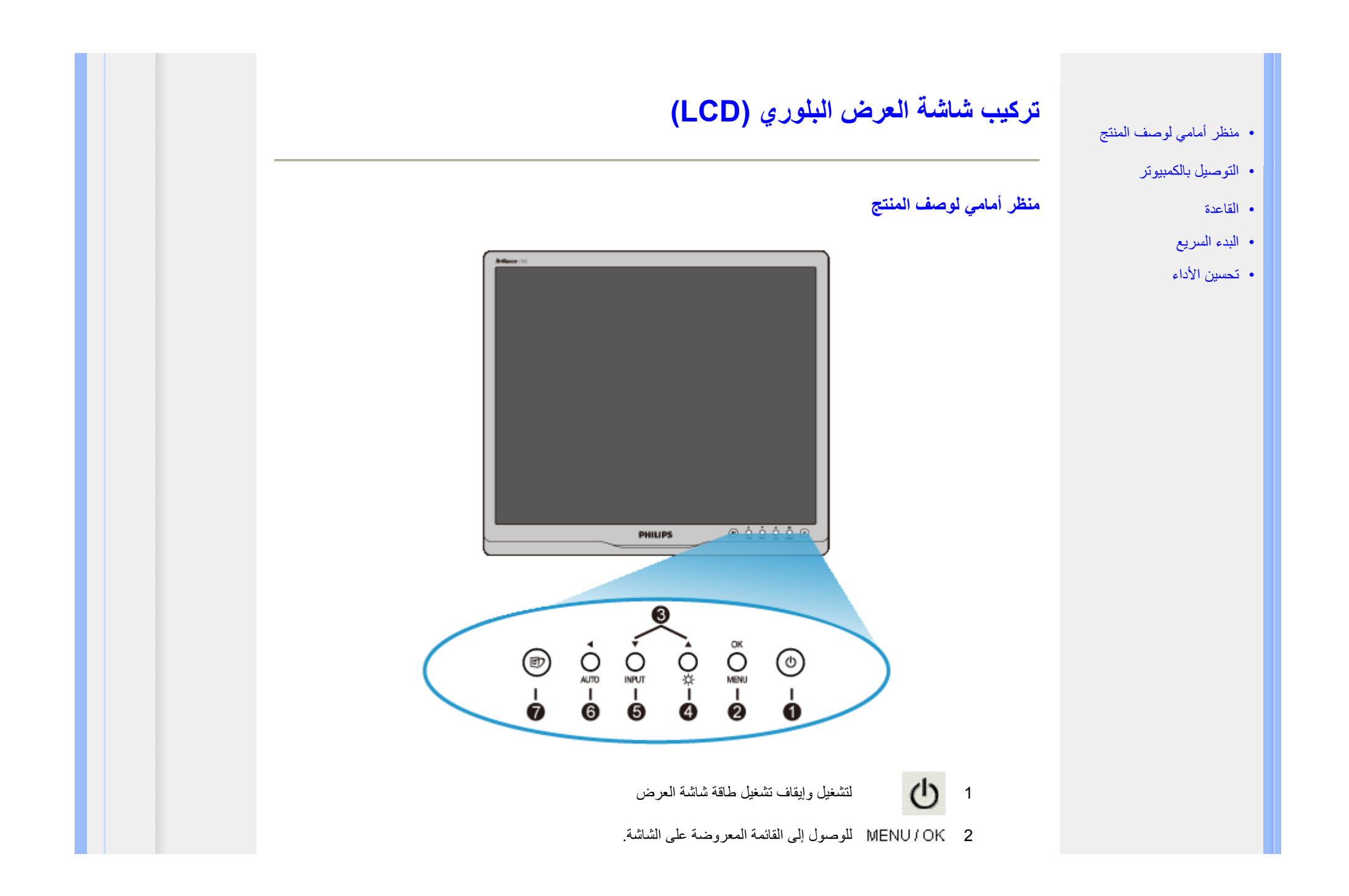

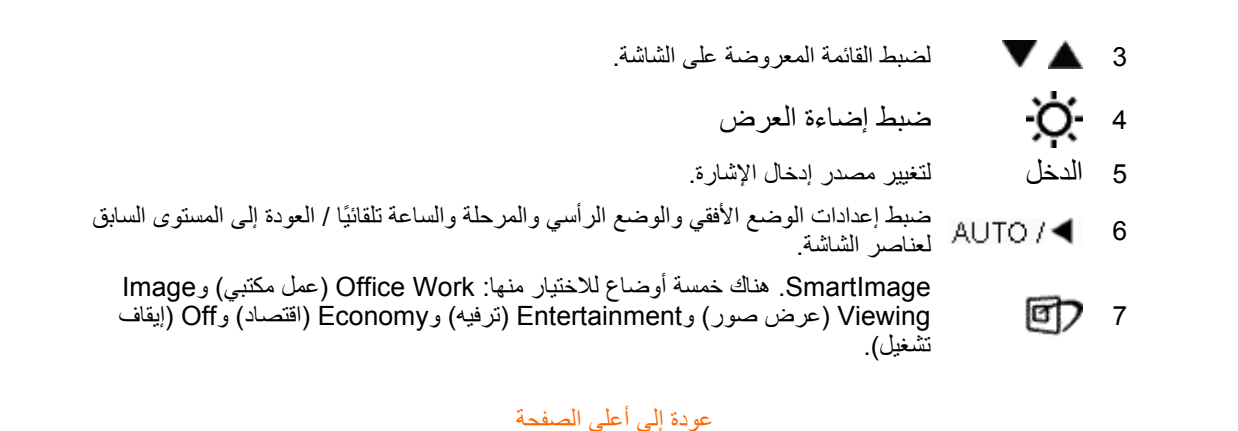

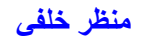

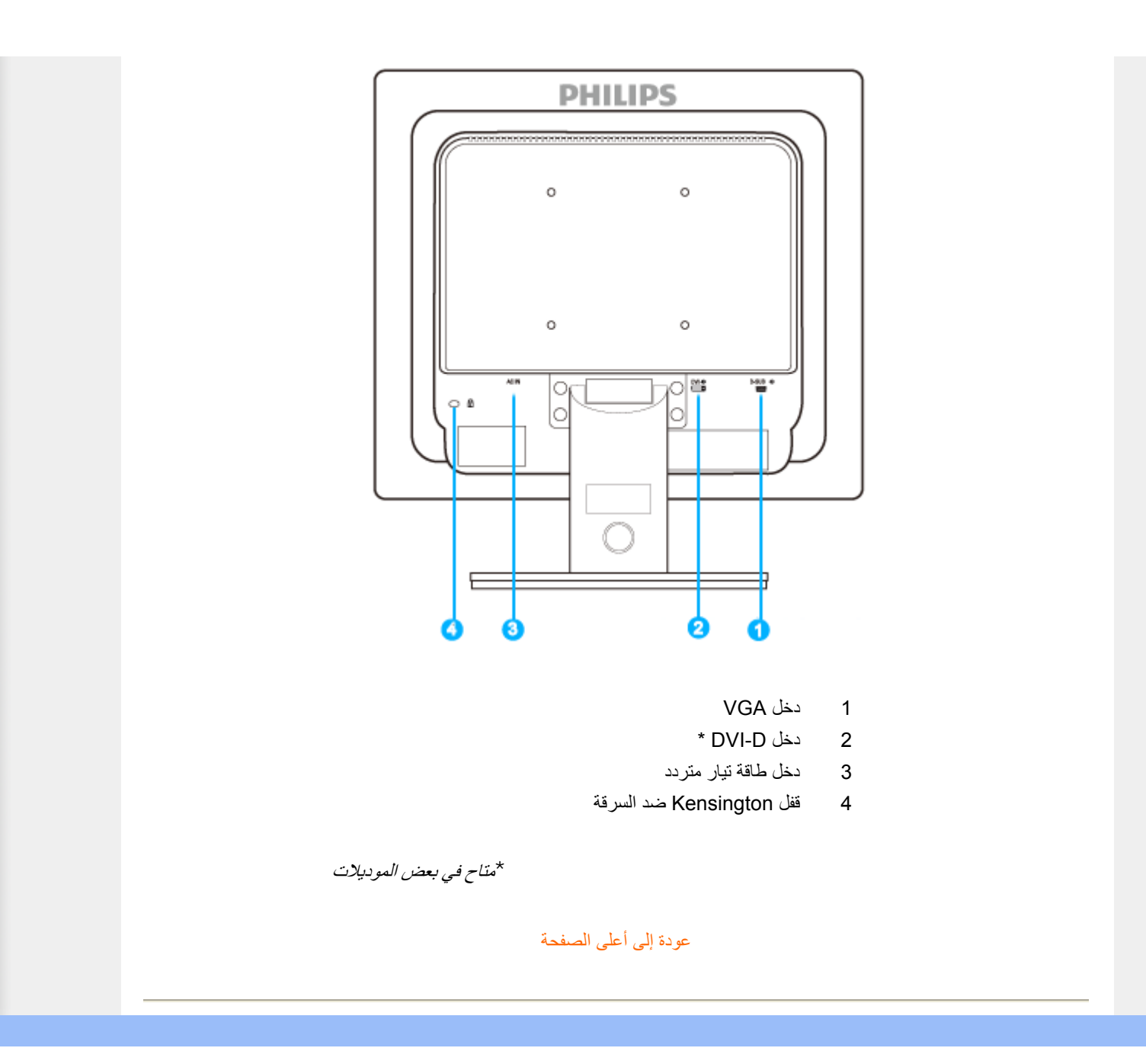

## **تحسين الأداء**

• للحصول على أفضل أداء، تأكد من ضبط إعدادات الشاشة لديك على 1280 × 1024، 60 هرتز .

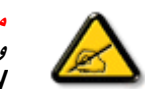

ملاحظة: يمكن التحقق من إعدادات الشاشة الحالية من خلال ضغط زر "OK" (موافق) مرة واحدة. يتم إظهار **وضع العرض الحالي في إعدادات التحكم الرئيسية للبيانات المعروضة على الشاشة (OSD (والتي يطلق عليها RESOLUTION) الدقة).**

عودة إلى أعلى الصفحة

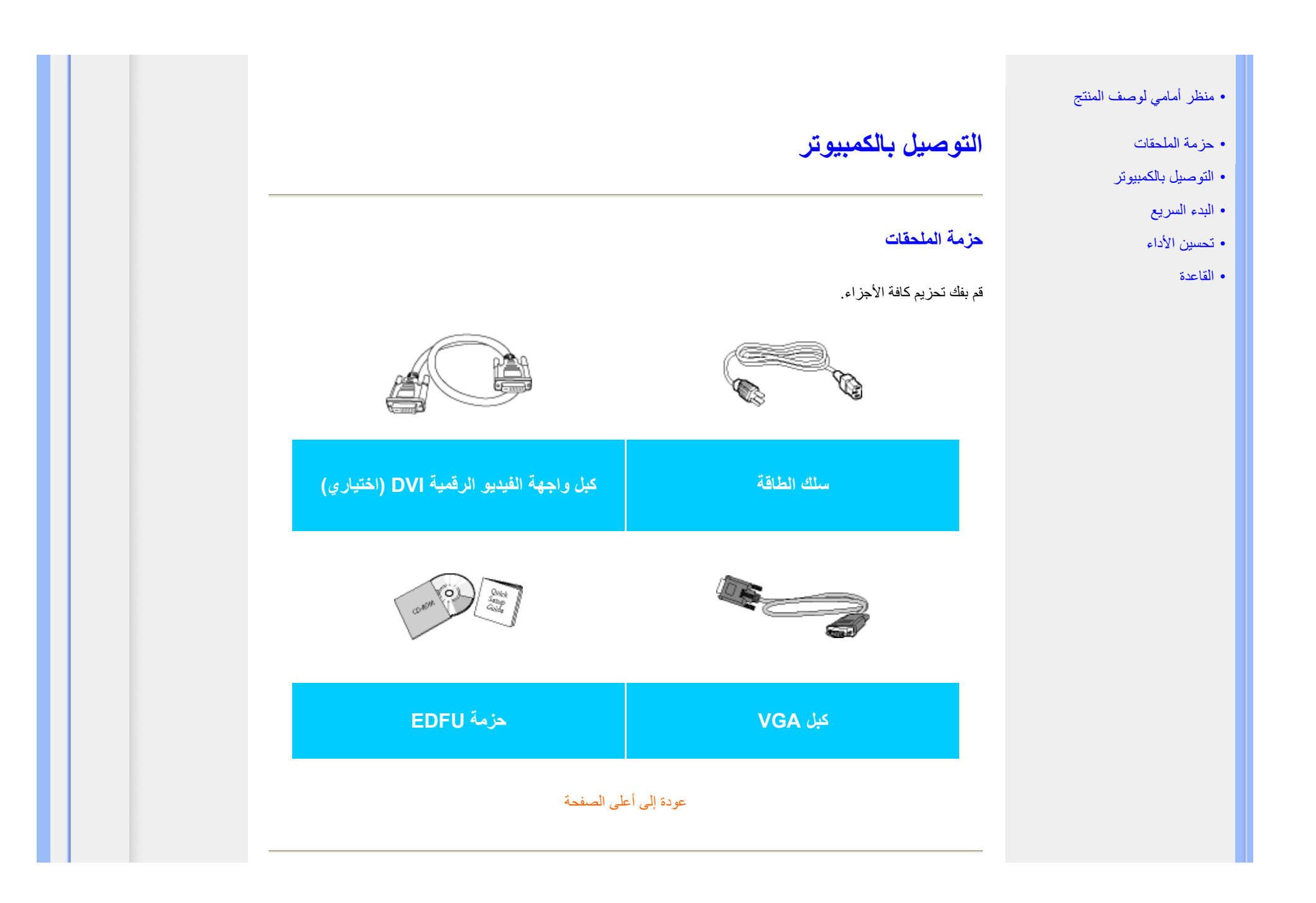

## **التوصيل بالكمبيوتر**

**1)** قم بتوصيل سلك الطاقة بمؤخرة الشاشة بإحكام. (تتضمن شاشات Philips آبل VGA موصل مسبقًا للتثبيت الأول.

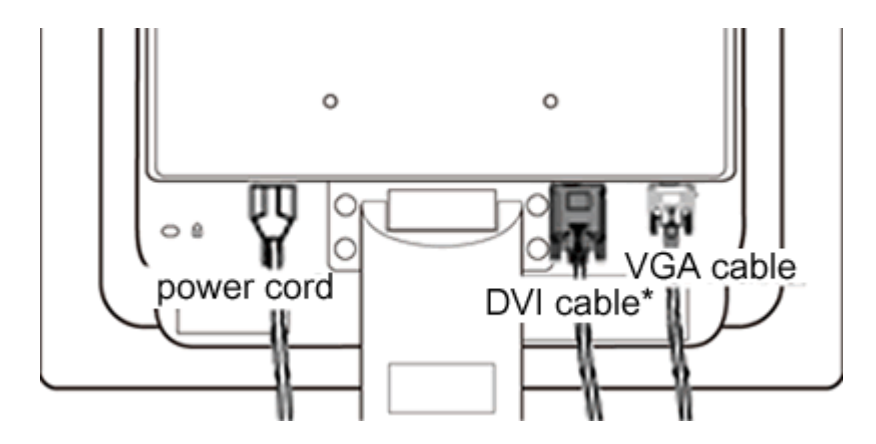

\*متوفر لطرازات مختارة فقط

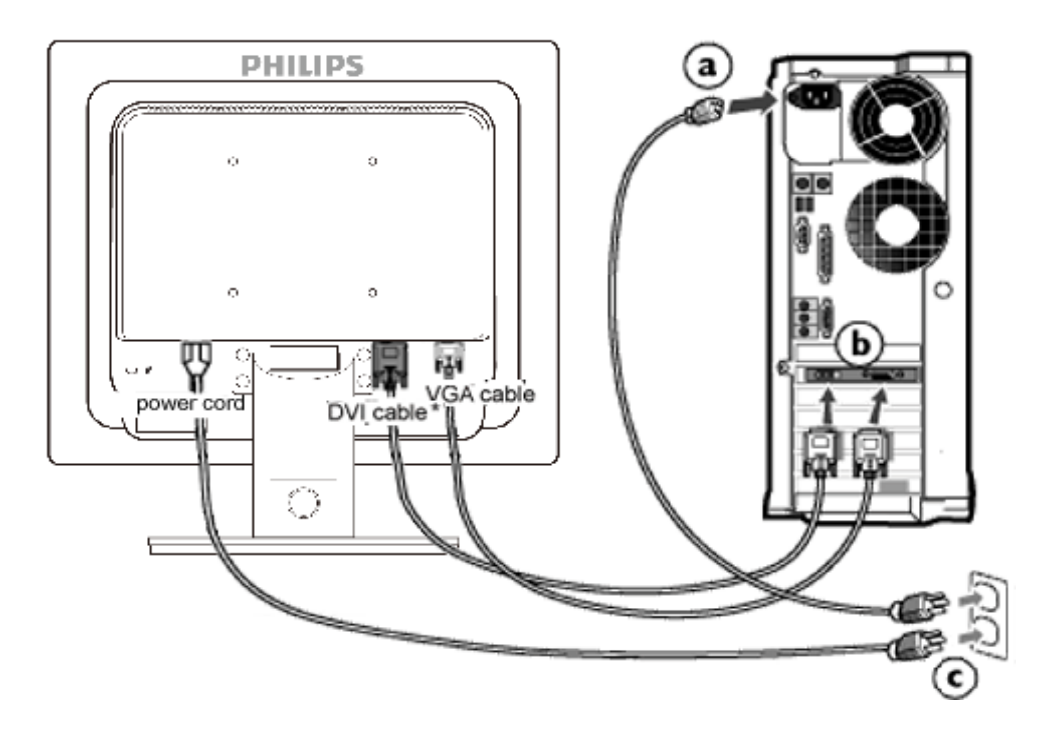

\*متوفر لطرازات مختارة فقط

**2)** قم بالتوصل بالكمبيوتر

- (أ) قم بإيقاف تشغيل الكمبيوتر وقم بفصل كبل الطاقة.
- (ب) قم بتوصيل كبل إشارة الشاشة في موصل الفيديو الموجود بمؤخرة الكمبيوتر.
	- (ج) قم بتوصيل سلك الطاقة الخاص بالكمبيوتر والشاشة في مأخذ قريب.
- (د) قم بتشغيل الكمبيوتر والشاشة. يستدل على صحة التركيب من خلال ظهور صورة على الشاشة.

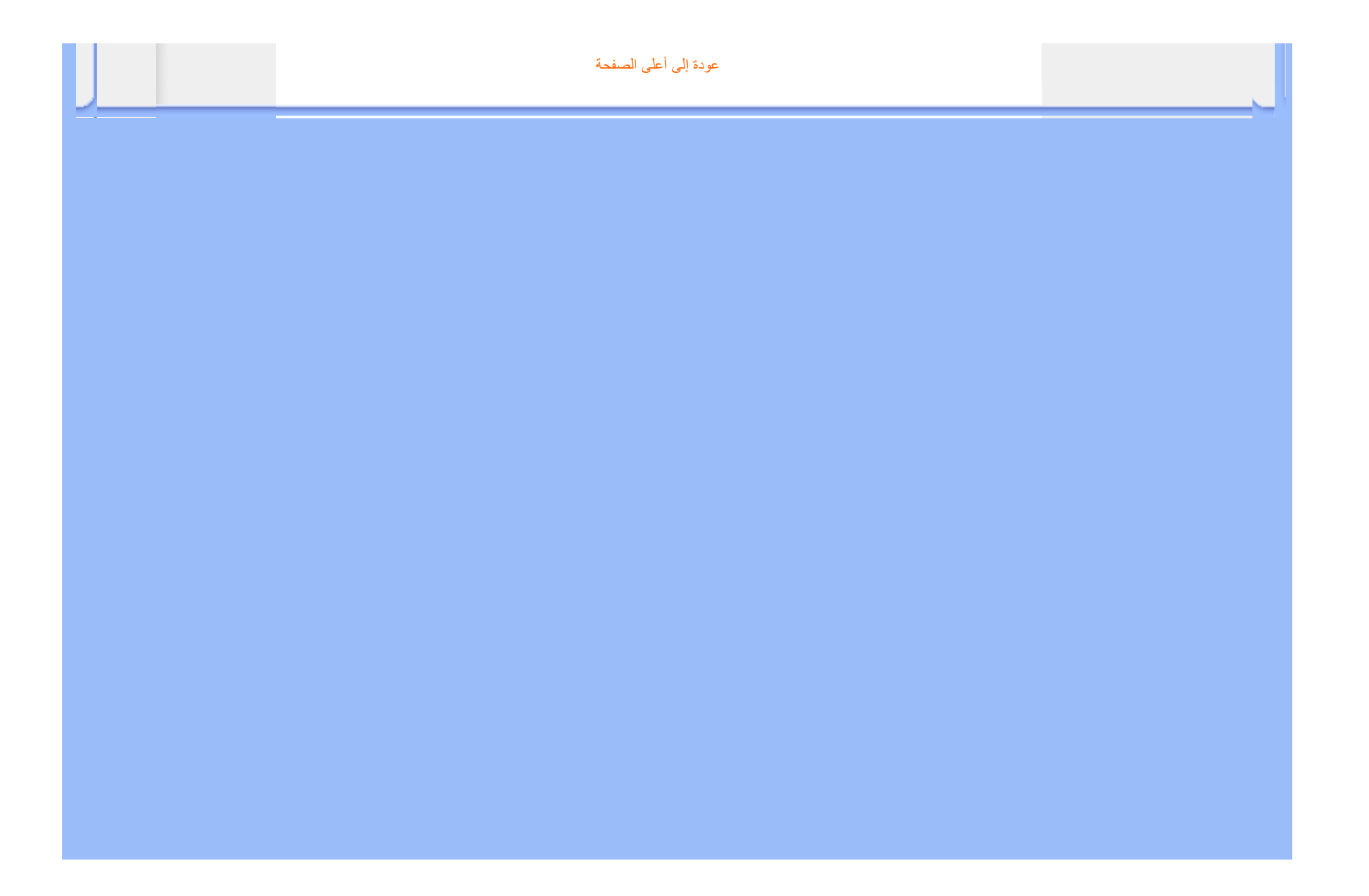

## **القاعدة**

**توصيل حامل القاعدة**

- منظر أمامي لوصف المنتج
	- حزمة الملحقات
	- التوصيل بالكمبيوتر
		- البدء السريع
		- تحسين الأداء
	- توصيل حامل القاعدة
	- فصل حامل القاعدة
		- إزالة القاعدة

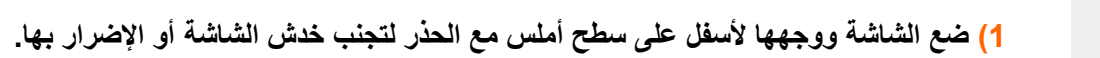

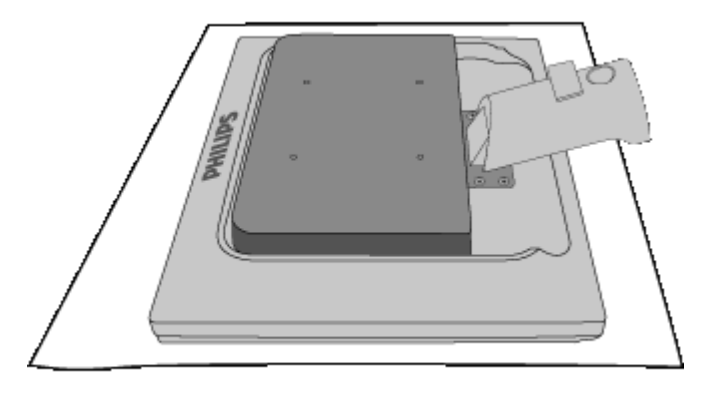

**)2 أمسك قاعدة الشاشة بكلتا يديك وأدخل حامل القاعدة بثبات في عمود القاعدة.**

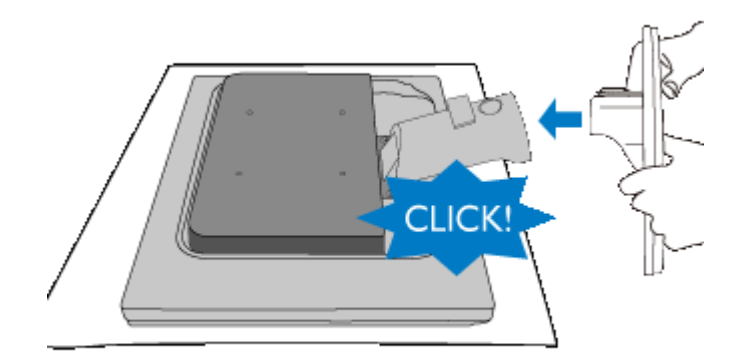

**عودة إلى أعلى الصفحة**

**فصل حامل القاعدة**

**ضع وجه الشاشة على سطح آمن، ادفع زر التحرير واسحب حامل القاعدة بعيدًا عن جسم الشاشة.**

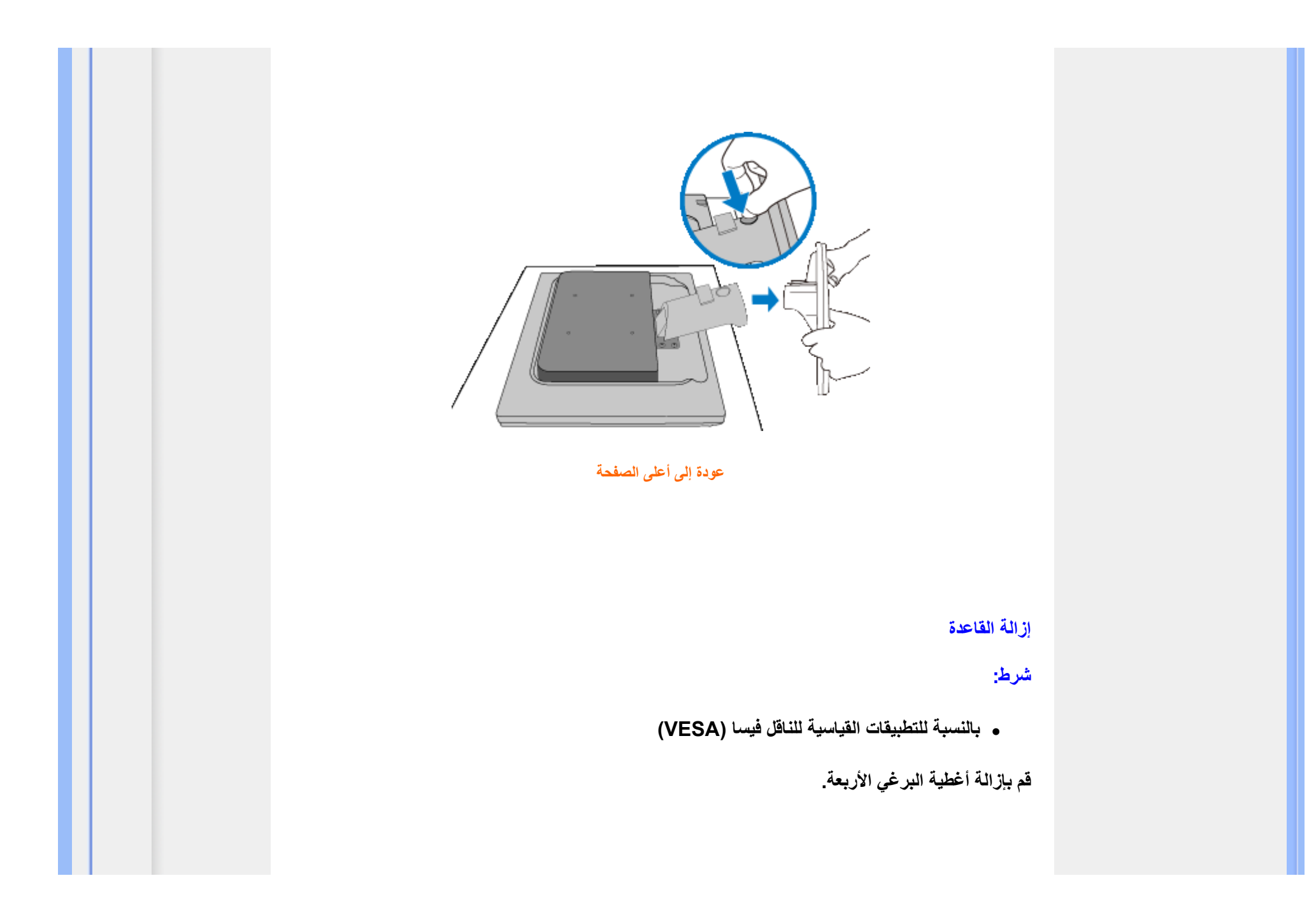

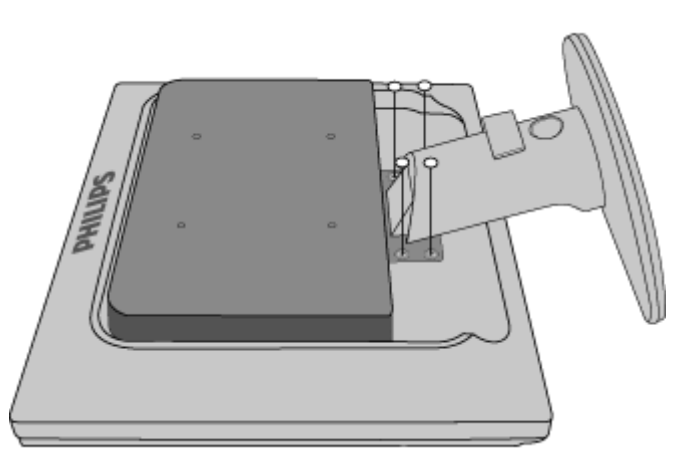

فك البراغ الأربعة ثم قم بإزالة القاعدة عن شاشة العرض السائلة LCD.

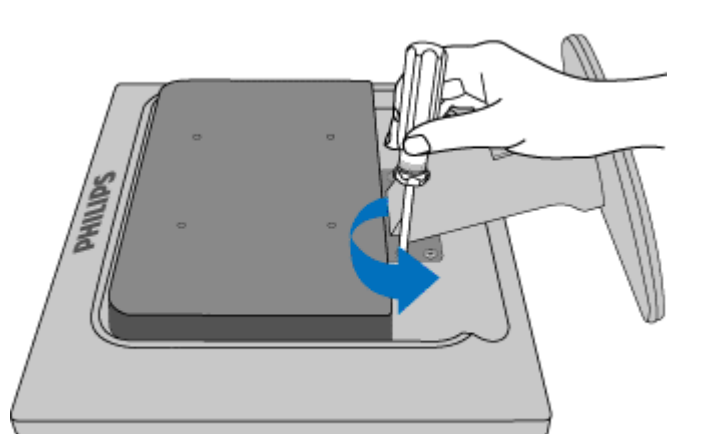

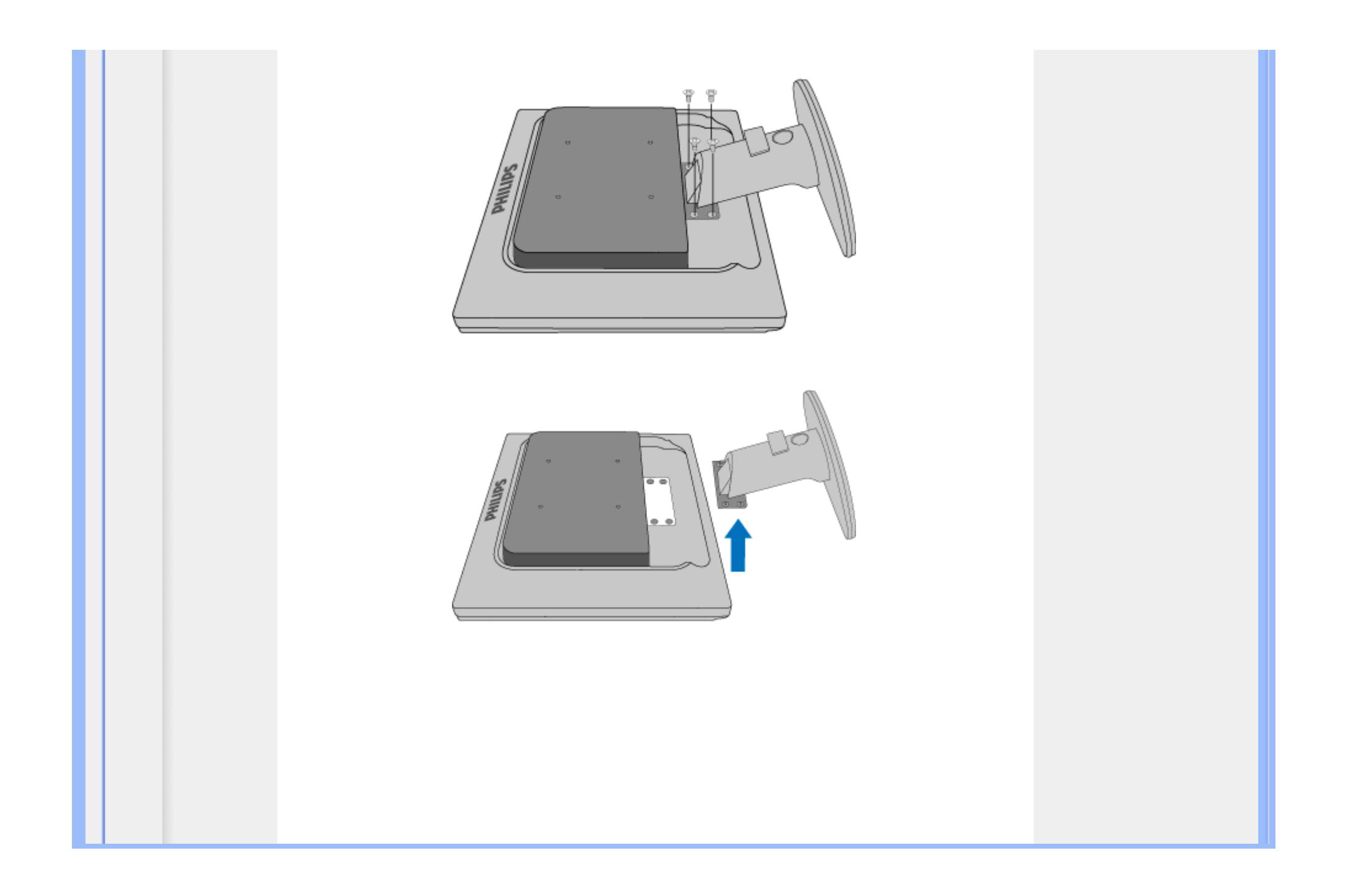

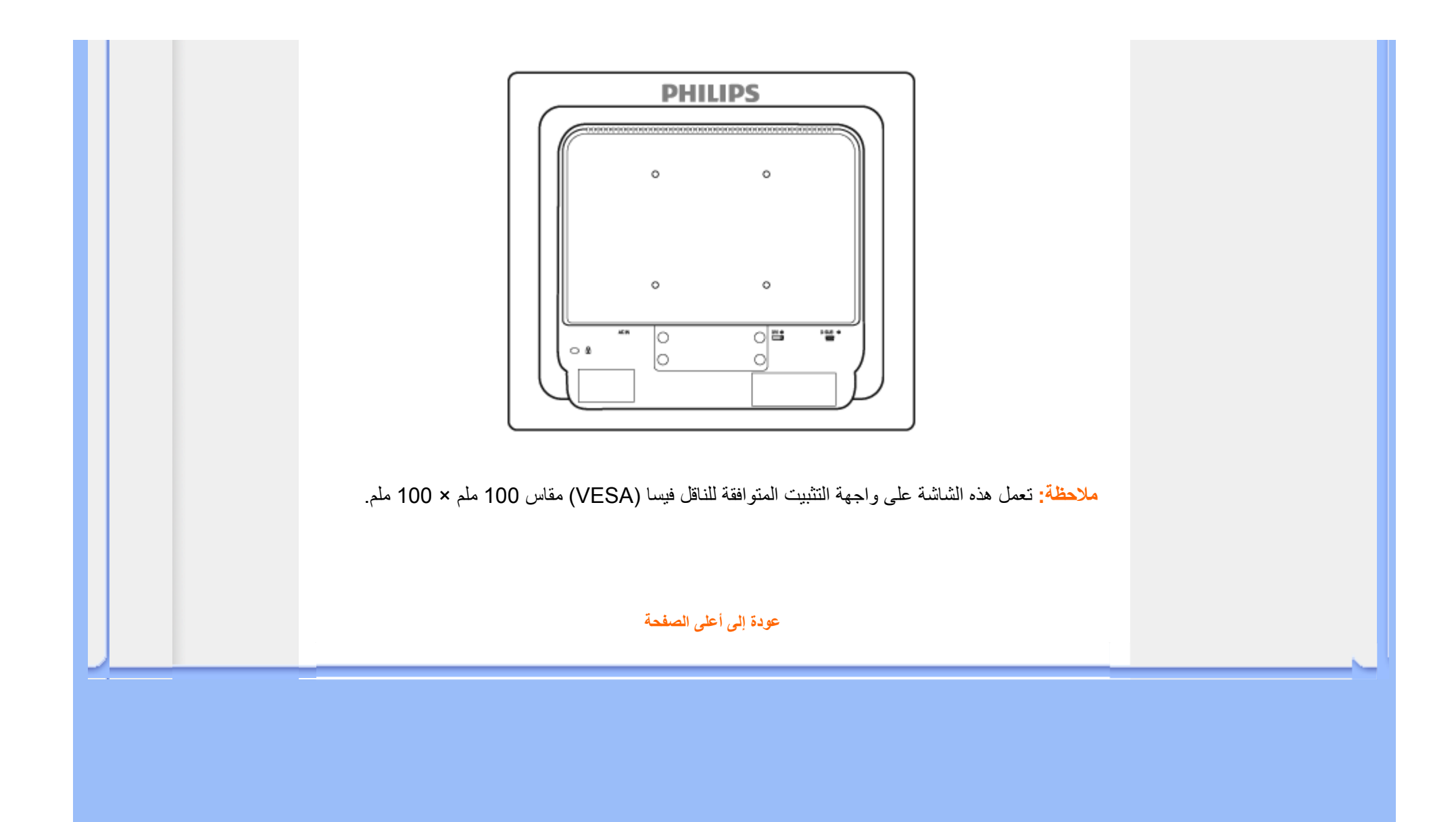

**شاشة العرض البلوري (LCD (**:

- وصف لوحة العرض الأمامية للمنتج
	- إعداد وتوصيل شاشة العرض
		- الشروع في الاستخدام
			- تحسين الأداء

# **الشروع في الاستخدام**

## **الشروع في الاستخدام**

**استخدام ملف المعلومات ( .inf (الخاص بنظام تشغيل Vista/XP2000/® Windows أو الإصدارات الأحدث**

تدعم خاصية B2DDC VESA المضمنة في شاشات Philips متطلبات التوصيل والتشغيل لأنظمة تشغيل RWindows /2000Vista/XP. يجب تثبيت ملف المعلومات (.inf (حتى يتثنى تمكين شاشة Philips من مربع الحوار 'Monitor) 'شاشة العرض) بأنظمة Vista/XP2000/® Windows ومن ثم تنشيط تطبيق Play & Plug) التوصيل والتشغيل). يعتمد إجراء التثبيت على 2000 RWindows، ويتم فيما يلي تحديد الإجراءات الخاصة بنظم تشغيل XP <sup>و</sup> Vista.

## **بالنسبة لنظام تشغيل 2000 RWindows**

- .1 ابدأ نظام التشغيل 2000 RWindows
- .2 انقر فوق زر 'Start) 'ابدأ), ثم أشر إلى 'Settings) 'إعدادات), ثم انقر فوق 'Panel Control) 'لوحة التحكم).
	- .3 انقر نقرًا مزدوجًا فوق أيقونة 'Display) 'الشاشة).
	- .4 حدد علامة تبويب 'Settings) 'إعدادات) ثم انقر فوق 'Advanced...) 'خيارات متقدمة).
		- .5 حدد 'Monitor) 'شاشة العرض)
- إذا كان زر 'Properties' (الخصائص) غير نشط، فهذا يعني أن شاشة العرض لديك مهيأة بشكل صحيح. برجاء إيقاف عملية التثبيت. - إذا آان زر 'Properties) 'الخصائص) نشطًا. انقر فوق زر 'Properties) 'الخصائص). برجاء اتباع الخطوات

المذكورة أدناه

- .6 انقر فوق 'Driver) 'برنامج التشغيل) ثم انقر فوق 'Driver Update...) 'تحديث برنامج التشغيل) ثم انقر فوق زر ' Next) 'التالي).
- Display a list of the known drivers for this device so that I can choose a specific' حدد .7 driver) 'عرض قائمة بكافة برامج التشغيل المعروفة لهذا الجهاز حتى يمكن اختيار برنامج تشغيل معين)، ثم انقر فوق '

Next) 'التالي) ثم انقر 'Disk Have...) 'قرص خاص).

- .8 انقر فوق زر 'Browse...) 'استعراض) ثم حدد محرك الأقراص المناسب F:) محرك الأقراص المضغوطة).
	- .9 انقر فوق زر 'Open) 'فتح), ثم انقر فوق زر 'OK) 'موافق).
		- .10 حدد طراز شاشة العرض ثم انقر فوق زر 'Next) 'التالي).
- .11 انقر فوق زر 'Finish) 'إنهاء) ثم انقر فوق زر 'Close) 'إغلاق). إذا آان بإمكانك مشاهدة نافذة 'Found Not Signature Digital) 'التوقيع الرقمي غير موجود), انقر فوق زر 'Yes ' (نعم).

#### **بالنسبة لنظام التشغيل XP® Windows**

- .1 ابدأ نظام التشغيل XP® Windows
- .2 انقر فوق زر 'Start) 'ابدأ), ثم انقر فوق 'Panel Control) 'لوحة التحكم).
- 3. حدد ثم انقر فوق الفئة 'Printers and Other Hardware' (طابعات وأجهزة أخرى)
	- .4 انقر فوق العنصر 'Display) 'الشاشة).
- .5 حدد علامة تبويب 'Settings) 'إعدادات) ثم انقر فوق زر 'Advanced...) 'خيارات متقدمة).
	- .6 حدد علامة تبويب 'Monitor) 'شاشة العرض)
- إذا كان زر 'Properties' (الخصائص) غير نشط، فهذا يعني أن شاشة العرض لديك مهيأة بشكل صحيح. برجاء إيقاف عملية التثبيت. - إذا آان زر 'Properties) 'الخصائص) نشطًا. انقر فوق زر 'Properties) 'الخصائص).

برجاء اتباع الخطوات المذكورة أدناه

- .7 انقر فوق علامة تبويب 'Driver) 'برنامج التشغيل) ثم انقر فوق زر 'Driver Update...) 'تحديث برنامج التشغيل).
- 8. حدد زر الاختيار 'Install from a list or specific location [advanced') (تثبيت من قائمة أو موقع معين [خيارات متقدمة]) ثم انقر فوق 'Next) 'التالي).
- 9. حدد زر الاختيار 'Don't Search. I will choose the driver to install' (عدم البحث. سأقوم باختيار برنامج التشغيل الذي أريد تثبيته). انقر فوق زر 'Next) 'التالي).
- .10 انقر فوق 'Have disk...' (قرص خاص)، انقر فوق زر 'Browse...' (استعراض) ثم حدد محرك الأقراص المناسب. F:) محرك الأقراص المضغوطة).
- .11 انقر فوق زر 'Open) 'فتح), ثم انقر فوق زر 'OK) 'موافق).
	- .12 حدد طراز شاشة العرض ثم انقر فوق زر 'Next) 'التالي).

has not passed Windows® Logo testing to verify its' اذا كان بإمكانك مشاهدة الرسالة XP® Windows with compatibility) 'لم يجتاز اختبار شعار Windows ®للتحقق من توافق المنتج مع نظام XP® Windows(, فبرجاء النقر فوق زر 'Anyway Continue) 'متابعة على أية حال).

- .13 انقر فوق زر 'Finish) 'إنهاء) ثم انقر فوق زر 'Close) 'إغلاق).
- .14 انقر فوق زر 'OK) 'موافق) ثم زر 'OK) 'موافق) مرة أخرى لإغلاق مربع حوار Properties\_Display) خصائص الشاشة).

### **بالنسبة لنظام التشغيل Vista® Windows**

- .1 ابدأ نظام التشغيل Vista®Windows
- .2 انقر فوق زر 'Start) 'ابدأ)؛ ثم حدد وانقر فوق 'Panel Control) 'لوحة التحكم).
	- .3 حدد وانقر فوق 'Sound and Hardware) 'الأجهزة والصوت)
- 4. اختر 'Device Manager' (إدارة الأجهزة) ثم انقر فوق 'Update device drivers' (تحديث برامج تشغيل الأجهزة).
- 5. حدد 'Monitor' (شاشة العرض) ثم انقر بزر الماوس الأيمن فوق 'Generic PnP Monitor' (شاشة PnP العامة).
	- .6 انقر فوق 'Software Driver Update) 'تحديث برنامج التشغيل).
	- .7 حدد 'software driver for computer my Browse) 'استعراض الكمبيوتر بحثًا عن برنامج التشغيل).
- .8 انقر فوق زر 'Browse) 'استعراض) ثم اختر محرك الأقراص الذي تم وضع القرص عليه. على سبيل المثال:(محرك .(\Lcd\PC\drivers\\:المضغوطة الأقراص
	- .9 انقر فوق زر 'Next) 'التالي).
	- .10 انتظر عدة دقائق لتثبيت برنامج التشغيل، ثم انقر فوق زر 'Close) 'إغلاق).

إذا آان إصدار أنظمة التشغيل Vista/XP2000/® Windows مختلفًا أو إذا آنت تحتاج إلى معلومات تثبيت إضافية، برجاء الرجوع إلى دليل مستخدم أنظمة تشغيل Vista/XP2000/® Windows لديك.

## الرجوع إلى أعلى الصفحة

وصف البيانات المعروضة على الشاشة • • شجرة البيانات المعروضة على الشاشة (OSD)

# **البيانات المعروضة على الشاشة**

**وصف البيانات المعروضة على الشاشة**

**ما هي البيانات المعروضة على الشاشة**

عناصر ضبط الشاشة هي ميزة متوفرة في شاشات Philips LCD. وهي تتيح للمستخدم النهائي ضبط أداء الشاشة أو تحديد وظائف<br>شاشات العرض مباشرةً من خلال إطار تعليمات يظهر على الشاشة. تظهر واجهة عناصر ضبط الشاشة المألوفة للمستخدم كما يل

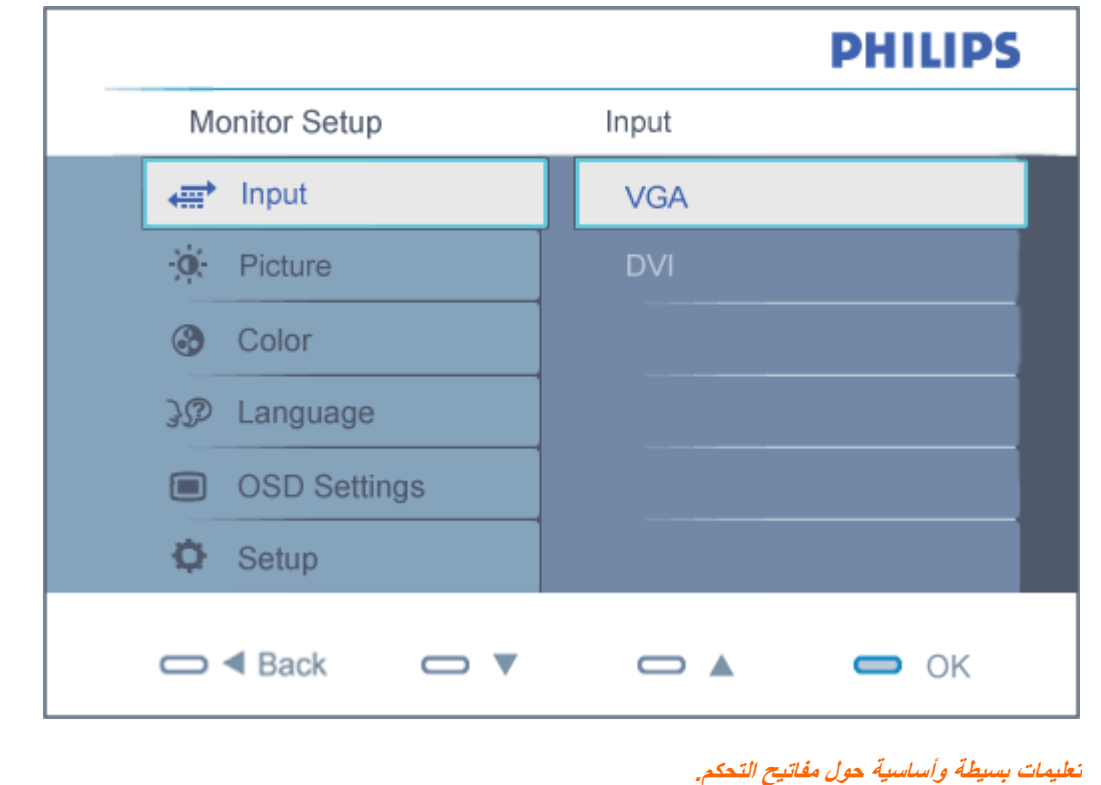

في عناصر ضبط الشاشة الموضحة أعلاه يمكن للمستخدمين الضغط على الأزرار على الحافة الأمامية لتحريك

المؤشر ، **OK** لتأكيد الاختيار أو تغيير ه.

## عودة إلى أعلى الصفحة

## **شجرة البيانات المعروضة على الشاشة (OSD(**

فيما يلي منظر شامل البيانات المعروضة على الشاشة. يمكنك استخدام هذا المنظر كمرجع إذا أردت التعرف بمفردك على عمليات الضبط . المختلفة بعد ذلك

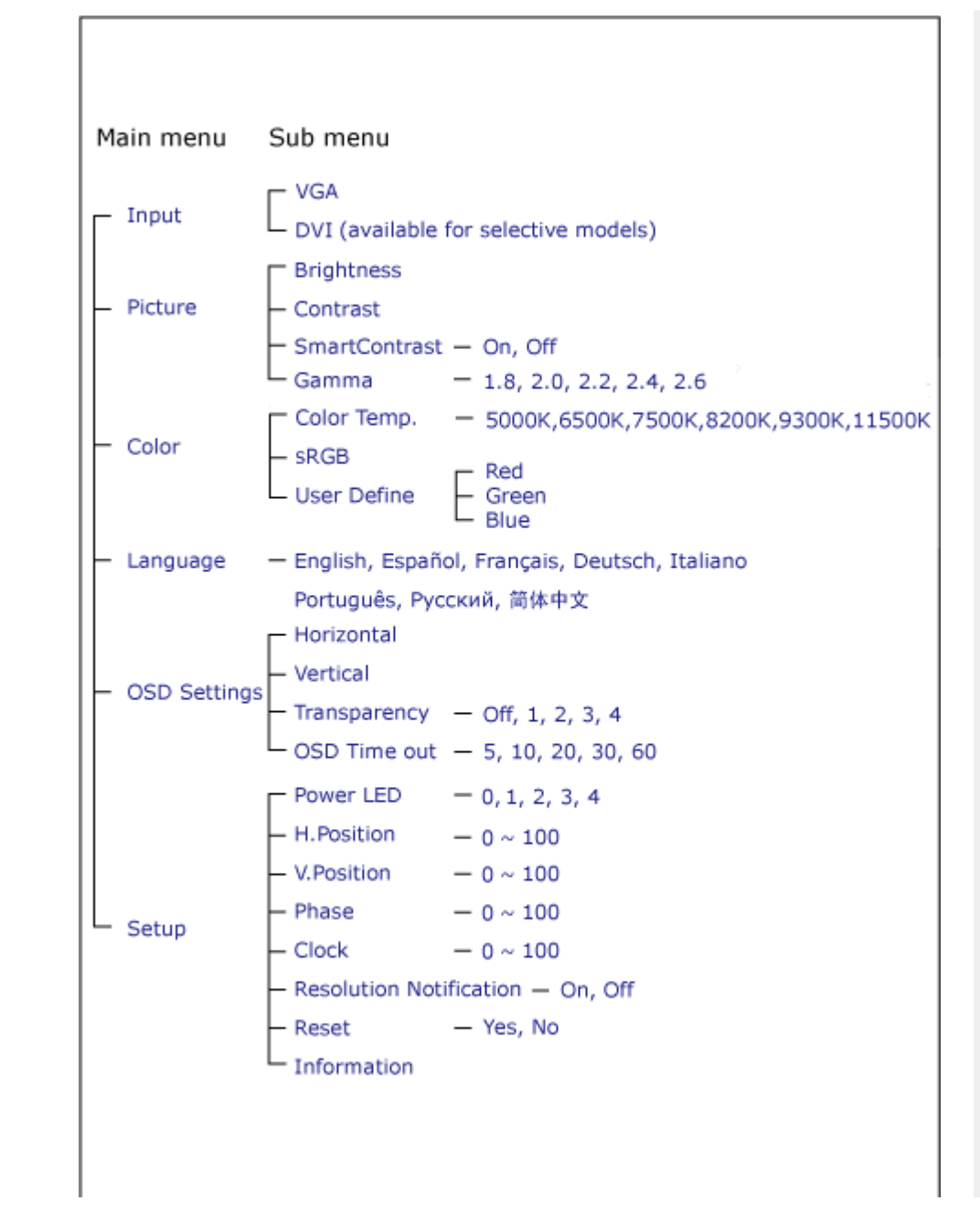

## **إشعار الدقة**

هذه الشاشة مصممة لتحقيق الأداء الأمثل بدقتها الأصلية، 1280×1024 عند 60 هرتز. وعند تشغيل الشاشة بدقة مختلفة، يظهر إنذارعلى الشاشة. استخدم الدقة 1280×1024 عند <sup>60</sup> هرتز للحصول على أفضل النتائج.

. ويمكن إغلاق عرض إنذار الدقة الأصلية من Setup) إعداد) في قائمة عناصر ضبط الشاشة

عودة إلى أعلى الصفحة

## **خدمة العملاء والضمان**

من فضلك، اختر الدولة/المنطقة التي تتبعها لعرض تفاصيل تغطية الضمان الخاصة بك

أوروبا الغربية: النمسا • بلجيكا • الدنمارك • فرنسا • ألمانيا • اليونان • فنلندا • أيرلندا • إيطاليا • لوآسمبرج • هولندا • النرويج • البرتغال • السويد • سويسرا • أسبانيا • المملكة المتحدة

أوروبا الشرقية:جمهورية التشيك • المجر • بولندا • روسيا• سلوفاكيا • سلوفينيا• تركيا

أمريكا اللاتينية:الأنتيل • الأر جنتين • البر ازيل • تشيلي • كولومبيا • المكسيك • بار اجواي • بيرو • أوروجواي • فنزويلا

أمريكا الشمالية:كندا • الولايات المتحدة الأمر يكية

الباسيفيك:أستراليا • نيوزيلندا

آسيا:بنجلاديش • الصين • هونج كونج • الهند • أندونيسيا • اليابان • كوريا • ماليزيا • باكستان • الفلبين • سنغافورة • تايوان • تايلاند

أفريقيا:المغرب • جنوب أفريقيا

الشرق الأوسط:الإمارات العربية المتحدة • مصر

## **اختيارك الأول من ضمان Philips**

**شكرًا لشرائك هذه الشاشة من إنتاج Philips.**

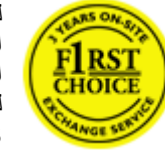

لقد تم تصميم وتصنيع جميع شاشات Philips وفق معايير عالية تمكِّنها من الأداء بجودة عالية وتجعلها سهلة الاستخدام والتركيب. إذا واجهت أية صعوبات أثناء تركيب أو استخدام هذا المنتج، يرجى الاتصال مباشرة بمكتب الخدمة التابع لشرآة Philips للاستفادة من اختيارك الأول من ضمان Philips. يكفل لك ضمان الخدمة الممتد لثلاث سنوات حق استبدال شاشتك من مكان الشراء إذا اآتشفت أنها معيبة أو تالفة. تهدف Philips إلى الرد خلال .48 ساعة من تاريخ استلام مكالمتك

## **ما الجوانب التي يغطيها الضمان؟**

يسري اختيارك الأول من ضمان Philips في آندورا والنمسا وبلجيكا وقبرص والدنمرك وفرنسا وألمانيا واليونان وفنلندا وأيرلندا وإيطاليا وليختنشتين ولوكسمبورج وموناكو وهولندا والنرويج وبولندا والبرتغال والسويد وسويسرا وأسبانيا والمملكة المتحدة، علمًا بأن هذا الضمان يقتصر فقط على الشاشات التي يتم تصميمها وتصنيعها واعتمادها <sup>و</sup>/أو الموافقة على استخدامها بشكل أساسي في هذه البلاد.

تبدأ فترة الضمان من اليوم الذي تشتري فيه شاشتك. *ولمدة ثلاث سنوات بعد هذا التاريخ،* سوف يتم استبدال شاشتك بشاشة أخرى تكون مماثلة لها بحد أدنى، وذلك في حالة وجود عيوب في أحد الجوانب التي يغطيها الضمان.

بعد ذلك، تصبح الشاشة المستبدلة مملوكة لك، بينما تحتفظ شركة Philips بالشاشة المعيبة/الأصلية. وبالنسبة للشاشة المستبدلة، فإنها تكمل فترة الضمان الخاصة بشاشتك الأولى، أي فترة <sup>36</sup> شهرًا بداية من تاريخ شراء شاشتك الأصلية.

## **ما الجوانب التي يستثنيها الضمان؟**

يكون اختيارك الأول من ضمان Philips ساريًا شريطة أن يتم التعامل مع المنتج بشكلٍ ملائم في الغرض المصنوع لأجله، وذلك حسب تعليمات التشغيل الخاصة به وبناءً على تقديم أصل فاتورة الشراء أو إيصال الدفع موضحًا عليه تاريخ الشراء واسم الوآيل والطراز ورقم الإنتاج الخاص بالمنتج.

يمكن أن يبطل سريان اختيارك الأول من ضمان Philips في حالة:

- z تغيير الوثيقة بأي شكلٍ من الأشكال، أو أصبحت غير مقروءة.
- z تغيير رقم الطراز أو رقم الإنتاج الموجود على المنتج أو مسحه أو إزالته أو أصبح غير مقروء.
- z عمل تصليحات أو تعديلات أو تبديلات في المنتج بواسطة منظمة أو أشخاص غير مفوَّض لهم القيام بمثل هذه الأمور.
- z حدوث تلف نتيجة لوقوع حادث آالصواعق، على سبيل المثال لا الحصر، أو الماء أو الحريق أو نتيجة لسوء الاستخدام أو

الإهمال.

- z آانت هناك مشاآل تتعلق بالاستقبال، والتي نجمت عن أوضاع الإشارة أو الكبل أو أنظمة الهوائي خارج الجهاز.
	- . z آانت هناك عيوب ناجمة عن سوء استخدام الشاشة
- كان المنتج يتطلب إجراء بعض التعديلات أو التغييرات التي تمكِّنه من مواكبة المعايير التقنية المحلية والوطنية التي تُطبَّق في بعض البلدان التي لم يتم تصميم المنتج أو تصنيعه أو اعتماده <sup>و</sup>/أو الموافقة على استخدامه فيها بشكلٍ أساسي. لذلك، يجب التأآد دائمًا مما إذا كان المنتج قابلاً للاستخدام في بلدٍ معين أم لا.
- z لاحظ أن المنتجات التي لم يتم تصميمها أو تصنيعها أو اعتمادها أو الموافقة على استخدامها بشكلٍ أساسي في البلاد التي يسري فيها الاختيار الأول من ضمان Philips لا تنطبق عليها بنود الاختيار الأول من ضمان Philips. ففي هذه الحالات، يتم تطبيق بنود الضمان العالمي لشرآة Philips.

## **الدعم من خلال شبكة الإنترنت**

في حالة وجود أية مشكلات، ننصح بقراءة التعليمات الخاصة بالتشغيل بعناية أو الذهاب إلى الموقع الإلكتروني .<br>www.philips.com/support لَمز يد من الدعم

## **الدعم من خلال الاتصال الهاتفي**

لتجنب العوائق غير الضرورية، ننصح بقراءة التعليمات الخاصة بالتشغيل بعناية أو الذهاب إلى الموقع الإلكتروني support/com.philips.www لمزيدٍ من الدعم، وذلك قبل الاتصال بمكتب الخدمة الخاص بشرآة Philips.

ولكي يتم حل مشكلتك سريعًا، يرجى تجهيز التفاصيل التالية قبل الاتصال بمكتب الخدمة الخاص بشرآة Philips:

- z رقم الصنف الخاص بـ Philips
- z الرقم المسلسل الخاص بـ Philips
- z تاريخ الشراء (قد يلزم وجود نسخة من وثيقة الشراء)
	- z بيئة معالج الحاسب الشخصي:
- } اسم وحدة المعالجة المرآزية وبطاقة الرسومات وإصدار برنامج التشغيل

} نظام التشغيل

} التطبيق المستخدم

z البطاقات الأخرى المرآَّبة بالجهاز

ويمكن أيضًا المساعدة في الإسراع من عملية الحل، من خلال توفير ما يلي:

- z وثيقة إثبات الشراء موضح عليها: تاريخ الشراء واسم الوآيل والطراز والرقم المسلسل الخاص بالمنتج.
	- z العنوان التفصيلي الذي سوف يتم أخذ الشاشة المعيبة منه وتسليم الشاشة المستبدلة فيه.

تتوافر مكاتب خدمة العملاء التابعة لشركة Philips في جميع أنحاء العالم. انقر هنا للدخول إلى معلومات الاتصال الخاصة بالاختيار الأول من ضمان Philips.

أو يمكنك الوصول إلينا من خلال:

http://www.philips.com/support :موقع الويب

# **معلومات الاتصال بالاختيار الأول**

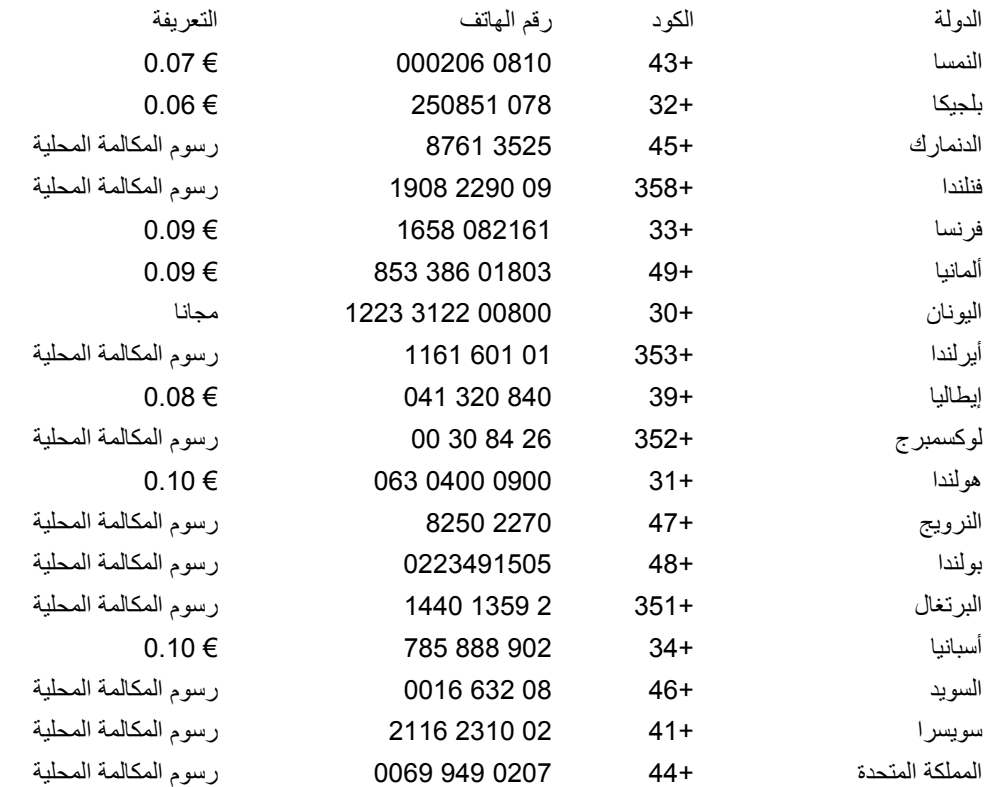

# **الضمان الخاص بك في أوروبا الوسطى وأوروبا الشرقية**

## عزيزي العميل،

شكرًا على شرائك هذا المنتج الخاص بشركة Philips، والذي تم تصميمه وتصنيعه وفق أعلى معايير الجودة. إذا كان هناك عطل ما في هذا المنتج، لسوء الحظ، فإنّ شركة Philips تضمن التصليح من دون مقابل واستبدال الأجزاء اللازمة خلال فترة 36 شهرًا من تاريخ الشراء.

## **ما الجوانب التي يغطيها الضمان؟**

يسري هذا الضمان من Philips الخاص بأوروبا الوسطى وأوروبا الشرقية في جمهورية التشيك والمجر وسلوفاآيا وسلوفينيا وروسيا وترآيا، ولا يسري هذا الضمان إلا على الشاشات التي تم تصميمها وتصنيعها واعتمادها والموافقة على استخدامها بشكل أساسي داخل هذه البلاد المذكورة.

تبدأ فترة الضمان من اليوم الذي تشتري فيه شاشتك. ولمدة ثلاث سنوات بعد هذا التاريخ، سوف تتم صيانة شاشتك في حالة وجود عيوب بها بموجب تغطية الضمان.

## **ما الجوانب التي يستثنيها الضمان؟**

يكون ضمان Philips ساريًا شريطة أن يتم التعامل مع المنتج بشكلٍ ملائم في الغرض المصنوع لأجله، وذلك حسب تعليمات التشغيل الخاصة به وبناءً على تقديم أصل فاتورة الشراء أو إيصال الدفع موضحًا عليه تاريخ الشراء واسم الوآيل والطراز ورقم الإنتاج الخاص بالمنتج.

يمكن أن يبطل سريان ضمان Philips في حالة:

- z تغيير الوثيقة بأي شكل من الأشكال، أو جُعِلت غير مقروءة.
- z تغيير رقم الطراز أو رقم الإنتاج الموجود على المنتج أو تم مسحه أو إزالته أو جُعِل غير مقروء.
- z عمل تصليحات أو تعديلات وتبديلات في المنتج عن طريق منظمة أو أشخاص غير مفوَّض لهم القيام بمثل هذه الأمور.
- z حدوث تلف نتيجة لوقوع حادث آالصواعق، على سبيل المثال لا الحصر، أو الماء أو الحريق أو نتيجة لسوء الاستخدام أو الإهمال.
	- z آانت هناك مشاآل تتعلق بالاستقبال، والتي نجمت عن أوضاع الإشارة أو الكبل أو أنظمة الهوائي خارج الجهاز.
		- . z آانت هناك عيوب ناجمة عن سوء استخدام الشاشة
- كان المنتج يتطلب إجراء بعض التعديلات أو التغييرات التي تمكِّنه من مواكبة المعايير التقنية المحلية والوطنية التي تُطبَّق في بعض البلدان التي لم يتم تصميم المنتج أو تصنيعه أو اعتماده <sup>و</sup>/أو الموافقة على استخدامه فيها بشكلٍ أساسي. لذلك، يجب التأآد دائمًا مما إذا كان المنتج قابلاً للاستخدام في بلدٍ معين أم لا.

يرجى ملاحظة أن المنتج لا يعتبر معيبًا ولا يسري عليه هذا الضمان في حالة تحتم عمل التعديلات لكي يصبح المنتج مواآبًا للمعايير التقنية المحلية والقومية التي تطبَّق في بعض البلدان التي لم يتم تصميم <sup>و</sup>/أو تصنيع المنتج فيها بشكلٍ أساسي. لذلك، يجب التأآد دائمًا مما إذا كان المنتج قابلاً للاستخدام في بلدٍ معين أم لا.

## **الدعم من خلال شبكة الإنترنت**

في حالة وجود أية مشكلات، ننصح بقراءة التعليمات الخاصة بالتشغيل بعناية أو الذهاب إلى الموقع الإلكتروني .الدعم من ٍلمزيد www.philips.com/support

## **الدعم من خلال الاتصال الهاتفي**

لتجنب العوائق غير الضرورية، ننصح بقراءة التعليمات الخاصة بالتشغيل بعناية قبل الاتصال بوآلائنا أو بمراآز الاستعلام

في حالة كون منتج Philips الذي بحوزتك لا يعمل بشكل صحيح أو يوجد به عيب، يرجى الاتصال بوكيل Philips الخاص بك أو الاتصال مباشرة بمراكز خدمة Philips واستعلامات العملاء

http://www.philips.com/support:الإلكتروني الموقع

## **Consumer Information Centers**

Antilles • Argentina • Australia • Brasil • Canada • Chile • New Zealand • Colombia • Belarus • Bulgaria • Croatia • Czech Republic • Estonia • Dubai • Hong Kong • Hungary • India • Indonesia • Israel • Latvia • Lithuania • Malaysia • Mexico • Middle East + North Africa • Morocco • New Zealand • Pakistan • Paraguay • Peru • Romania • Russia • Serbia & Montenegro • Singapore • Slovakia • Slovenia • South Africa • South Korea• Taiwan • Thailand • Turkey • Ukraine • Uruguay • Venezuela

## Eastern Europe

#### **BELARUS**

Technical Center of JV IBA M. Bogdanovich str. 155 BY - 220040 Minsk Tel: +375 17 217 33 86

#### BULGARIA

LAN Service 140, Mimi Balkanska Str. Office center Translog 1540 Sofia, Bulgaria Tel: +359 2 960 2360 www.lan-service.bg

#### CZECH REPUBLIC

General Consumer Information Center 800 142100

Xpectrum Lu.ná 591/4 CZ - 160 00 Praha 6 Tel: 800 100 697 Email:info@xpectrum.cz

#### www.xpectrum.cz

## **CROATIA**

Renoprom d.o.o. Mlinska 5, Strmec HR - 41430 Samobor Tel: +385 1 333 0974

## **ESTONIA**

FUJITSU SERVICES OU Akadeemia tee 21G EE-12618 Tallinn Tel: +372 6519900 www.ee.invia.fujitsu.com

## **HUNGARY**

General Consumer Information Center 0680018544 (Local call tariff)

Serware Szerviz Vizimolnár u. 2-4 HU - 1031 Budapest Tel: +36 1 2426331 Email: inbox@serware.hu www.serware.hu

#### HUNGARY

General Consumer Information Center 0680018544 (Local call tariff)

Profi Service Center Ltd. 123 Kulso-Vaci Street , H-1044 Budapest ( Europe Center ) Hungary

Tel: +36 1 814 8080 m.andras@psc.hu

#### LATVIA

ServiceNet LV Jelgavas iela 36 LV - 1055 Riga, Tel: +371 7460399 Email: serviss@servicenet.lv

### LITHUANIA

ServiceNet LT Gaiziunu G. 3 LT - 3009 KAUNAS Tel: +370 7400088 Email: servisas@servicenet.lt www.servicenet.lt

### ROMANIA

Blue Ridge Int'l Computers SRL 115, Mihai Eminescu St., Sector 2 RO - 020074 Bucharest Tel: +40 21 2101969

#### SERBIA & MONTENEGRO

Tehnicom Service d.o.o. Viline vode bb Slobodna zona Beograd , L12/4 Belgrade 11000 Tel. +381 11 2070 664 Serbia

#### SLOVAKIA

General Consumer Information Center 0800004551

Datalan Servisne Stredisko

Puchovska 8 SK - 831 06 Bratislava Tel: +421 2 49207155 Email: servis@datalan.sk

#### SLOVENIA

PC HAND Brezovce 10 SI - 1236 Trzin Tel: +386 1 530 08 24 Email: servis@pchand.si

#### RUSSIA

Tel: +7 095 961-1111 Tel: 8-800-200-0880 Website: www.philips.ru

#### TURKEY

Türk Philips Ticaret A.S. Yukari Dudullu Org.San.Bolgesi 2.Cadde No:22 34776-Umraniye/Istanbul Tel: (0800)-261 33 02

#### UKRAINE

Comel Shevchenko street 32 UA - 49030 Dnepropetrovsk Tel: +380 562320045 www.csp-comel.com

#### Latin America

### **ANTILLES**

Philips Antillana N.V. Kaminda A.J.E. Kusters 4 Zeelandia, P.O. box 3523-3051 Willemstad, Curacao Phone: (09)-4612799 Fax : (09)-4612772

### ARGENTINA

Philips Antillana N.V. Vedia 3892 Capital Federal CP: 1430 Buenos AiresPhone/Fax: (011)-4544 2047

## BRASIL

Philips da Amazônia Ind. Elet. Ltda. Rua Verbo Divino, 1400-São Paulo-SP CEP-04719-002Phones: 11 21210203 -São Paulo & 0800-701-0203-Other Regions without São Paulo City

## CHILE

Philips Chilena S.A. Avenida Santa Maria 0760 P.O. box 2687Santiago de Chile Phone: (02)-730 2000 Fax : (02)-777 6730

#### COLOMBIA

Industrias Philips de Colombia S.A.-Division de ServicioCARRERA 15 Nr. 104-33Bogota, Colombia Phone:(01)-8000 111001 (toll free) Fax : (01)-619-4300/619-4104

## **MEXICO**

Consumer Information CentreNorte 45 No.669Col. Industrial Vallejo C.P.02300, -Mexico, D.F. Phone: (05)-3687788 / 9180050462 Fax : (05)-7284272

#### PARAGUAY

Av. Rca. Argentina 1780 c/Alfredo Seiferheld P.O. Box 605Phone: (595 21) 664 333 Fax: (595 21) 664 336 Customer Desk: Phone: 009 800 54 1 0004

### PERU

Philips Peruana S.A. Customer DeskComandante Espinar 719 Casilla 1841Limab18Phone: (01)-2136200 Fax : (01)-2136276

#### URUGUAY

Rambla O'Higgins 5303 Montevideo Uruguay Phone: (598) 619 66 66 Fax: (598) 619 77 77 Customer Desk: Phone: 0004054176

#### VENEZUELA

Industrias Venezolanas Philips S.A. Apartado Postal 1167
Caracas 1010-APhone: (02) 2377575 Fax : (02) 2376420

## Canada

### **CANADA**

Philips Electronics Ltd. 281 Hillmount RoadMarkham, Ontario L6C 2S3 Phone: (800) 479-6696

#### Pacific

#### AUSTRALIA

 Philips Authorized Service Center Company: AGOS NETWORK PTY LTD Address: 4/5 Dursley Road, Yenorra, NSW 2161, Australia Tel: 1300 360 386 Fax: +61-2-96816666 Email: philips@agos.com.au Service hours: Mon.~Fri. 8:00am-7:30pm

#### NEW ZEALAND

Philips Authorized Service Center Company: Visual Group Ltd. Address: 28 Walls Rd Penrose Auckland Phone: 0800 657447 Fax: 09 5809607 E-mail: vai.ravindran@visualgroup.co.nz Service Hours: Mon.~Fri. 8:30am~5:30pm

## Asia

#### HONG KONG/Macau

Company : PHK Service Limited Address: Flat A, 10/F., Pak Sun Building, 103 - 107 Wo Yi Hop Road, Kwai Chung, New Territories, Hong

Kong Tel.: (852) 2610-6908 / (852) 2610-6929 for Hong Kong and (853) 2856-2277 for Macau Fax: (852) 2485 3574 for Hong Kong and (853) 2856 1498 for Macau E-mail: cslam@phkservice.com.hk Service Hours: Mon.~Sat. 09:00am~06:00pm

#### India

Philips Authorized Service Center Company: REDINGTON INDIA LTD Address: SPL Guindy House, 95 Mount Road, Chennai 600032, India Tel: +9144-42243352/353 E-mail: aftersales@in.aocmonitor.com Service hours: Mon.~Fri. 9:00AM~5:30PM; Sat. 9:00AM~1:00PM

#### Indonesia

Philips Authorized Service Center Company : PT. Gadingsari elektronika Prima Address: Komplek Pinang 8, Jl. Ciputat raya No. 8F, Pondok Pinang Tel: 021-70909053, 021-70909056 Fax: 021-7510982 E-mail: gepta@cbn.net.id Service hours: Mon.~Fri. 8:30am~4:30pm; Sat. 8:30am~2:00pm Philips Authorized Service **Center** Company : PT. Gadingsari elektronika Prima Address: Komplek Pinang 8, Jl. Ciputat raya No. 8F, Pondok Pinang Tel: 021-70909053, 021-70909056 Fax: 021-7510982 E-mail: gepta@cbn.net.id Service hours: Mon.~Fri. 8:30am~4:30pm; Sat. 8:30am~2:00pm

#### South Korea

Philips Authorized Service Center Company: PCS One Korea Ltd. Address: 112-2, Banpo-dong, Seocho-ku, Seoul, 137-040, Korea Call Center Tel: 080-600-6600 Tel: 82 2 591 1528 Fax: 82 2 595 9688 E-mail: svc\_hkkim@philips.com Service hours: Mon.~Fri. 9:00AM~ 6:00PM; Sat. 9:00AM~1:00PM

Philips Authorized Service Center Company: After Market Solutions (CE) Sdn Bhd Address: Lot 6. Jalan 225/51A, 46100 Petaling Jaya, Selangor DE, Malaysia. Phone: 603 7953 3370 Philips Info Line: 1-800-880-180 Fax: 603 7953 3338 E-mail: pceinfo.my@philips.com Service Hours: Mon.~Fri. 8:15am~5:15pm; Sat. 9:00am~1:00pm

### Pakistan

Philips Consumer Service Address: Mubarak manzil, 39, Garden Road, Saddar, Karachi-74400 Tel: (9221) 2737411-16 Fax: (9221) 2721167 E-mail: care@philips.com Website: www.philips.com.pk

#### **Singapore**

Company: Philips Electronics Singapore Pte Ltd (Philips Consumer Care Center) Address: 620A Lorong 1 Toa Payoh, TP4 Building Level 1, Singapore 319762 Tel: (65) 6882 3999 Fax: (65) 62508037 E-mail: consumer.care.sg@philips.com Service hours: Mon.~Fri. 9:00am~6:00pm; Sat. 9:00am~1:00pm

#### **Taiwan**

Philips Authorized Service Center Company: FETEC.CO Address: 3F, No.6, Lane 205, Sec. 1, Chang Hsing Rd, Lu Chu Hs, Taoyuan, Taiwan R.O.C 33800 Consumer Care: 0800-231-099 Tel: (03)2120336 Fax: (03)3129184 E-mail: knlin08@xuite.net Service hours: Mon.~Fri. 9:00am~6:00pm

## **Thailand**

Philips Authorized Service Center Company: Axis Computer System Co., Ltd. Address: 1421 Soi Lardprao 94, Srivara Town In Town Soi 3 Road, Wangthonglang, Bangkok 10310 Thailand Tel: (662) 934-5498 Fax: (662) 934-5499 E-mail: axis5@axiscomputer.co.th Service Hours: Mon.~Fri. 08:30am~05:30pm

#### Middle East + North Africa

Philips Authorized Service Center Company: AL SHAHD COMPUTER L.L.C Address: P.O.BOX: 29024, DUBAI, UNITED ARAB EMIRATES TEL: 00971 4 2276525 FAX: 00971 4 2276242 E-mail: shahd52@eim.ae Service hours: Sat.~Thur. 9:00am~1:00pm & 4:00pm- 8:00pm

#### Israel

Philips Authorized Service Center Company: Eastronics LTD Address: 13 Rozanis St. P.O.B. 39300, Tel Aviv 61392 Israel Tel: 1-800-567000 call free in Israel; (972-50-8353722 after service hours until 20:00) Fax: 972-3-6458759 E-mail: eastronics@eastronics.co.il Service hours: Sun.~Thurs. 08:00 - 18:00

#### Africa

### **MOROCCO**

Philips Electronique Maroc 304,BD Mohamed V CasablancaPhone: (02)-302992 Fax : (02)-303446

SOUTH AFRICA

Philips Authorized Service Center Company : Sylvara Technologies Pty Ltd Address: Ho Address Palm Springs Centre Christoffel Road Van Riebeeck Park Kempton Park, South Africa Tel: +27878084456 Fax: +2711 391 1060 E-mail: customercare@philipssupport.co.za Service hours: Mon.~ Fri. 08:00am~05:00pm

## Middle East

DUBAI

Philips Middle East B.V. Consumer Information CentreP.O.Box 7785DUBAI Phone: (04)-335 3666 Fax : (04)-335 3999

## **الضمان الدولي الخاص بك**

عزيزي العميل،

شكرًا على شرائك هذا المنتج الخاص بشرآة Philips، والذي قد تم تصميمه وتصنيعه وفق أعلى معايير الجودة.

إذا كان هناك عطل ما في هذا المنتج، لسوء الحظ، فإن شركة Philips تضمن التصليح من دون مقابل واستبدال الأجزاء اللازمة بصرف النظر عن الدولة التي يتم تصليحه فيها، وذلك خلال فترة 12 شهرًا من تاريخ الشراء. يعمل هذا الضمان الدولي من Philips على تكملة الالتزامات الواردة لصالحك في الضمان الموجود على المستوى القومي من جانب الوآلاء وشرآة Philips في بلد الشراء وليس له أي تأثير على الحقوق المكفولة لك آعميل بموجب القانون.

يكون ضمان Philips ساريًا شريطة أن يتم التعامل مع المنتج بشكلٍ ملائم في الغرض المصنوع لأجله، وذلك حسب تعليمات التشغيل الخاصة به وبناءً على تقديم أصل فاتورة الشراء أو إيصال الدفع موضحًا عليه تاريخ الشراء واسم الوآيل والطراز ورقم الإنتاج الخاص بالمنتج.

يمكن أن يبطل سريان ضمان Philips في حالة:

- z تغيير الوثيقة بأي شكل من الأشكال، أو جُعِلت غير مقروءة.
- z تغيير رقم الطراز أو رقم الإنتاج الموجود على المنتج أو تم مسحه أو إزالته أو جُعِل غير مقروء.
- z عمل تصليحات أو تعديلات وتبديلات في المنتج عن طريق منظمة أو أشخاص غير مفوَّض لهم القيام بمثل هذه الأمور.
- z حدوث تلف نتيجة لوقوع حادث آالصواعق، على سبيل المثال لا الحصر، أو الماء أو الحريق أو نتيجة لسوء الاستخدام أو الإهمال.

يرجى ملاحظة أن المنتج لا يعتبر معيبًا ولا يسري عليه هذا الضمان في حالة تحتم عمل التعديلات لكي يصبح المنتج مواآبًا للمعايير التقنية المحلية والقومية التي تطبَّق في بعض البلدان التي لم يتم تصميم و/أو تصنيع المنتج فيها بشكلٍ أساسي. لذلك، يجب التأكد دائمًا مما إذا كان المنتج قابلاً للاستخدام في بلدٍ معين أم لا.

في حالة كون منتج Philips الذي بحوزتك لا يعمل بشكل صحيح أو يوجد به عيب، يرجى الاتصال بوكيل Philips الخاص بك. وفي حالة طلبك الخدمة وأنت في دولة أخرى، يمكنك الحصول على عنوان أحد الوكلاء من خلال مكتب خدمة العملاء التابع لشركة Philips في تلك الدولة، كما يمكن العثور على رقم الهاتف والفاكس الخاص بذلك الوكيل في الجزء المتعلق من هذه النشرة.

لتجنب العوائق غير الضرورية، ننصح بقراءة التعليمات الخاصة بالتشغيل بعناية قبل الاتصال بوآيلك. وإذا آان لديك استفسارات لا يستطيع وكيلك الإجابة عنها أو كان لديك استفسارات مترابطة، يرجى الاتصال على مراكز Philips لاستعلامات العملاء أو عن طريق:

http://www.philips.com :الويب موقع

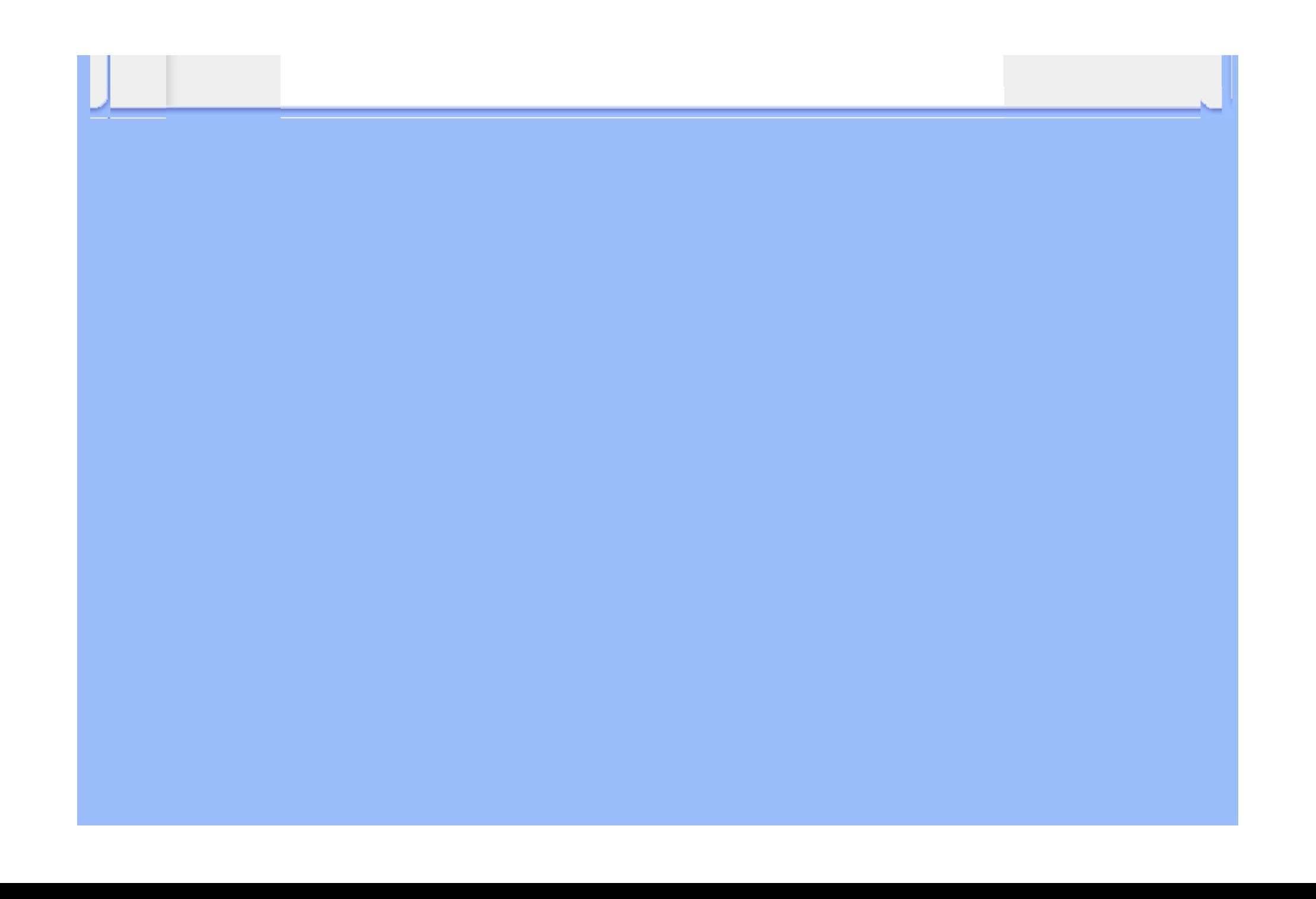

# **ضمان [Philips الاختيار (1) الأول] (الولايات المتحدة الأمريكية)**

شكرًا لشرائك هذه الشاشة من إنتاج Philips.

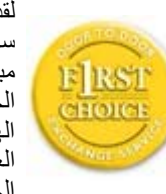

لقد تم تصميم وتصنيع جميع شاشات Philips وفق معايير عالية تمكِّنها من الأداء بجودة عالية وتجعلها سهلة الاستخدام والتركيب. إذا واجهت أي صعوبات أثناء تركيب أو استخدام هذا المنتج، يرجى الاتصال مباشرة بشرآة Philips للاستفادة من ضمان [Philips الاختيار (1) الأول] الخاص بك. يكفل لك ضمان الخدمة الحالي الممتد ثلاث سنوات حق استبدال شاشتك من محل الشراء خلال <sup>48</sup> ساعة من تلقِّي مكالمتك الهاتفية طالما أن الشاشة ما زالت في العام الأول من الشراء. أما إذا واجهتك مشكلات في شاشتك خلال العام الثاني أو التالي من تاريخ الشراء، فسوف نقوم بإصلاحها، بدون مقابل، بعد القيام بإرسالها إلى مزود الخدمة على نفقتك الخاصة، ومن ثمًّ إعادتها إليك في غضون خمسة أيام عمل.

# **الضمان المحدود (شاشة الكمبيوتر)**

**انقر هنا للدخول إلى بطاقة تسجيل الضمان.**

## **خدمة مجانية لمدة ثلاث سنوات / خدمة مجانية للأجزاء لمدة ثلاث سنوات / سنة واحدة للاستبدال\***

\*يتم استبدال المنتج بآخر جديد أو بآخر مجدَّد حسب وحدة المواصفات الأصلية في غضون يومين خلال السنة الأولى. يجب أن يتم نقل هذا المنتج إلى مزود الخدمة على نفقتك الخاصة خلال العام الثاني والثالث من الضمان.

## **من هم الأشخاص الذين يغطيهم الضمان؟**

لكي تحصل على الخدمة الخاصة بالضمان، لا بد أن يكون بحوزتك وثيقة تثبت عملية الشراء. ويكفي في هذا المقام أن يكون معك وصل . البيع أو أية وثيقة أخرى تثبت قيامك بشراء المنتج. وما عليك سوى أن ترفق تلك الوثيقة مع دليل المالك وتبقيهما معًا

## **ما الجوانب التي يغطيها الضمان؟**

تبدأ فترة تغطية الضمان من اليوم الذي اشتريت فيه المنتج. *ولمدة ثلاث سنوات بعد ذلك*, يتم إصلاح أو استبدال كافة الأجزاء دون مقابل عن أجر الإصلاح *أما بعد مدة ثلاث سنوات من يوم الشراء*, تتحمل مصروفات استبدال وإصلاح كافة الأجزاء، كما تتحمل أجر الإصلاح.

يشمل الضمان جميع الأجزاء، بما في ذلك الأجزاء التي تم إصلاحها أو استبدالها، وذلك خلال فترة الضمان الأصلية فقط. وعند انتهاء فترة الضمان بالنسبة للمنتج الأصلي، تنتهي معها أيضًا فترة الضمان بالنسبة لجميع الأجزاء التي تم استبدالها أو إصلاحها.

#### **ما الجوانب التي يستثنيها الضمان؟**

لا يغطي الضمان الخاص بك ما يلي:

- z التكاليف الخاصة بترآيب المنتج أو تنصيبه وتكاليف تعديل عناصر تحكم العميل الخاصة بالمنتج، وترآيب أو إصلاح أنظمة الهوائي خارج المنتج.
- z تصليح المنتج <sup>و</sup>/أو استبدال أجزاء منه بسبب سوء الاستخدام أو التعرض لحادث أو إصلاحه من قِبَل أحد الجهات غير المفوض لها القيام بذلك أو لأي سببٍ آخر خارج عن سيطرة شرآة Electronics Consumer Philips.
	- مشاكل الاستقبال التي تحدث بسبب أوضاع الإشارة أو الكبل أو أنظمة الهوائي خارج الجهاز .
- z المنتج الذي يحتاج إلى تعديل أو ضبط ليمكِّنه من العمل في أي بلد آخر غير البلد التي تم فيها تصميمه أو تصنيعه أو اعتماده <sup>و</sup>/أو الموافقة على استخدامه، أو إصلاح المنتجات التي تلفت بسبب هذه التعديلات.
- z التلفيات التي تحدث بشكلٍ عارض أو آنتيجة تبعية لاستخدام المنتج. (هناك بعض الدول لا تسمح باستثناء التلفيات العارضة أو المترتبة على استخدام المنتج، لهذا السبب فقد لا ينطبق عليك الاستثناء السابق. وهذا يشتمل المادة المسجلة سابقًا دون التقيد بها، سواء أكانت تخضع لقانون حماية حقوق النشر أم لا.)
	- z لتغيير رقم الطراز أو رقم الإنتاج الموجود على المنتج أو مسحه أو إزالته أو جعله غير مقروء.

## **أين تكون الخدمة متاحة؟**

تكون الخدمة الضمانية متاحة في جميع الدول التي يتم فيها توزيع المنتج بشكل رسمي من قبل شركة Philips Consumer Electronics. أما في الدول الّتي لا تقوم فيها شَركة Philips Consumer Electronics بتوزيع المنتج، فسوف تقوم المنظمة المحلية الخاصة بشرآة Philips والمعنية بتقديم الخدمة بمحاولة القيام بهذه المهمة (على الرغم من أنه قد يكون هناك بعض التأخير إذا آانت قطع الغيار المناسبة والعمالة الفنية غير سهلة التوفير).

## **من أين يمكنني الحصول على مزيد من المعلومات؟**

لمزيد من المعلومات، اتصل بمرآز خدمة عملاء Philips على الرقم (877) 1838-835 (عملاء الولايات المتحدة الأمريكية فقط)أو ( .7855-573 (919

#### **قبل طلب الخدمة...**

ير جي التأكد من دليل المالك الخاص بك قبل طلب الخدمة. فقد تعفيك التعديلات الوار دة بها بشأن أدوات التحكم من الاتصال بمر كز تقديم .الخدمة

**للحصول على خدمة الضمان في الولايات المتحدة الأمريكية وبورتريكو وجزر فيرجن الأمريكية...**

اتصل بالهاتف الخاص بمركز خدمة عملاء Philips المذكور أدناه، للمساعدة فيما يتعلق بالمنتج وإجراءات الحصول على الخدمة:

مرآز خدمة عملاءPhilips

(877) 1838-835 أو (919) 7855-573

(في الولايات المتحدة وبورتريكو وجزر فيرجن الأمريكية، تقتصر مدة كافة الضمانات الضمنية، بما فيها الضمانات الضمنية عن المتاجرة والموائمة لغرض معين، على مدة هذا الضمان الصريح. لكن نظرًا لأن بعض الولايات لا تسمح بفرض قيود على امتداد فترة ضمان ضمني، فقد لا يسرى هذا الضمان عليك.)

**للحصول على خدمة الضمان في آندا...**

يرجى الاتصال بشرآة Philips على الرقم التالي:

6696-479 (800)

تتوفر الخدمة بالمقر التابع لشركة Philips بكندا أو في أي من المراكز الحاصلة على تفويض بتقديم الخدمة مجانًا لمدة ثلاث سنوات بالنسبة للأجزاء ولمدة ثلاث سنوات بالنسبة لأعمال التصليح.

(في كندا، يتم إعطاء هذا الضمان بدلاً من جميع الضمانات الأخرى. فليست هناك أية ضمانات أخرى صريحة أو ضمنية، بما في ذلك أي<br>ضمانات ضمنية خاصة بكون الجهاز قابلاً للبيع أو بشأن صلاحيته للاستخدام في غرض معين. ولا تكون شركة Philip أي ظرف عن أن أي تلفيات مباشرة أو غير مباشرة أو خاصة أو عارضة، أيًا آانت الطريقة التي يحدث بها ذلك، حتى إذا تم إشعار الشّر كة بأن هناك احتمالية لحدوث مثل هذه التلفيات.)

**تذآر...يرجى تسجيل رقم الطراز والرقم المسلسل الخاص بالمنتج فيما يلي.**

رقم الطراز \_\_\_\_\_\_\_\_\_\_\_\_\_\_\_\_\_\_\_\_\_\_\_\_\_\_\_\_\_\_\_\_\_\_\_\_\_\_\_\_\_\_\_\_\_\_\_\_

الرقم المسلسل

يمنحك هذا الضمان حقوقًا قانونية خاصة. قد يكون لك حقوق أخرى تختلف من ولاية/مقاطعة إلى ولاية/مقاطعة أخرى.

بر جاء تجهيز التفاصيل التالية قبل الاتصال بشركة Philips كي نتمكن سريعًا من حل مشكلتك.

- z رقم الصنف الخاص بـ Philips
- z الرقم المسلسل الخاص بـ Philips
- z تاريخ الشراء (قد يلزم وجود نسخة من وثيقة الشراء)
	- z بيئة معالج الحاسب الشخصي:

} اسم وحدة المعالجة المرآزية وبطاقة الرسومات وإصدار برنامج التشغيل } نظام التشغيل } التطبيق المستخدم

- z البطاقات الأخرى المرآَّبة بالجهاز ويمكن أيضًا المساعدة في الإسراع من عملية الحل، من خلال توفير ما يلي:
- z وثيقة إثبات الشراء موضح عليها: تاريخ الشراء واسم الوآيل والطراز <sup>و</sup> الرقم المسلسل الخاص بالمنتج.
	- z العنوان التفصيلي الذي سوف تتم فيه عملية التسليم في حالة الاستبدال.

## **الدعم من خلال الاتصال الهاتفي**

تتوافر مكاتب خدمة العملاء التابعة لشركة Philips في جميع أنحاء العالم. ففي الولايات المتحدة الأمريكية، يمكنك الاتصال بمكتب خدمة العملاء الخاص بشركة Philips أيام الاثنين-الجمعة من 8:00 صباحًا-9:00 مساءً بالتوقيت الشرقي (ET) وفي أيام السبت من 10:00 صباحًا-5:00 مساءً (ET)، من خلال استخدام أحد أرقام الهواتف المخصصة للاتصال.

لمزيد من المعلومات عن هذا الأمر وعن المنتجات الرائعة لشرآة Philips، زوروا موقعنا على:

http://www.philips.com :الويب موقع

# **ضمان [Philips الاختيار (1) الأول] (الولايات المتحدة الأمريكية)**

شكرًا لشرائك هذه الشاشة من إنتاج Philips.

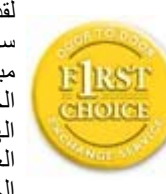

لقد تم تصميم وتصنيع جميع شاشات Philips وفق معايير عالية تمكِّنها من الأداء بجودة عالية وتجعلها سهلة الاستخدام والتركيب. إذا واجهت أي صعوبات أثناء تركيب أو استخدام هذا المنتج، يرجى الاتصال مباشرة بشرآة Philips للاستفادة من ضمان [Philips الاختيار (1) الأول] الخاص بك. يكفل لك ضمان الخدمة الحالي الممتد ثلاث سنوات حق استبدال شاشتك من محل الشراء خلال <sup>48</sup> ساعة من تلقِّي مكالمتك الهاتفية طالما أن الشاشة ما زالت في العام الأول من الشراء. أما إذا واجهتك مشكلات في شاشتك خلال العام الثاني أو التالي من تاريخ الشراء، فسوف نقوم بإصلاحها، بدون مقابل، بعد القيام بإرسالها إلى مزود الخدمة على نفقتك الخاصة، ومن ثمًّ إعادتها إليك في غضون خمسة أيام عمل.

# **الضمان المحدود (شاشة الكمبيوتر)**

**انقر هنا للدخول إلى بطاقة تسجيل الضمان.**

## **خدمة مجانية لمدة ثلاث سنوات / خدمة مجانية للأجزاء لمدة ثلاث سنوات / سنة واحدة للاستبدال\***

\*يتم استبدال المنتج بآخر جديد أو بآخر مجدَّد حسب وحدة المواصفات الأصلية في غضون يومين خلال السنة الأولى. يجب أن يتم نقل هذا المنتج إلى مزود الخدمة على نفقتك الخاصة خلال العام الثاني والثالث من الضمان.

## **من هم الأشخاص الذين يغطيهم الضمان؟**

لكي تحصل على الخدمة الخاصة بالضمان، لا بد أن يكون بحوزتك وثيقة تثبت عملية الشراء. ويكفي في هذا المقام أن يكون معك وصل . البيع أو أية وثيقة أخرى تثبت قيامك بشراء المنتج. وما عليك سوى أن ترفق تلك الوثيقة مع دليل المالك وتبقيهما معًا

## **ما الجوانب التي يغطيها الضمان؟**

تبدأ فترة تغطية الضمان من اليوم الذي اشتريت فيه المنتج. *ولمدة ثلاث سنوات بعد ذلك*, يتم إصلاح أو استبدال كافة الأجزاء دون مقابل عن أجر الإصلاح *أما بعد مدة ثلاث سنوات من يوم الشراء*, تتحمل مصروفات استبدال وإصلاح كافة الأجزاء، كما تتحمل أجر الإصلاح.

يشمل الضمان جميع الأجزاء، بما في ذلك الأجزاء التي تم إصلاحها أو استبدالها، وذلك خلال فترة الضمان الأصلية فقط. وعند انتهاء فترة الضمان بالنسبة للمنتج الأصلي، تنتهي معها أيضًا فترة الضمان بالنسبة لجميع الأجزاء التي تم استبدالها أو إصلاحها.

#### **ما الجوانب التي يستثنيها الضمان؟**

لا يغطي الضمان الخاص بك ما يلي:

- z التكاليف الخاصة بترآيب المنتج أو تنصيبه وتكاليف تعديل عناصر تحكم العميل الخاصة بالمنتج، وترآيب أو إصلاح أنظمة الهوائي خارج المنتج.
- z تصليح المنتج <sup>و</sup>/أو استبدال أجزاء منه بسبب سوء الاستخدام أو التعرض لحادث أو إصلاحه من قِبَل أحد الجهات غير المفوض لها القيام بذلك أو لأي سببٍ آخر خارج عن سيطرة شرآة Electronics Consumer Philips.
	- مشاكل الاستقبال التي تحدث بسبب أوضاع الإشارة أو الكبل أو أنظمة الهوائي خارج الجهاز .
- z المنتج الذي يحتاج إلى تعديل أو ضبط ليمكِّنه من العمل في أي بلد آخر غير البلد التي تم فيها تصميمه أو تصنيعه أو اعتماده <sup>و</sup>/أو الموافقة على استخدامه، أو إصلاح المنتجات التي تلفت بسبب هذه التعديلات.
- z التلفيات التي تحدث بشكلٍ عارض أو آنتيجة تبعية لاستخدام المنتج. (هناك بعض الدول لا تسمح باستثناء التلفيات العارضة أو المترتبة على استخدام المنتج، لهذا السبب فقد لا ينطبق عليك الاستثناء السابق. وهذا يشتمل المادة المسجلة سابقًا دون التقيد بها، سواء أكانت تخضع لقانون حماية حقوق النشر أم لا.)
	- z لتغيير رقم الطراز أو رقم الإنتاج الموجود على المنتج أو مسحه أو إزالته أو جعله غير مقروء.

## **أين تكون الخدمة متاحة؟**

تكون الخدمة الضمانية متاحة في جميع الدول التي يتم فيها توزيع المنتج بشكل رسمي من قبل شركة Philips Consumer Electronics. أما في الدول الّتي لا تقوم فيها شَركة Philips Consumer Electronics بتوزيع المنتج، فسوف تقوم المنظمة المحلية الخاصة بشرآة Philips والمعنية بتقديم الخدمة بمحاولة القيام بهذه المهمة (على الرغم من أنه قد يكون هناك بعض التأخير إذا آانت قطع الغيار المناسبة والعمالة الفنية غير سهلة التوفير).

## **من أين يمكنني الحصول على مزيد من المعلومات؟**

لمزيد من المعلومات، اتصل بمرآز خدمة عملاء Philips على الرقم (877) 1838-835 (عملاء الولايات المتحدة الأمريكية فقط)أو ( .7855-573 (919

#### **قبل طلب الخدمة...**

ير جي التأكد من دليل المالك الخاص بك قبل طلب الخدمة. فقد تعفيك التعديلات الوار دة بها بشأن أدوات التحكم من الاتصال بمر كز تقديم .الخدمة

**للحصول على خدمة الضمان في الولايات المتحدة الأمريكية وبورتريكو وجزر فيرجن الأمريكية...**

اتصل بالهاتف الخاص بمركز خدمة عملاء Philips المذكور أدناه، للمساعدة فيما يتعلق بالمنتج وإجراءات الحصول على الخدمة:

مرآز خدمة عملاءPhilips

(877) 1838-835 أو (919) 7855-573

(في الولايات المتحدة وبورتريكو وجزر فيرجن الأمريكية، تقتصر مدة كافة الضمانات الضمنية، بما فيها الضمانات الضمنية عن المتاجرة والموائمة لغرض معين، على مدة هذا الضمان الصريح. لكن نظرًا لأن بعض الولايات لا تسمح بفرض قيود على امتداد فترة ضمان ضمني، فقد لا يسرى هذا الضمان عليك.)

**للحصول على خدمة الضمان في آندا...**

يرجى الاتصال بشرآة Philips على الرقم التالي:

6696-479 (800)

تتوفر الخدمة بالمقر التابع لشركة Philips بكندا أو في أي من المراكز الحاصلة على تفويض بتقديم الخدمة مجانًا لمدة ثلاث سنوات بالنسبة للأجزاء ولمدة ثلاث سنوات بالنسبة لأعمال التصليح.

(في كندا، يتم إعطاء هذا الضمان بدلاً من جميع الضمانات الأخرى. فليست هناك أية ضمانات أخرى صريحة أو ضمنية، بما في ذلك أي<br>ضمانات ضمنية خاصة بكون الجهاز قابلاً للبيع أو بشأن صلاحيته للاستخدام في غرض معين. ولا تكون شركة Philip أي ظرف عن أن أي تلفيات مباشرة أو غير مباشرة أو خاصة أو عارضة، أيًا آانت الطريقة التي يحدث بها ذلك، حتى إذا تم إشعار الشّر كة بأن هناك احتمالية لحدوث مثل هذه التلفيات.)

**تذآر...يرجى تسجيل رقم الطراز والرقم المسلسل الخاص بالمنتج فيما يلي.**

رقم الطراز \_\_\_\_\_\_\_\_\_\_\_\_\_\_\_\_\_\_\_\_\_\_\_\_\_\_\_\_\_\_\_\_\_\_\_\_\_\_\_\_\_\_\_\_\_\_\_\_

الرقم المسلسل

يمنحك هذا الضمان حقوقًا قانونية خاصة. قد يكون لك حقوق أخرى تختلف من ولاية/مقاطعة إلى ولاية/مقاطعة أخرى.

بر جاء تجهيز التفاصيل التالية قبل الاتصال بشركة Philips كي نتمكن سريعًا من حل مشكلتك.

- z رقم الصنف الخاص بـ Philips
- z الرقم المسلسل الخاص بـ Philips
- z تاريخ الشراء (قد يلزم وجود نسخة من وثيقة الشراء)
	- z بيئة معالج الحاسب الشخصي:

} اسم وحدة المعالجة المرآزية وبطاقة الرسومات وإصدار برنامج التشغيل } نظام التشغيل } التطبيق المستخدم

- z البطاقات الأخرى المرآَّبة بالجهاز ويمكن أيضًا المساعدة في الإسراع من عملية الحل، من خلال توفير ما يلي:
- z وثيقة إثبات الشراء موضح عليها: تاريخ الشراء واسم الوآيل والطراز <sup>و</sup> الرقم المسلسل الخاص بالمنتج.
	- z العنوان التفصيلي الذي سوف تتم فيه عملية التسليم في حالة الاستبدال.

## **الدعم من خلال الاتصال الهاتفي**

تتوافر مكاتب خدمة العملاء التابعة لشركة Philips في جميع أنحاء العالم. ففي الولايات المتحدة الأمريكية، يمكنك الاتصال بمكتب خدمة العملاء الخاص بشركة Philips أيام الاثنين-الجمعة من 8:00 صباحًا-9:00 مساءً بالتوقيت الشرقي (ET) وفي أيام السبت من 10:00 صباحًا-5:00 مساءً (ET)، من خلال استخدام أحد أرقام الهواتف المخصصة للاتصال.

لمزيد من المعلومات عن هذا الأمر وعن المنتجات الرائعة لشرآة Philips، زوروا موقعنا على:

http://www.philips.com :الويب موقع

## **التنزيل والطباعة**

تثبيت برنامج تشغيل شاشة • العرض البلوري (LCD(

تعليمات التنزيل والطباعة

•

## **تثبيت برنامج تشغيل شاشة العرض البلوري (LCD(**

متطلبات النظام:

- z جهاز آمبيوتر يقوم بتشغيل 2000 RWindows أو XP® Windows أو Vista® Windows أو ما يليه
- z ابحث عن ملفات برنامج التشغيل ذات النهايات ".cat/.icm/.inf "في المسار: /drivers/PC/) /الحاسب الشخصي/المشغلات)

## **اقرأ ملف "txt.Readme "قبل التثبيت.**

إضافة مرجع إلى http://www.p4c.philips.com/ لتنزيل أحدث إصدار من برامج تشغيل الشاشة.

تتيح هذه الصفحة اختيار قراءة الدليل بتنسيق (pdf.). كما يمكنك تنزيل ملفات PDF على ذاكرة جهازك الخاص ومن ثمَّ يمكنك عرضها وطباعتها من خلال برنامج Reader Acrobat أو من خلال المتصفح الخاص بك.

أما إذا لم يكن برنامج Reader Acrobat® Adobe مثبتًا على جهازك، فيمكنك الضغط على الارتباط التالي لتثبيت التطبيق. .Apple Macintosh لأجهزة Adobe® Acrobat Reader / الشخصي للحاسب Adobe® Acrobat Reader

## **تعليمات التنزيل**

لتحميل الملف:

.1 اضغط بزر الماوس على الأيقونة التالية مع الاستمرار. (النقر بزر الماوس الأيمن لمستخدمي RWindows (Me/XP/Vista/2000/98/95

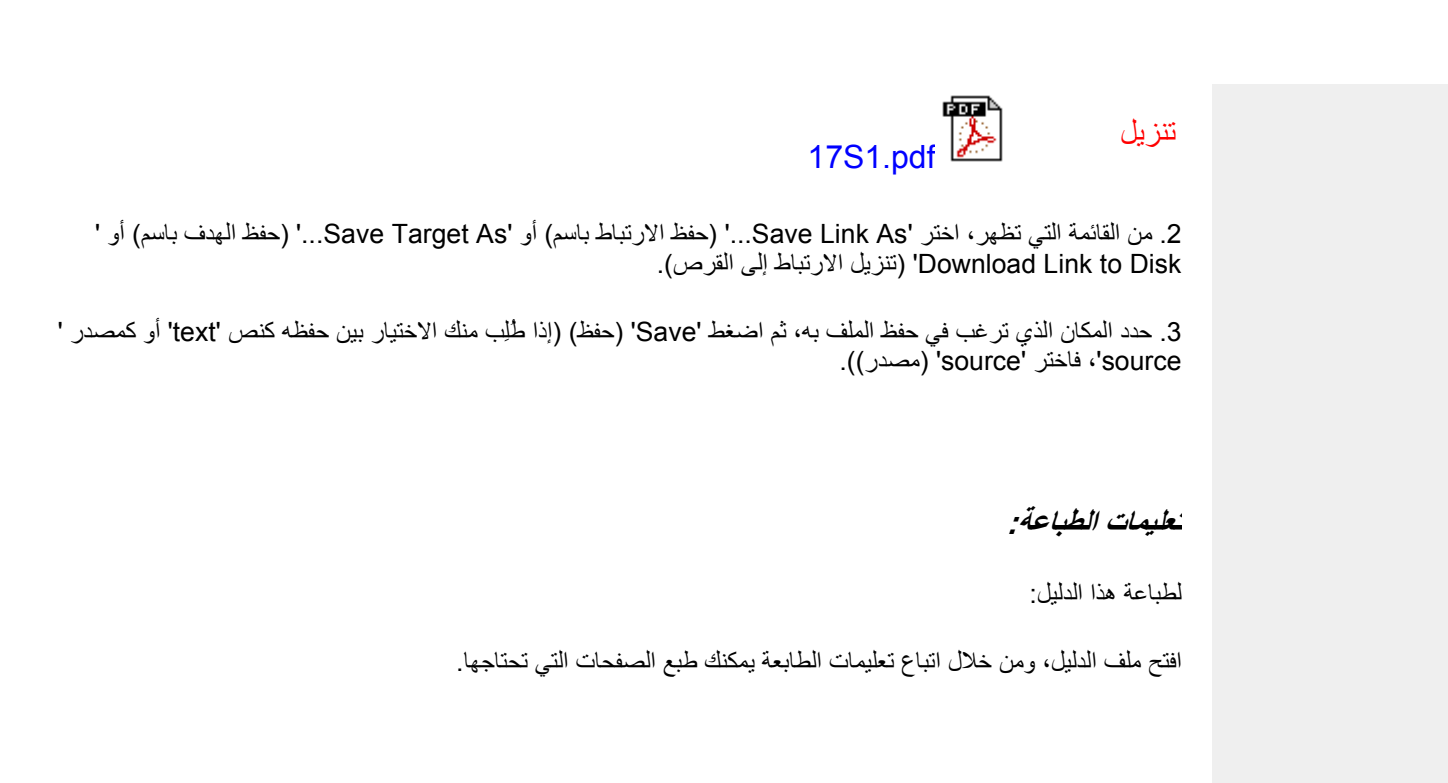

الرجوع إلى أعلى الصفحة